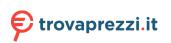

# cisco.

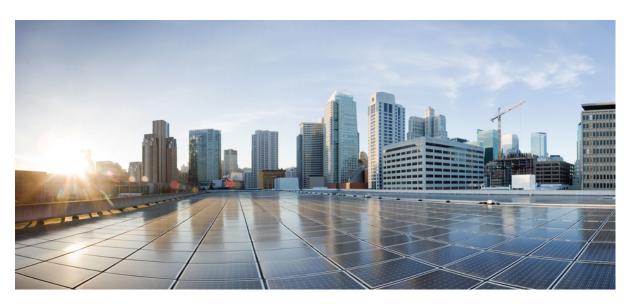

# **Cisco IP Phone 6800 Series Multiplatform Phones Provisioning Guide**

**First Published:** 2017-11-22 **Last Modified:** 2019-08-05

### **Americas Headquarters**

Cisco Systems, Inc. 170 West Tasman Drive San Jose, CA 95134-1706 USA http://www.cisco.com Tel: 408 526-4000 800 553-NETS (6387) Fax: 408 527-0883 THE SPECIFICATIONS AND INFORMATION REGARDING THE PRODUCTS IN THIS MANUAL ARE SUBJECT TO CHANGE WITHOUT NOTICE. ALL STATEMENTS, INFORMATION, AND RECOMMENDATIONS IN THIS MANUAL ARE BELIEVED TO BE ACCURATE BUT ARE PRESENTED WITHOUT WARRANTY OF ANY KIND, EXPRESS OR IMPLIED. USERS MUST TAKE FULL RESPONSIBILITY FOR THEIR APPLICATION OF ANY PRODUCTS.

THE SOFTWARE LICENSE AND LIMITED WARRANTY FOR THE ACCOMPANYING PRODUCT ARE SET FORTH IN THE INFORMATION PACKET THAT SHIPPED WITH THE PRODUCT AND ARE INCORPORATED HEREIN BY THIS REFERENCE. IF YOU ARE UNABLE TO LOCATE THE SOFTWARE LICENSE OR LIMITED WARRANTY, CONTACT YOUR CISCO REPRESENTATIVE FOR A COPY.

The following information is for FCC compliance of Class A devices: This equipment has been tested and found to comply with the limits for a Class A digital device, pursuant to part 15 of the FCC rules. These limits are designed to provide reasonable protection against harmful interference when the equipment is operated in a commercial environment. This equipment generates, uses, and can radiate radio-frequency energy and, if not installed and used in accordance with the instruction manual, may cause harmful interference to radio communications. Operation of this equipment in a residential area is likely to cause harmful interference, in which case users will be required to correct the interference at their own expense.

The following information is for FCC compliance of Class B devices: This equipment has been tested and found to comply with the limits for a Class B digital device, pursuant to part 15 of the FCC rules. These limits are designed to provide reasonable protection against harmful interference in a residential installation. This equipment generates, uses and can radiate radio frequency energy and, if not installed and used in accordance with the instructions, may cause harmful interference to radio communications. However, there is no guarantee that interference will not occur in a particular installation. If the equipment causes interference to radio or television reception, which can be determined by turning the equipment off and on, users are encouraged to try to correct the interference by using one or more of the following measures:

- · Reorient or relocate the receiving antenna.
- · Increase the separation between the equipment and receiver.
- · Connect the equipment into an outlet on a circuit different from that to which the receiver is connected.
- · Consult the dealer or an experienced radio/TV technician for help.

Modifications to this product not authorized by Cisco could void the FCC approval and negate your authority to operate the product.

The Cisco implementation of TCP header compression is an adaptation of a program developed by the University of California, Berkeley (UCB) as part of UCB's public domain version of the UNIX operating system. All rights reserved. Copyright © 1981, Regents of the University of California.

NOTWITHSTANDING ANY OTHER WARRANTY HEREIN, ALL DOCUMENT FILES AND SOFTWARE OF THESE SUPPLIERS ARE PROVIDED "AS IS" WITH ALL FAULTS. CISCO AND THE ABOVE-NAMED SUPPLIERS DISCLAIM ALL WARRANTIES, EXPRESSED OR IMPLIED, INCLUDING, WITHOUT LIMITATION, THOSE OF MERCHANTABILITY, FITNESS FOR A PARTICULAR PURPOSE AND NONINFRINGEMENT OR ARISING FROM A COURSE OF DEALING, USAGE, OR TRADE PRACTICE.

IN NO EVENT SHALL CISCO OR ITS SUPPLIERS BE LIABLE FOR ANY INDIRECT, SPECIAL, CONSEQUENTIAL, OR INCIDENTAL DAMAGES, INCLUDING, WITHOUT LIMITATION, LOST PROFITS OR LOSS OR DAMAGE TO DATA ARISING OUT OF THE USE OR INABILITY TO USE THIS MANUAL, EVEN IF CISCO OR ITS SUPPLIERS HAVE BEEN ADVISED OF THE POSSIBILITY OF SUCH DAMAGES.

Any Internet Protocol (IP) addresses and phone numbers used in this document are not intended to be actual addresses and phone numbers. Any examples, command display output, network topology diagrams, and other figures included in the document are shown for illustrative purposes only. Any use of actual IP addresses or phone numbers in illustrative content is unintentional and coincidental.

All printed copies and duplicate soft copies of this document are considered uncontrolled. See the current online version for the latest version.

Cisco has more than 200 offices worldwide. Addresses and phone numbers are listed on the Cisco website at www.cisco.com/go/offices.

Cisco and the Cisco logo are trademarks or registered trademarks of Cisco and/or its affiliates in the U.S. and other countries. To view a list of Cisco trademarks, go to this URL: www.cisco.com go trademarks. Third-party trademarks mentioned are the property of their respective owners. The use of the word partner does not imply a partnership relationship between Cisco and any other company. (1721R)

© 2019 Cisco Systems, Inc. All rights reserved.

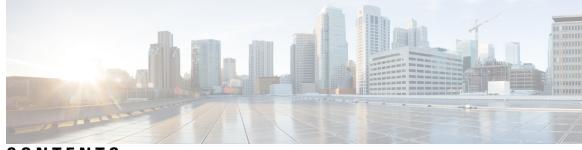

### CONTENTS

#### CHAPTER 1

#### **Deployment and Provisioning** 1

New and Changed Information 1 New and Changed for Firmware Release 11.2(4) 1 New and Changed for Firmware Release 11.2(3)SR1 1 New and Changed for Firmware Release 11.2(3) 1 New and Changed for Firmware Release 11.2(1) 2 Provisioning Overview 2 TR69 Provisioning 4 RPC Methods 4 RPC Methods Supported 4 Event Types Supported 5 Communication Encryption 5 Phone Behavior During Times of Network Congestion 5 Deployment 5 Bulk Distribution 6 Retail Distribution 6 Resynchronization Process 7 Provisioning 8 Normal Provisioning Server 8 Configuration Access Control 8 Access the Phone Web Page 8 Allow Web Access to the Cisco IP Phone 9 Phone Provisioning Practices 9 Onboard Your Phone with the Activation Code 10 Manually Provision a Phone from the Keypad **10** Peer Firmware Sharing 11

**CHAPTER 2** 

Bypass the Set Password Screen 12 **Provisioning Formats** 13 Provisioning Scripts 13 Configuration Profile Formats 13 Configuration File Components 14 Element Tag Properties 14 User Access Attribute 16 Access Control 16 **Parameter Properties** 16 String Formats 17 Open Profile (XML) Compression and Encryption 17 Open Profile Compression 18 Open Profile Encryption 18 AES-256-CBC Encryption 18 RFC 8188-Based HTTP Content Encryption 22 Optional Resync Arguments 22 key 23 uid and pwd 23 Apply a Profile to the IP Telephony Device 23 Download the Configuration File to the Phone from a TFTP Server 23 Download the Configuration File to the Phone with cURL 24 Provisioning Parameters 24 General Purpose Parameters 25 Use General Purpose Parameters 25 Enables 26 Triggers 26 Resync at Specific Intervals 26 Resync at a Specific Time 27 Configurable Schedules 27 Profile Rules 28 Upgrade Rule 29 Data Types 30 Profile Updates and Firmware Upgrades 34

|           | Allow and Configure Profile Updates 34                           |
|-----------|------------------------------------------------------------------|
|           | Allow and Configure Firmware Upgrades 34                         |
|           | Upgrade Firmware by TFTP, HTTP, or HTTPS <b>35</b>               |
|           | Upgrade Firmware With a Browser Command <b>36</b>                |
| CHAPTER 3 | In-House Preprovisioning and Provisioning Servers <b>37</b>      |
|           | In-House Preprovisioning and Provisioning Servers 37             |
|           | Server Preparation and Software Tools 37                         |
|           | Remote Customization (RC) Distribution <b>38</b>                 |
|           | In-House Device Preprovisioning <b>39</b>                        |
|           | Provisioning Server Setup 40                                     |
|           | TFTP Provisioning <b>40</b>                                      |
|           | Remote Endpoint Control and NAT <b>40</b>                        |
|           | HTTP Provisioning <b>40</b>                                      |
|           | HTTP Status Code Handling on Resync and Upgrade 41               |
|           | HTTPS Provisioning <b>43</b>                                     |
|           | Get a Signed Server Certificate 43                               |
|           | Multiplatform Phone CA Client Root Certificate 44                |
|           | Redundant Provisioning Servers 45                                |
|           | Syslog Server 45                                                 |
| CHAPTER 4 | Provisioning Examples 47                                         |
|           | Provisioning Examples Overview 47                                |
|           | Basic Resync 47                                                  |
|           | TFTP Resync 47                                                   |
|           | Use Syslog to Log Messages 48                                    |
|           | Resync a Device Automatically <b>49</b>                          |
|           | Unique Profiles, Macro Expansion, and HTTP 50                    |
|           | Exercise: Provision a Specific IP Phone Profile on a TFTP Server |
|           | Provisioning Through Cisco XML 52                                |
|           | URL Resolution with Macro Expansion 52                           |
|           | Secure HTTPS Resync 53                                           |
|           | Basic HTTPS Resync 53                                            |
|           | Exercise: Basic HTTPS Resync 54                                  |

51

|            | <ul> <li>HTTPS with Client Certificate Authentication 55</li> <li>Exercise: HTTPS with Client Certificate Authentication 55</li> <li>HTTPS Client Filtering and Dynamic Content 56</li> <li>HTTPS Certificates 57</li> <li>HTTPS Methodology 57</li> <li>SSL Server Certificate 57</li> </ul> |
|------------|----------------------------------------------------------------------------------------------------|
|            | Obtain a Server Certificate 57<br>Client Certificate 58                                                                                                    |
|            | Certificate Structure 58                                                                                                    |
|            | Configure a Custom Certificate Authority 59                                                                                                    |
|            | Profile Management <b>60</b>                                                                                                    |
|            | Compress an Open Profile with Gzip <b>60</b>                                                                                                    |
|            | Encrypt a Profile with OpenSSL 61                                                                                                    |
|            | Create Partitioned Profiles 62                                                                                                    |
|            | Set the Phone Privacy Header 63                                                                                                    |
| CHAPTER 5  | Provisioning Parameters 65                                                                                                    |
|            | Provisioning Parameters Overview 65                                                                                                    |
|            | Configuration Profile Parameters 65                                                                                                    |
|            | Firmware Upgrade Parameters <b>70</b>                                                                                                    |
|            | General Purpose Parameters <b>71</b>                                                                                                    |
|            | Macro Expansion Variables 72                                                                                                    |
|            | Internal Error Codes 74                                                                                                    |
| APPENDIX A | Sample Configuration Profiles       77         XML Open Format Sample       77                                                                                                    |
| APPENDIX B | Acronyms 101<br>Acronyms 101                                                                                                    |
|            | _                                                                                                    |
| APPENDIX C | Related Documentation 107                                                                                                    |
|            | Related Documentation <b>107</b>                                                                                                    |
|            | Cisco IP Phone 6800 Series Documentation <b>107</b>                                                                                                    |
|            | Cisco IP Phone Firmware Support Policy <b>107</b>                                                                                                    |

I

I

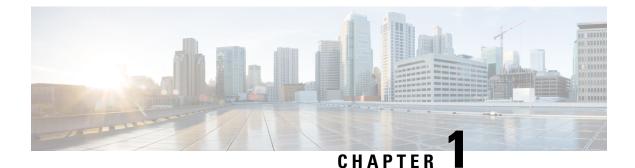

# **Deployment and Provisioning**

- New and Changed Information, on page 1
- Provisioning Overview, on page 2
- TR69 Provisioning, on page 4
- Communication Encryption, on page 5
- Phone Behavior During Times of Network Congestion, on page 5
- Deployment, on page 5
- Provisioning, on page 8

# **New and Changed Information**

### New and Changed for Firmware Release 11.2(4)

| Revision                            | New and Changed Sections           |  |
|-------------------------------------|------------------------------------|--|
| Added parameters for Wi-Fi settings | XML Open Format Sample, on page 77 |  |

### New and Changed for Firmware Release 11.2(3)SR1

The following sections are new or updated to support the Cisco IP Phone 6800 Series Multiplatform Phones.

| Revisions                                                  | New and Changed Sections                                 |  |
|------------------------------------------------------------|----------------------------------------------------------|--|
| Added a new topic to introduce Activation Code Onboarding. | Onboard Your Phone with the Activation Code , on page 10 |  |

### New and Changed for Firmware Release 11.2(3)

The following sections are new or updated to support the Cisco IP Phone 6800 Series Multiplatform Phones.

| Revisions                                          | New and Changed Sections            |
|----------------------------------------------------|-------------------------------------|
| Added a concept topic for Open Profile Encryption. | Open Profile Encryption, on page 18 |

| Revisions                                                                                                 | New and Changed Sections                                                   |  |
|----------------------------------------------------------------------------------------------------|----------------------------------------------------------------------------|--|
| Added a new topic to introduce RFC 8188-based HTTP content encryption.                                    | RFC 8188-Based HTTP Content Encryption, on page 22                         |  |
| Updated with details on RFC 8188-based encryption.                                                        | Configuration Profile Formats, on page 13<br>HTTP Provisioning, on page 40 |  |
| Updated the introductory details for open profile encryption.                                             | AES-256-CBC Encryption, on page 18                                         |  |
| Updated the description of the <b>key</b> option,<br>and added a note about RFC 8188-based<br>encryption. | key, on page 23<br>Configuration Profile Parameters, on page 65            |  |
| Updated the XML open format samples with new parameters and available options                             | XML Open Format Sample, on page 77                                         |  |

## New and Changed for Firmware Release 11.2(1)

| Revisions                                                                           | New or Changed Sections                     |
|-------------------------------------------------------------------------------------|---------------------------------------------|
| Updated the topic with a reference to the comparison of the XML and TR69 parameters | TR69 Provisioning, on page 4                |
| Added a new topic to support the privacy header feature                             | Set the Phone Privacy Header, on page 63    |
| Added a new topic to support peer firmware sharing                                  | Peer Firmware Sharing, on page 11           |
| Updated this topic with the encryption methods                                      | Get a Signed Server Certificate, on page 43 |
| Updated this topic to support the feature of bypass<br>Set Password screen          | Configuration Access Control, on page 8     |
| Added a new topic to support bypassing the <b>Set</b><br><b>Password</b> screen     | Bypass the Set Password Screen, on page 12  |

# **Provisioning Overview**

Cisco IP Phones are intended for high-volume deployments by Voice-over-IP (VoIP) service providers to customers in home, business, or enterprise environments. Hence, provisioning the phone using remote management and configuration ensures the proper operation of the phone at the customer site.

Cisco supports the customized, ongoing feature configuration of the phone by using:

- Reliable remote control of the phone.
- Encryption of the communication that controls the phone.
- Streamlined phone account binding.

Phones can be provisioned to download configuration profiles or updated firmware from a remote server. Downloads can happen when the phones are connected to a network, when they are powered up, and at set intervals. Provisioning is typically part of the high-volume, VoIP deployments common by service providers. Configuration profiles or updated firmware is transferred to the device using TFTP, HTTP, or HTTPS.

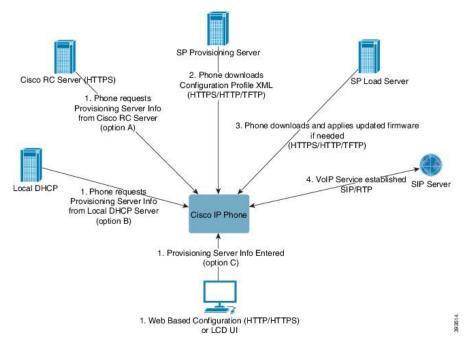

At a high level, the phone provisioning process is as follows:

- 1. If the phone is not configured, the provisioning server information is applied to the phone using one of the following options:
  - A–Downloaded from the Cisco Enablement Data Orchestration System (EDOS) Remote Customization (RC) server using HTTPS.
  - B-Queried from a local DHCP server.
  - C-Entered manually using the Cisco phone web-based configuration utility or Phone UI.
- 2. The phone downloads the provisioning server information and applies the configuration XML using the HTTPS, HTTP, or TFTP protocol.
- 3. The phone downloads and applies the updated firmware, if needed, using HTTPS, HTTP, or TFTP.
- 4. The VoIP service is established using the specified configuration and firmware.

VoIP service providers intend to deploy many phones to residential and small business customers. In business or enterprise environments, phones can serve as terminal nodes. Providers widely distribute these devices across the Internet, which are connected through routers and firewalls at the customer premises.

The phone can be used as a remote extension of the service provider back-end equipment. Remote management and configuration ensure the proper operation of the phone at the customer premises.

# **TR69** Provisioning

The Cisco IP Phone helps the administrator to configure the TR69 parameters using the Web UI. For information related to the parameters, including a comparison of the XML and TR69 parameters, see the Administration Guide for the corresponding phone series.

The phones support Auto Configuration Server (ACS) discovery from DHCP Option 43, 60, and 125.

- Option 43–Vendor-specific information for the ACS URL.
- Option 60-Vendor class identifier, for the phone to identify itself with dslforum.org to the ACS.
- Option 125-Vendor-specific information for the gateway association.

### **RPC Methods**

#### **RPC Methods Supported**

The phones support only a limited set of Remote Procedure Call (RPC) methods as follows:

- GetRPCMethods
- SetParameterValues
- GetParameterValues
- SetParameterAttributes
- GetParameterAttributes
- GetParameterNames
- AddObject
- DeleteObject
- Reboot
- FactoryReset
- Inform
- Download: Download RPC method, the file types supported are:
  - Firmware upgrade image
  - Vendor configuration file
  - Custom Certificate Authority (CA) file
- Transfer Complete

#### **Event Types Supported**

The phones support event types based on features and methods supported. Only the following event types are supported:

- Bootstrap
- Boot
- value change
- · connection request
- Periodic
- Transfer Complete
- M Download
- M Reboot

# **Communication Encryption**

The configuration parameters that are communicated to the device can contain authorization codes or other information that protect the system from unauthorized access. It is in the service provider's interest to prevent unauthorized customer activity. It is in the customer's interest to prevent the unauthorized use of the account. The service provider can encrypt the configuration profile communication between the provisioning server and the device, in addition to restricting access to the administration web server.

# Phone Behavior During Times of Network Congestion

Anything that degrades network performance can affect phone voice and in some cases can cause a call to drop. Sources of network degradation can include, but are not limited to, the following activities:

- · Administrative tasks, such as an internal port scan or security scan
- Attacks that occur on your network, such as a Denial of Service attack

# Deployment

Cisco IP Phones provide convenient mechanisms for provisioning, based on these deployment models:

- Bulk distribution—The service provider acquires Cisco IP Phones in bulk quantity and either preprovisions them in-house or purchases Remote Customization (RC) units from Cisco. The devices are then issued to the customers as part of a VoIP service contract.
- Retail distribution—The customer purchases the Cisco IP Phone from a retail outlet and requests VoIP service from the service provider. The service provider must then support the secure remote configuration of the device.

### **Bulk Distribution**

In this model, the service provider issues phones to its customers as part of a VoIP service contract. The devices are either RC units or preprovisioned in-house.

Cisco preprovisions RC units to resynchronize with a Cisco server that downloads the device profile and firmware updates.

A service provider can preprovision phones with the desired parameters, including the parameters that control resynchronization, through various methods:

- In-house by using DHCP and TFTP
- Remotely by using TFTP, HTTP, or HTTPS
- · A combination of in-house and remote provisioning

### **Retail Distribution**

In a retail distribution model, a customer purchases a phone and subscribes to a particular service. The Internet Telephony Service Provider (ITSP) sets up and maintains a provisioning server, and preprovisions the phone to resynchronize with the service provider server.

#### Figure 1: Retail Distribution

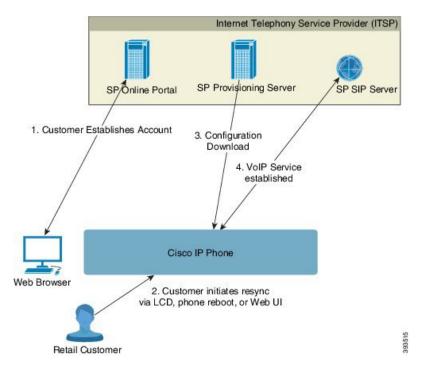

The phone includes the web-based configuration utility that displays internal configuration and accepts new configuration parameter values. The server also accepts a special URL command syntax for performing remote profile resync and firmware upgrade operations.

The customer signs on to the service and establishes a VoIP account, possibly through an online portal, and binds the device to the assigned service account. The unprovisioned phone is instructed to resync with a

specific provisioning server through a resync URL command. The URL command typically includes an account Customer ID number or alphanumeric code to associate the device with the new account.

In the following example, a device at the DHCP-assigned IP address 192.168.1.102 is instructed to provision itself to the SuperVoIP service:

http://192.168.1.102/admin/resync?https://prov.supervoip.com/cisco-init/1234abcd

In this example, 1234abcd is the Customer ID number of the new account. The remote provisioning server associates the phone that is performing the resync request with the new account, based on the URL and the supplied Customer ID. Through this initial resync operation, the phone is configured in a single step. The phone is automatically directed to resync thereafter to a permanent URL on the server. For example:

https://prov.supervoip.com/cisco-init

For both initial and permanent access, the provisioning server relies on the phone client certificate for authentication. The provisioning server supplies correct configuration parameter values based on the associated service account.

When the device is powered up or a specified time elapses, the phone resynchronizes and downloads the latest parameters. These parameters can address goals such as setting up a hunt group, setting speed dial numbers, and limiting the features that a user can modify.

#### Related Topics

In-House Device Preprovisioning, on page 39

#### **Resynchronization Process**

The firmware for each phone includes an administration web server that accepts new configuration parameter values. The phone may be instructed to resynchronize configuration after reboot, or at scheduled intervals with a specified provisioning server through a resync URL command in the device profile.

By default, the web server is enabled. To disable or enable the Web server, use the resync URL command.

If needed, an immediate resynchronization may be requested via a "resync" action URL. The resync URL command may include an account Customer ID number or alphanumeric code to uniquely associate the device with the user's account.

#### Example

http://192.168.1.102/admin/resync?https://prov.supervoip.com/cisco-init/1234abcd

In this example, a device at the DHCP-assigned IP address 192.168.1.102 is instructed to provision itself to the SuperVoIP service at prov.supervoip.com. The Customer ID number for the new account is 1234abcd. The remote provisioning server associates the phone that is performing the resync request with the account, based on the URL and Customer ID.

Through this initial resync operation, the phone is configured in a single step. The phone is automatically directed to resync thereafter to a permanent URL on the server.

For both initial and permanent access, the provisioning server relies on the client certificate for authentication. The server supplies configuration parameter values based on the associated service account.

# Provisioning

A phone can be configured to resynchronize its internal configuration state to match a remote profile periodically and on power-up. The phone contacts a normal provisioning server (NPS) or an access control server (ACS).

By default, a profile resync is only attempted when the phone is idle. This practice prevents an upgrade that would trigger a software reboot and interrupt a call. If intermediate upgrades are required to reach a current upgrade state from an older release, the upgrade logic can automate multistage upgrades.

### **Normal Provisioning Server**

The Normal Provisioning Server (NPS) can be a TFTP, HTTP, or HTTPS server. A remote firmware upgrade is achieved by using TFTP or HTTP, or HTTPS, because the firmware does not contain sensitive information.

Although HTTPS is recommended, communication with the NPS does not require the use of a secure protocol because the updated profile can be encrypted by a shared secret key. For more information about utilizing HTTPS, see Communication Encryption, on page 5. Secure first-time provisioning is provided through a mechanism that uses SSL functionality. An unprovisioned phone can receive a 256-bit symmetric key encrypted profile that is targeted for that device.

### **Configuration Access Control**

The phone firmware provides mechanisms for restricting end-user access to some parameters. The firmware provides specific privileges for sign-in to an **Admin** account or a **User** account. Each can be independently password protected.

- Admin account–Allows the service provider full access to all administration web server parameters.
- User account-Allows the user to configure a subset of the administration web server parameters.

The service provider can restrict the user account in the provisioning profile in the following ways:

- Indicate which configuration parameters are available to the user account when creating the configuration.
- Disable user access to the administration web server.
- Disable user access for LCD user interface.
- Bypass the Set password screen for the user.
- Restrict the Internet domains accessed by the device for resync, upgrades, or SIP registration for Line 1.

#### **Related Topics**

Element Tag Properties, on page 14 Access Control, on page 16

#### Access the Phone Web Page

If your service provider has disabled access to the configuration utility, contact the service provider before proceeding.

#### Procedure

| Step 1 | Ensure that the computer can communicate with the phone. No VPN in use.                                                                                                    |  |  |
|--------|----------------------------------------------------------------------------------------------------|--|--|
| Step 2 | Start a web browser.                                                                                                    |  |  |
| Step 3 | Enter the IP address of the phone in your web browser address bar.                                                                                                    |  |  |
|        | <ul> <li>User Access: http://<ip address=""></ip></li> <li>Admin Access: http://<ip address="">/admin/advanced</ip></li> <li>Admin Access: http://<ip address="">, click Admin Login and click advanced</ip></li> </ul> |  |  |
|        | For example, http://10.64.84.147/admin                                                                                                    |  |  |
| Step 4 | Enter the password when prompted.                                                                                                    |  |  |

### Allow Web Access to the Cisco IP Phone

To view the phone parameters, enable the configuration profile. To make changes to any of the parameters, you must be able to change the configuration profile. Your system administrator might have disabled the phone option to make the phone web user interface viewable or writable.

For more information, see the Cisco IP Phone 6800 Series Multiplatform Phones Provisioning Guide.

#### Before you begin

Access the phone administration web page. See Access the Phone Web Page, on page 8.

#### Procedure

| Step 1 Click Voice > System |
|-----------------------------|
|-----------------------------|

- **Step 2** In the System Configuration section, set Enable Web Server to Yes.
- **Step 3** To update the configuration profile, click **Submit All Changes** after you modify the fields in the phone web user interface.

The phone reboots and the changes are applied.

Step 4 To clear all changes that you made during the current session (or after you last clicked Submit All Changes), click Undo All Changes. Values return to their previous settings.

### **Phone Provisioning Practices**

Typically, the Cisco IP Phone is configured for provisioning when it first connects to the network. The phone is also provisioned at the scheduled intervals that are set when the service provider or the VAR preprovisions (configures) the phone. Service providers can authorize VARs or advanced users to manually provision the phone by using the phone keypad. You can also configure provisioning using the Phone Web UI.

Check the **Status** > **Phone Status** > **Provisioning** from the Phone LCD UI, or Provisioning Status in the **Status** tab of the web-based Configuration Utility.

#### **Related Topics**

Manually Provision a Phone from the Keypad, on page 10

### Onboard Your Phone with the Activation Code

This feature is available in firmware release 11-2-3MSR1, BroadWorks Application Server Release 22.0 (patch AP.as.22.0.1123.ap368163 and its dependencies). However, you can change phones with older firmware to use this feature. You instruct the phone to upgrade to the new firmware and to use the gds:// profile rule to trigger the activation code screen. A user enters a 16-digit code in the provided field to onboard the phone automatically.

Note

The Cisco IP Phone 6861 Multiplatform Phones don't support the onboard activation code.

#### Before you begin

Ensure that you allow the activation.webex.com service through your firewall to support onboarding via activation code.

#### Procedure

**Step 1** Edit the phone config.xml file in a text or XML editor.

Step 2 Follow the example below in your config.xml file to set the profile rule for Activation Code Onboarding.

```
<?xml version="1.0" encoding="UTF-8"?>
<device>
<flat-profile>
<!-- System Configuration -->
<Profile_Rule ua="na">gds://</Profile_Rule>
<!-- Firmware Upgrade -->
<Upgrade_Enable ua="na">Yes</Upgrade_Enable>
<Upgrade_Error_Retry_Delay ua="na">3600</Upgrade_Error_Retry_Delay>
<Upgrade_Rule ua="na">http://<server ip address>/sip88xx.11-2-3MSR1-1.loads</Upgrade_Rule>
<!-- <BACKUP_ACS_Password ua="na"/> -->
</device>
```

### Manually Provision a Phone from the Keypad

#### Procedure

Step 1 Press Applications

**Step 2** Select **Device administration** > **Profile Rule**.

**Step 3** Enter the profile rule using the following format:

**Step 3** Save the changes to the config.xml file.

protocol://server[:port]/profile pathname

For example:

tftp://192.168.1.5/CP x8xx MPP.cfg

If no protocol is specified, TFTP is assumed. If no server-name is specified, the host that requests the URL is used as the server name. If no port is specified, the default port is used (69 for TFTP, 80 for HTTP, or 443 for HTTPS).

Step 4 Press Resync.

#### **Related Topics**

Phone Provisioning Practices, on page 9

### **Peer Firmware Sharing**

Peer Firmware Sharing (PFS) is a firmware distribution model which allows a Cisco IP phone to find other phones of the same model or series on the subnet and share updated firmware files when you need to upgrade multiple phones all at the same time. PFS uses Cisco Peer-to-Peer-Distribution Protocol (CPPDP) which is a Cisco proprietary protocol. With CPPDP, all the devices in the subnet form a peer-to-peer hierarchy, and then copy the firmware or the other files from peer devices to the neighboring devices. To optimize firmware upgrades, a root phone downloads the firmware image from the load server and then transfers the firmware to other phones on the subnet using TCP connections.

Peer firmware sharing:

- · Limits congestion on TFTP transfers to centralized remove load servers.
- Eliminates the need to manually control firmware upgrades.
- Reduces phone downtime during upgrades when large numbers of phones are reset simultaneously.

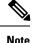

• Peer firmware sharing does not function unless multiple phones are set to upgrade at the same time. When a NOTIFY is sent with Event:resync, it initiates a resync on the phone. Example of an xml that can contain the configurations to initiate the upgrade:

"Event:resync;profile="http://10.77.10.141/profile.xml

• When you set the Peer Firmware Sharing Log server to an IP address and port, the PFS specific logs are sent to that server as UDP messages. This setting must be done on each phone. You can then use the log messages when troubleshooting issues related to PFS.

Peer\_Firmware\_Sharing\_Log\_Server specifies UDP Remote syslog server hostname and the port. The port defaults to the default syslog 514.

For example:

<Peer\_Firmware\_Sharing\_Log\_Server>192.168.5.5</ Peer\_Firmware\_Sharing\_Log\_Server>

To use this feature, enable PFS on the phones.

### Bypass the Set Password Screen

You can bypass the phone **Set password** screen on the first boot or after a factory reset, based on these provisioning actions:

- DHCP configuration
- EDOS configuration
- User password configuration using in the phone XML configuration file.

| DHCP Configured | EDOS Configured | User Password Configured | Bypass Set Password Screen |
|-----------------|-----------------|--------------------------|----------------------------|
| Yes             | n/a             | Yes                      | Yes                        |
| Yes             | n/a             | No                       | No                         |
| No              | Yes             | Yes                      | Yes                        |
| No              | Yes             | No                       | No                         |
| No              | No              | n/a                      | No                         |

#### Procedure

**Step 1** Edit the phone cfg.xml file in a text or XML editor.

**Step 2** Insert the **<User\_Password>** tag using one of these options.

- No password (start and end tag)-<User\_Password></User\_Password>
- Password value (4 to 127 characters)-<User\_Password ua="rw">Abc123</User\_Password>
- No password (start tag only)-<User\_Password />
- **Step 3** Save the changes to the cfg.xml file.

The **Set password** screen doesn't prompt up on the first boot or after a factory reset. If a password is specified, the user is prompted for entering the password when accessing the phone web page or to the phone screen menus.

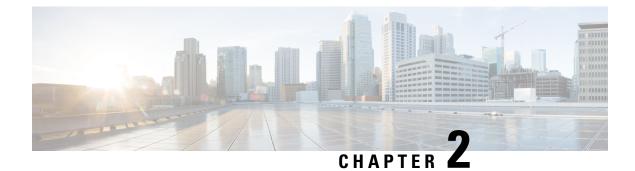

# **Provisioning Formats**

- Provisioning Scripts, on page 13
- Configuration Profile Formats, on page 13
- Open Profile (XML) Compression and Encryption, on page 17
- Apply a Profile to the IP Telephony Device, on page 23
- Provisioning Parameters, on page 24
- Data Types, on page 30
- Profile Updates and Firmware Upgrades, on page 34

# **Provisioning Scripts**

The phone accepts configuration in an XML format.

For detailed information about your phone, refer to the administration guide for your particular device. Each guide describes the parameters that can be configured through the administration web server.

# **Configuration Profile Formats**

The configuration profile defines the parameter values for the phone.

The configuration profile XML format uses standard XML authoring tools to compile the parameters and values.

Note

Only the UTF-8 charset is supported. If you modify the profile in an editor, do not change the encoding format; otherwise, the phone cannot recognize the file.

Each phone has a different feature set and therefore, a different set of parameters.

#### XML Format (XML) Profile

The open format profile is a text file with XML-like syntax in a hierarchy of elements, with element attributes and values. This format lets you use standard tools to create the configuration file. A configuration file in this format can be sent from the provisioning server to the phone during a resync operation. The file can be sent without compilation as a binary object.

The phone can accept configuration formats that standard tools generate. This feature eases the development of back-end provisioning server software that generates configuration profiles from existing databases.

To protect confidential information in the configuration profile, the provisioning server delivers this type of file to the phone over a channel secured by TLS. Optionally, the file can be compressed by using the gzip deflate algorithm (RFC1951).

The file can be encrypted with one of these encryption methods:

- AES-256-CBC encryption
- RFC-8188 based HTTP content encryption with AES-128-GCM ciphering

#### Example: Open Profile Format

```
<flat-profile>
<Resync_On_Reset> Yes </Resync_On_Reset>
<Resync_Periodic> 7200 </Resync_Periodic>
<Profile_Rule> tftp://prov.telco.com:6900/cisco/config/CP_xxxx_MPP.cfg</Profile_Rule>
</flat-profile>
```

The <flat-profile> element tag encloses all parameter elements that the phone recognizes.

#### **Related Topics**

Open Profile (XML) Compression and Encryption, on page 17

### **Configuration File Components**

A configuration file can include these components:

- Element tags
- Attributes
- Parameters
- Formatting features
- XML comments

#### **Element Tag Properties**

- The XML provisioning format and the Web UI allow the configuration of the same settings. The XML tag name and the field names in the Web UI are similar but vary due to XML element name restrictions. For example, underscores () instead of " ".
- The phone recognizes elements with proper parameter names that are encapsulated in the special <flat-profile> element.
- Element names are enclosed in angle brackets.
- Most element names are similar to the field names in the administration web pages for the device, with the following modifications:

• Element names may not include spaces or special characters. To derive the element name from the administration web field name, substitute an underscore for every space or the special characters [, ], (, ), or /.

Example: The <Resync\_On\_Reset> element represents the Resync On Reset field.

• Each element name must be unique. In the administration web pages, the same fields can appear on multiple web pages, such as the Line, User, and Extension pages. Append [n] to the element name to indicate the number that is shown in the page tab.

**Example:** The <Dial\_Plan\_1 > element represents the **Dial Plan** for Line 1.

• Each opening element tag must have a matching closing element tag. For example:

```
<flat-profile>
<Resync_On_Reset> Yes
</Resync_On_Reset>
<Resync_Periodic> 7200
</Resync_Periodic>
<Profile_Rule>tftp://prov.telco.com: 6900/cisco/config/CP_xxxx_MPP.cfg
</Profile_Rule>
</flat-profile>
```

- Element tags are case-sensitive.
- Empty element tags are allowed and will be interpreted as configuring the value to be empty. Enter the opening element tag without a corresponding element tag, and insert a space and a forward slash before the closing angle bracket (>). In this example, Profile Rule B is empty:

<Profile Rule B />

• An empty element tag can be used to prevent the overwriting of any user-supplied values during a resync operation. In the following example, the user speed dial settings are unchanged:

```
<flat-profile>
<Speed Dial 2 Name ua="rw"/>
<Speed Dial 2 Number ua="rw"/>
<Speed Dial 3 Name ua="rw"/>
<Speed_Dial_3_Number ua="rw"/>
<Speed Dial 4 Name ua="rw"/>
<Speed Dial 4 Number ua="rw"/>
<Speed Dial 5 Name ua="rw"/>
<Speed Dial 5 Number ua="rw"/>
<Speed Dial 6 Name ua="rw"/>
<Speed_Dial_6_Number ua="rw"/>
<Speed_Dial_7_Name ua="rw"/>
<Speed_Dial_7_Number ua="rw"/>
<Speed Dial 8 Name ua="rw"/>
<Speed Dial 8 Number ua="rw"/>
<Speed_Dial_9_Name ua="rw"/>
<Speed Dial 9 Number ua="rw"/>
</flat-profile>
```

• Use an empty value to set the corresponding parameter to an empty string. Enter an opening and closing element without any value between them. In the following example, the GPP\_A parameter is set to an empty string.

```
<flat-profile>
<GPP_A>
```

</GPP\_A> </flat-profile>

· Unrecognized element names are ignored.

#### **Related Topics**

Configuration Access Control, on page 8

#### **User Access Attribute**

The user access (**ua**) attribute controls may be used to change access by the User account. If the **ua** attribute is not specified, the existing user access setting is retained. This attribute does not affect access by the Admin account.

The ua attribute, if present, must have one of the following values:

- na—No access
- ro-Read-only
- rw—Read and write

The following example illustrates the ua attribute:

```
<flat-profile>
	<SIP_TOS_DiffServ_Value_1_ ua="na"/>
	<Dial_Plan_1_ ua="ro"/>
	<Dial_Plan_2_ ua="rw"/>
</flat-profile>
```

Double quotes must enclose the value of the **ua** option.

#### **Access Control**

If the <Phone-UI-User-Mode> parameter is enabled, the phone GUI honors the user access attribute of the relevant parameters when the GUI presents a menu item.

For menu entries that are associated with a single configuration parameter:

- Provisioning the parameter with "ua=na" ("ua" stands for "user access") attribute makes the entry disappear.
- Provisioning the parameter with "ua=ro" attribute makes the entry read-only and non-editable.

For menu entries that are associated with multiple configuration parameters:

• Provisioning all concerned parameters with "ua=na" attribute makes the entries disappear.

#### **Related Topics**

Configuration Access Control, on page 8

#### **Parameter Properties**

These properties apply to the parameters:

- Any parameters that are not specified by a profile are left unchanged in the phone.
- Unrecognized parameters are ignored.

- If the Open format profile contains multiple occurrences of the same parameter tag, the last such occurrence overrides any earlier ones. To avoid inadvertent override of configuration values for a parameter, we recommend that each profile specify at most one instance of a parameter.
- The last profile processed takes precedence. If multiple profiles specify the same configuration parameter, the value of the latter profile takes precedence.

#### **String Formats**

These properties apply to the formatting of the strings:

Comments are allowed through standard XML syntax.

```
<!-- My comment is typed here -->
```

- Leading and trailing white space is allowed for readability but is removed from the parameter value.
- New lines within a value are converted to spaces.
- An XML header of the form <? ?> is allowed, but the phone ignores it.
- To enter special characters, use basic XML character escapes, as shown in the following table.

| Special Character | XML Escape Sequence |
|-------------------|---------------------|
| & (ampersand)     | &                   |
| <(less than)      | <                   |
| > (greater than)  | >                   |
| ' (apostrophe)    | '                   |
| " (double quote)  | "                   |

In the following example, character escapes are entered to represent the greater than and less than symbols that are required in a dial plan rule. This example defines an information hotline dial plan that sets the <Dial\_Plan\_1 > parameter (Admin Login > advanced > Voice > Ext (n)) equal to (S0 <: 18005551212>).

```
<flat-profile>
<Dial_Plan_1_>
(S0 <:18005551212&gt;)
</Dial_Plan_1_>
</flat-profile>
```

- Numeric character escapes, using decimal and hexadecimal values (s.a. ( and . ), are translated.
- The phone firmware only supports ASCII characters.

# **Open Profile (XML) Compression and Encryption**

The Open configuration profile can be compressed to reduce the network load on the provisioning server. The profile can also be encrypted to protect confidential information. Compression is not required, but it must precede encryption. **Related Topics** 

Configuration Profile Formats, on page 13

### **Open Profile Compression**

The supported compression method is the gzip deflate algorithm (RFC1951). The gzip utility and the compression library that implements the same algorithm (zlib) are available from Internet sites.

To identify compression, the phone expects the compressed file to contain a gzip compatible header. Invocation of the gzip utility on the original Open profile generates the header. The phone inspects the downloaded file header to determine the file format.

For example, if profile.xml is a valid profile, the file profile.xml.gz is also accepted. Either of the following commands can generate this profile type:

• >gzip profile.xml

Replaces original file with compressed file.

```
• >cat profile.xml | gzip > profile.xml.gz
```

Leaves original file in place, produces new compressed file.

A tutorial on compression is provided in the Compress an Open Profile with Gzip, on page 60 section.

#### **Related Topics**

Compress an Open Profile with Gzip, on page 60

### **Open Profile Encryption**

Symmetric key encryption can be used to encrypt an open configuration profile, whether the file is compressed or not. Compression, if applied, must be applied before encryption.

The provisioning server uses HTTPS to handle initial provisioning of the phone after deployment. Pre-encrypting configuration profiles offline allows the use of HTTP for resyncing profiles subsequently. This reduces the load on the HTTPS server in large-scale deployments.

The phone supports two methods of encryption for configuration files:

- AES-256-CBC encryption
- RFC 8188-based HTTP content encryption with AES-128-GCM ciphering

The key or Input Keying Material (IKM) must be preprovisioned into the unit at an earlier time. Bootstrap of the secret key can be accomplished securely by using HTTPS.

The configuration file name does not require a specific format, but a file name that ends with the .cfg extension normally indicates a configuration profile.

#### AES-256-CBC Encryption

The phone supports AES-256-CBC encryption for configuration files.

The OpenSSL encryption tool, available for download from various Internet sites, can perform the encryption. Support for 256-bit AES encryption may require recompilation of the tool to enable the AES code. The firmware has been tested against version openssl-0.9.7c.

Encrypt a Profile with OpenSSL, on page 61 provides a tutorial on encryption.

For an encrypted file, the profile expects the file to have the same format as generated by the following command:

```
# example encryption key = SecretPhrase1234
openssl enc -e -aes-256-cbc -k SecretPhrase1234 -in profile.xml -out profile.cfg
# analogous invocation for a compressed xml file
openssl enc -e -aes-256-cbc -k SecretPhrase1234 -in profile.xml.gz -out profile.cfg
```

A lowercase -k precedes the secret key, which can be any plain text phrase, and which is used to generate a random 64-bit salt. With the secret specified by the -k argument, the encryption tool derives a random 128-bit initial vector and the actual 256-bit encryption key.

When this form of encryption is used on a configuration profile, the phone must be informed of the secret key value to decrypt the file. This value is specified as a qualifier in the profile URL. The syntax is as follows, using an explicit URL:

[--key "SecretPhrase1234"] http://prov.telco.com/path/profile.cfg

This value is programmed by using one of the Profile\_Rule parameters.

#### **Related Topics**

Encrypt a Profile with OpenSSL, on page 61

#### **Macro Expansion**

Several provisioning parameters undergo macro expansion internally prior to being evaluated. This preevaluation step provides greater flexibility in controlling the phone resync and upgrade activities.

These parameter groups undergo macro expansion before evaluation:

- Resync\_Trigger\_\*
- Profile Rule\*
- Log\_xxx\_Msg
- Upgrade\_Rule

Under certain conditions, some general-purpose parameters (GPP\_\*) also undergo macro expansion, as explicitly indicated in Optional Resync Arguments, on page 22.

During macro expansion, the contents of the named variables replace expressions of the form \$NAME and \$(NAME). These variables include general-purpose parameters, several product identifiers, certain event timers, and provisioning state values. For a complete list, see Macro Expansion Variables, on page 72.

In the following example, the expression \$(MAU) is used to insert the MAC address 000E08012345.

The administrator enters: \$ (MAU) config.cfg

The resulting macro expansion for a device with MAC address 000E08012345 is: 000E08012345config.cfg

If a macro name is not recognized, it remains unexpanded. For example, the name STRANGE is not recognized as a valid macro name, while MAU is recognized as a valid macro name.

The administrator enters: \$STRANGE\$MAU.cfg

The resulting macro expansion for a device with MAC address 000E08012345 is: \$STRANGE000E08012345.cfg

Macro expansion is not applied recursively. For example, \$\$MAU" expands into \$MAU" (the \$\$ is expanded), and does not result in the MAC address.

The contents of the special purpose parameters, GPP\_SA through GPP\_SD, are mapped to the macro expressions \$SA through \$SD. These parameters are only macro expanded as the argument of the --key, --uid, and --pwd options in a resync URL.

#### **Conditional Expressions**

Conditional expressions can trigger resync events and select from alternate URLs for resync and upgrade operations.

Conditional expressions consist of a list of comparisons, separated by the **and** operator. All comparisons must be satisfied for the condition to be true.

Each comparison can relate to one of the following three types of literals:

- Integer values
- · Software or hardware version numbers
- Doubled-quoted strings

#### **Version Numbers**

Multiplatform phones (MPP) formal release software version uses this format, where BN==Build Number:

• Cisco IP Phone 6800 Series—sip68xx.v1-v2-v3MPP-BN

The comparing string must use the same format. Otherwise, a format parsing error results.

In the software version, v1-v2-v3-v4 can specify different digits and characters, but must start with a numeric digit. When comparing the software version, v1-v2-v3-v4 is compared in sequence, and the leftmost digits take precedence over the latter ones.

If v[x] includes only numeric digits, the digits are compared; if v[x] includes numeric digits + alpha characters, digits are compared first, then characters are compared in alphabetical order.

#### **Example of Valid Version Number**

sipyyyy.11-0-0MPP-BN

By contrast: 11.0.0 is an invalid format.

#### Comparison

sip68xx.11-0-0MPP-BN < sip68xx.11-0-1MPP-BN

Quoted strings can be compared for equality or inequality. Integers and version numbers can also be compared arithmetically. The comparison operators can be expressed as symbols or as acronyms. Acronyms are convenient for expressing the condition in an Open format profile.

| Operator | Alternate Syntax | Description              | Applicable to<br>Integer and Version<br>Operands | Applicable to<br>Quoted String<br>Operands |
|----------|------------------|--------------------------|--------------------------------------------------|--------------------------------------------|
| =        | eq               | equal to                 | Yes                                              | Yes                                        |
| !=       | ne               | not equal to             | Yes                                              | Yes                                        |
| <        | lt               | less than                | Yes                                              | No                                         |
| <=       | le               | less than or equal to    | Yes                                              | No                                         |
| >        | gt               | greater than             | Yes                                              | No                                         |
| >=       | ge               | greater than or equal to | Yes                                              | No                                         |
| AND      |                  | and                      | Yes                                              | Yes                                        |

It is important to enclose macro variables in double quotes where a string literal is expected. Do not do so where a number or version number is expected.

When used in the context of the Profile\_Rule\* and Upgrade\_Rule parameters, conditional expressions must be enclosed within the syntax "(expr)?" as in this upgrade rule example. Remember that BN means Build Number.

(\$SWVER ne sip68xx.11-0-0MPP)? http://ps.tell.com/sw/sip68xx.11-0-0MPP-BN.loads

Do not use the preceding syntax with parentheses to configure the Resync\_Trigger\_\* parameters.

#### **URL Syntax**

Use the Standard URL syntax to specify how to retrieve configuration files and firmware loads in Profile\_Rule\* and Upgrade Rule parameters, respectively. The syntax is as follows:

#### [ scheme:// ] [ server [:port]] filepath

Where **scheme** is one of these values:

- tftp
- http
- https

If **scheme** is omitted, tftp is assumed. The server can be a DNS-recognized hostname or a numeric IP address. The port is the destination UDP or TCP port number. The filepath must begin with the root directory (/); it must be an absolute path.

If **server** is missing, the tftp server specified through DHCP (option 66) is used.

| V |
|---|
|   |

Note

For upgrade rules, the server must be specified.

If **port** is missing, the standard port for the specified scheme is used. Tftp uses UDP port 69, http uses TCP port 80, https uses TCP port 443.

A filepath must be present. It need not necessarily refer to a static file, but can indicate dynamic content obtained through CGI.

Macro expansion applies within URLs. The following are examples of valid URLs:

```
/$MA.cfg
/cisco/cfg.xml
192.168.1.130/profiles/init.cfg
tftp://prov.call.com/cpe/cisco$MA.cfg
http://neptune.speak.net:8080/prov/$D/$E.cfg
https://secure.me.com/profile?Linksys
```

When using DHCP option 66, the empty syntax is not supported by upgrade rules. It is only applicable for Profile Rule\*.

#### **RFC 8188-Based HTTP Content Encryption**

The phone supports RFC 8188-based HTTP content encryption with AES-128-GCM ciphering for configuration files. With this encryption method, any entity can read the HTTP message headers. However, only the entities that know the Input Keying Material (IKM) can read the payload. When the phone is provisioned with the IKM, the phone and the provisioning server can exchange configuration files securely, while allowing third-party network elements to use the message headers for analytic and monitoring purposes.

The XML configuration parameter **IKM\_HTTP\_Encrypt\_Content** holds the IKM on the phone. For security reasons, this parameter is not accessible on the phone administration web page. It is also not visible in the phone's configuration file, which you can access from the phone's IP address or from the phone's configuration reports sent to the provisioning server.

If you want to use the RFC 8188-based encryption, ensure the following:

- Provision the phone with the IKM by specifying the IKM with the XML parameter
   IKM\_HTTP\_Encrypt\_Content in the configuration file that is sent from the provisioning server to the phone.
- If this encryption is applied to the configuration files sent from the provisioning server to the phone, ensure that the *Content-Encoding* HTTP header in the configuration file has "aes128gcm".

In the absence of this header, the AES-256-CBC method is given precedence. The phone applies AES-256-CBC decryption if a AES-256-CBC key is present in a profile rule, regardless of IKM.

• If you want the phone to apply this encryption to the configuration reports that it sends to the provisioning server, ensure that there is no AES-256-CBC key specified in the report rule.

### **Optional Resync Arguments**

Optional arguments, **key**, **uid**, and **pwd**, can precede the URLs entered in Profile\_Rule\* parameters, collectively enclosed by square brackets.

#### key

kev

The --key option tells the phone that the configuration file that it receives from the provisioning server is encrypted with AES-256-CBC encryption, unless the *Content-Encoding* header in the file indicates "aes128gcm" encryption. The key itself is specified as a string following the term --key. The key can be enclosed in double-quotes (") optionally. The phone uses the key to decrypt the configuration file.

#### **Usage Examples**

```
[--key VerySecretValue]
[--key "my secret phrase"]
[--key a37d2fb9055c1d04883a0745eb0917a4]
```

The bracketed optional arguments are macro expanded. Special purpose parameters, GPP\_SA through GPP\_SD, are macro expanded into macro variables, \$SA through \$SD, only when they are used as key option arguments. See these examples:

```
[--key $SC]
[--key ``$SD"]
```

In Open format profiles, the argument to **--key** must be the same as the argument to the **-k** option that is given to **openssl**.

#### uid and pwd

The **uid** and **pwd** options can be used to specify userID and Password authentication for the specified URL. The bracketed optional arguments are macro expanded. Special purpose parameters, GPP\_SA through GPP\_SD, are macro expanded into macro variables, \$SA through \$SD, only when they are used as key option arguments. See these examples:

GPP\_SA = MyUserID
GPP\_SB = MySecretPassword

[--uid \$SA --pwd \$SB] https://provisioning\_server\_url/path\_to\_your\_config/your\_config.xml

would then expand to:

[--uid MyUserID --pwdMySecretPassword] https://provisioning\_server\_url/path\_to\_your\_config/your\_config.xml

# Apply a Profile to the IP Telephony Device

After you create an XML configuration script, it must be passed to the phone for application. To apply the configuration, you can either download the configuration file to the phone from a TFTP, HTTP, or HTTPS server using a web browser or by using cURL command line utility.

### Download the Configuration File to the Phone from a TFTP Server

Complete these steps to download the configuration file to a TFTP server application on your PC.

Procedure

|  | Connect your PC to the phone LAN.                                                                                                    |
|--|----------------------------------------------------------------------------------------------------|
|  | Run a TFTP server application on the PC and ensure that the configuration file is available in the TFTP r directory.                                                                                                    |
|  | In a web browser, enter the phone LAN IP address, the IP address of the computer, the filename, and the lo credentials. Use this format:                                                                                                    |
|  | http://WAN_IP_Address>/admin/resync?tftp://CC_IP_Address>/ <file_name>&amp;auser=admin&amp;apassword=<password=<p>stord=<password=<password=<pass< td=""></password=<password=<pass<></password=<password=<p></file_name> |
|  | Example:                                                                                                    |
|  | http://192.168.15.1/admin/resync?tftp://192.168.15.100/my config.xml&xuser=admin&xpassword=ad                                                                                                    |

## Download the Configuration File to the Phone with cURL

Complete these steps to download the configuration to the phone by using cURL. This command-line tool is used to transfer data with a URL syntax. To download cURL, visit:

https://curl.haxx.se/download.html

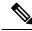

Note

We recommend that you do not use cURL to post the configuration to the phone because the username and password might get captured while using cURL.

#### Procedure

**Step 1** Connect your PC to the LAN port of the phone.

**Step 2** Download the configuration file to the phone by entering the following cURL command:

```
curl -d @my_config.xml
"http://192.168.15.1/admin/config.xml&xuser=admin&xpassword=admin"
```

# **Provisioning Parameters**

This section describes the provisioning parameters broadly organized according to function:

These provisioning parameter types exist:

- General Purpose
- Enables
- Triggers
- Configurable Schedules

- Profile Rules
- Upgrade Rule

### **General Purpose Parameters**

The general-purpose parameters GPP\_\* (Admin Login > advanced > Voice > Provisioning) are used as free string registers when configuring the phone to interact with a particular provisioning server solution. The GPP\_\* parameters are empty by default. They can be configured to contain diverse values, including the following:

- Encryption keys
- URLs
- Multistage provisioning status information
- · Post request templates
- Parameter name alias maps
- Partial string values, eventually combined into complete parameter values.

The GPP\_\* parameters are available for macro expansion within other provisioning parameters. For this purpose, single-letter uppercase macro names (A through P) suffice to identify the contents of GPP\_A through GPP\_P. Also, the two-letter uppercase macro names SA through SD identify GPP\_SA through GPP\_SD as a special case when used as arguments of the following URL options:

#### key, uid, and pwd

These parameters can be used as variables in provisioning and upgrade rules. They are referenced by prefixing the variable name with a '\$' character, such as \$GPP\_A.

#### **Use General Purpose Parameters**

For example, if GPP\_A contains the string ABC, and GPP\_B contains 123, the expression \$A\$B macro expands into ABC123.

#### Before you begin

Access the phone administration web page. See Access the Phone Web Page, on page 8.

#### Procedure

- **Step 1** Select Voice > Provisioning.
- **Step 2** Scroll to the **General Purpose Parameters** section.
- **Step 3** Enter valid values in the fields, GPP A through GPP P.
- Step 4 Click Submit All Changes.

### **Enables**

The Provision\_Enable and Upgrade\_Enable parameters control all profile resync and firmware upgrade operations. These parameters control resyncs and upgrades independently of each other. These parameters also control resync and upgrade URL commands that are issued through the administration web server. Both of these parameters are set to **Yes** by default.

The Resync\_From\_SIP parameter controls requests for resync operations. A SIP NOTIFY event is sent from the service provider proxy server to the phone. If enabled, the proxy can request a resync. To do so, the proxy sends a SIP NOTIFY message that contains the Event: resync header to the device.

The device challenges the request with a 401 response (authorization refused for used credentials). The device expects an authenticated subsequent request before it honors the resync request from the proxy. The Event: reboot\_now and Event: restart\_now headers perform cold and warm restarts, respectively, which are also challenged.

The two remaining enables are Resync\_On\_Reset and Resync\_After\_Upgrade\_Attempt. These parameters determine whether the device performs a resync operation after power-up software reboots and after each upgrade attempt.

When Resync\_On\_Reset is enabled, the device introduces a random delay that follows the boot-up sequence before the reset is performed. The delay is a random time up to the value that the Resync\_Random\_Delay (in seconds) specifies. In a pool of phones that power up simultaneously, this delay spreads out the start times of the resync requests from each unit. This feature can be useful in a large residential deployment, in the case of a regional power failure.

### Triggers

The phone allows you to resync at specific intervals or at a specific time.

#### **Resync at Specific Intervals**

The phone is designed to resync with the provisioning server periodically. The resync interval is configured in Resync\_Periodic (seconds). If this value is left empty, the device does not resync periodically.

The resync typically takes place when the voice lines are idle. If a voice line is active when a resync is due, the phone delays the resync procedure until the line becomes idle again. A resync can cause configuration parameter values to change.

A resync operation can fail because the phone is unable to retrieve a profile from the server, the downloaded file is corrupt, or an internal error occurred. The device tries to resync again after a time that is specified in Resync\_Error\_Retry\_Delay (seconds). If Resync\_Error\_Retry\_Delay is set to 0, the device does not try to resync again after a failed resync attempt.

If an upgrade fails, a retry is performed after Upgrade\_Error\_Retry\_Delay seconds.

Two configurable parameters are available to conditionally trigger a resync: Resync\_Trigger\_1 and Resync\_Trigger\_2. Each parameter can be programmed with a conditional expression that undergoes macro expansion. When the resync interval expires (time for the next resync) the triggers, if set, will prevent resync unless one or more triggers evaluates to true.

The following example condition triggers a resync. In the example, the last phone upgrade attempt has elapsed more than 5 minutes (300 seconds), and at least 10 minutes (600 seconds) have elapsed since the last resync attempt.

\$UPGTMR gt 300 and \$PRVTMR ge 600

#### **Resync at a Specific Time**

The Resync\_At parameter allows the phone to resync at a specific time. This parameter uses the 24-hour format (hhmm) to specify the time.

The Resync\_At\_Random\_Delay parameter allows the phone to resync at an unspecified delay in time. This parameter uses a positive integer format to specify the time.

Flooding the server with resync requests from multiple phones that are set to resync at the same time should be avoided. To do so, the phone triggers the resync up to 10 minutes after the specified time.

For example, if you set the resync time to 1000 (10 a.m.), the phone triggers the resync anytime between 10:00 a.m. and 10:10 a.m.

By default, this feature is disabled. If the Resync\_At parameter is provisioned, the Resync\_Periodic parameter is ignored.

### **Configurable Schedules**

You can configure schedules for periodic resyncs, and you can specify the retry intervals for resync and upgrade failures by using these provisioning parameters:

- Resync\_Periodic
- Resync\_Error\_Retry\_Delay
- Upgrade\_Error\_Retry\_Delay

Each parameter accepts a single delay value (seconds). The new extended syntax allows for a comma-separated list of consecutive delay elements. The last element in the sequence is implicitly repeated forever.

Optionally, you can use a plus sign to specify another numeric value that appends a random extra delay.

#### Example 1

In this example, the phone periodically resyncs every 2 hours. If a resync failure occurs, the device retries at these intervals: 30 minutes, 1 hour, 2 hours, 4 hours. The device continues to try at 4-hour intervals until it resyncs successfully.

```
Resync_Periodic=7200
Resync_Error_Retry_Delay=1800,3600,7200,14400
```

#### **Example 2**

In this example, the device periodically resyncs every hour (plus an extra random delay of up to 10 minutes). In the case of a resync failure, the device retries at these intervals: 30 minutes (plus up to 5 minutes). 1 hour (plus up to 10 minutes), 2 hours (plus up to 15 minutes). The device continues to try at 2-hour intervals (plus up to 15 minutes) until it successfully resyncs.

```
Resync_Periodic=3600+600
Resync_Error_Retry_Delay=1800+300,3600+600,7200+900
```

#### **Example 3**

In this example, if a remote upgrade attempt fails, the device retries the upgrade in 30 minutes, then again after one more hour, then in two hours. If the upgrade still fails, the device retries every four to five hours until the upgrade succeeds.

```
Upgrade_Error_Retry_Delay = 1800,3600,7200,14400+3600
```

### **Profile Rules**

The phone provides multiple remote configuration profile parameters (Profile\_Rule\*). Thus, each resync operation can retrieve multiple files that different servers manage.

In the simplest scenario, the device resyncs periodically to a single profile on a central server, which updates all pertinent internal parameters. Alternatively, the profile can be split between different files. One file is common for all the phones in a deployment. A separate, unique file is provided for each account. Encryption keys and certificate information can be supplied by still another profile, stored on a separate server.

Whenever a resync operation is due, the phone evaluates the four Profile\_Rule\* parameters in sequence:

- 1. Profile\_Rule
- 2. Profile\_Rule\_B
- **3.** Profile\_Rule\_C
- **4.** Profile\_Rule\_D

Each evaluation can result in a profile retrieval from a remote provisioning server, with a possible update of some number of internal parameters. If an evaluation fails, the resync sequence is interrupted, and is retried again from the beginning specified by the Resync\_Error\_Retry\_Delay parameter (seconds). If all evaluations succeed, the device waits for the second specified by the Resync\_Periodic parameter and then performs another resync.

The contents of each Profile\_Rule\* parameter consist of a set of alternatives. The alternatives are separated by the | (pipe) character. Each alternative consists of a conditional expression, an assignment expression, a profile URL, and any associated URL options. All these components are optional within each alternative. The following are the valid combinations, and the order in which they must appear, if present:

[ conditional-expr ] [ assignment-expr ] [[ options ] URL ]

Within each Profile\_Rule\* parameter, all alternatives except the last one must provide a conditional expression. This expression is evaluated and is processed as follows:

- 1. Conditions are evaluated from left to right, until one is found that evaluates as true (or until one alternative is found with no conditional expression).
- 2. Any accompanying assignment expression is evaluated, if present.
- **3.** If a URL is specified as part of that alternative, an attempt is made to download the profile that is located at the specified URL. The system attempts to update the internal parameters accordingly.

If all alternatives have conditional expressions and none evaluates to true (or if the whole profile rule is empty), the entire Profile\_Rule\* parameter is skipped. The next profile rule parameter in the sequence is evaluated.

#### **Example 1**

This example resyncs unconditionally to the profile at the specified URL, and performs an HTTP GET request to the remote provisioning server:

```
http://remote.server.com/cisco/$MA.cfg
```

#### **Example 2**

In this example, the device resyncs to two different URLs, depending on the registration state of Line 1. In case of lost registration, the device performs an HTTP POST to a CGI script. The device sends the contents of the macro expanded GPP A, which may provide additional information on the device state:

```
($PRVTMR ge 600)? http://p.tel.com/has-reg.cfg
| [--post a] http://p.tel.com/lost-reg?
```

#### **Example 3**

In this example, the device resyncs to the same server. The device provides additional information if a certificate is not installed in the unit (for legacy pre-2.0 units):

```
("$CCERT" eq "Installed")? https://p.tel.com/config?
| https://p.tel.com/config?cisco$MAU
```

#### **Example 4**

In this example, Line 1 is disabled until GPP\_A is set equal to Provisioned through the first URL. Afterwards, it resyncs to the second URL:

```
("$A" ne "Provisioned")? (Line_Enable_1_ = "No";)! https://p.tel.com/init-prov
| https://p.tel.com/configs
```

#### **Example 5**

In this example, the profile that the server returns is assumed to contain XML element tags. These tags must be remapped to proper parameter names by the aliases map stored in GPP\_B:

[--alias b] https://p.tel.com/account/\$PN\$MA.xml

A resync is typically considered unsuccessful if a requested profile is not received from the server. The Resync\_Fails\_On\_FNF parameter can override this default behavior. If Resync\_Fails\_On\_FNF is set to No, the device accepts a file-not-found response from the server as a successful resync. The default value for Resync\_Fails\_On\_FNF is Yes.

### **Upgrade Rule**

Upgrade rule is to tell the device to activate to a new load and from where to get the load, if necessary. If the load is already on the device, it will not try to get the load. So, validity of the load location does not matter when the desired load is in the inactive partition.

The Upgrade\_Rule specifies a firmware load which, if different from the current load, will be downloaded and applied unless limited by a conditional expression or Upgrade Enable is set to **No**.

The phone provides one configurable remote upgrade parameter, Upgrade\_Rule. This parameter accepts syntax similar to the profile rule parameters. URL options are not supported for upgrades, but conditional expressions and assignment expressions can be used. If conditional expressions are used, the parameter can be populated with multiple alternatives, separated by the | character. The syntax for each alternative is as follows:

[ conditional-expr ] [ assignment-expr ] URL

As in the case of Profile\_Rule\* parameters, the Upgrade\_Rule parameter evaluates each alternative until a conditional expression is satisfied or an alternative has no conditional expression. The accompanying assignment expression is evaluated, if specified. Then, an upgrade to the specified URL is attempted.

If the Upgrade\_Rule contains a URL without a conditional expression, the device upgrades to the firmware image that the URL specifies. After macro expansion and evaluation of the rule, the device does not reattempt to upgrade until the rule is modified or the effective combination of scheme + server + port + filepath is changed.

To attempt a firmware upgrade, the device disables audio at the start of the procedure and reboots at the end of the procedure. The device automatically begins an upgrade that is driven by the contents of Upgrade\_Rule only if all voice lines are currently inactive.

For example,

• For the Cisco IP 6800 Series:

http://p.tel.com/firmware/sip68xx.11-1-0MPP-BN.loads

where BN==Build Number

In this example, the Upgrade\_Rule upgrades the firmware to the image that is stored at the indicated URL.

Here is another example for the Cisco IP Phone 6800 Series:

```
("$F" ne "beta-customer")? http://p.tel.com/firmware/sip68xx.11-0-1MPP-BN.loads | http://p.tel.com/firmware/sip68xx.11-0-1MPP-BN.loads
```

where BN==Build Number

This example directs the unit to load one of two images, based on the contents of a general-purpose parameter, GPP\_F.

The device can enforce a downgrade limit regarding firmware revision number, which can be a useful customization option. If a valid firmware revision number is configured in the Downgrade\_Rev\_Limit parameter, the device rejects upgrade attempts for firmware versions earlier than the specified limit.

# **Data Types**

These data types are used with configuration profile parameters:

- {a,b,c,...}—A choice among a, b, c, ...
- Bool—Boolean value of either "yes" or "no."

CadScript—A miniscript that specifies the cadence parameters of a signal. Up to 127 characters.

Syntax:  $S_1$ [; $S_2$ ], where:

- $S_i = D_i(on_{i,1}/off_{i,1}[,on_{i,2}/off_{i,2}[,on_{i,3}/off_{i,3}[,on_{i,4}/off_{i,4}[,on_{i,5}/off_{i,5}[,on_{i,6}/off_{i,6}]]]])$  and is known as a section.
- $on_{i,j}$  and  $off_{i,j}$  are the on/off duration in seconds of a *segment*. i = 1 or 2, and j = 1 to 6.
- D<sub>i</sub> is the total duration of the section in seconds.

All durations can have up to three decimal places to provide 1 ms resolution. The wildcard character "\*" stands for infinite duration. The segments within a section are played in order and repeated until the total duration is played.

Example 1:

60(2/4)

```
Number of Cadence Sections = 1
Cadence Section 1: Section Length = 60 s
Number of Segments = 1
Segment 1: On=2s, Off=4s
```

```
Total Ring Length = 60s
```

Example 2—Distinctive ring (short, short, short, long):

```
60(.2/.2,.2/.2,.2/.2,1/4)
```

```
Number of Cadence Sections = 1
Cadence Section 1: Section Length = 60s
Number of Segments = 4
Segment 1: On=0.2s, Off=0.2s
Segment 2: On=0.2s, Off=0.2s
Segment 3: On=0.2s, Off=0.2s
Segment 4: On=1.0s, Off=4.0s
Total Ring Length = 60s
```

- DialPlanScript—Scripting syntax that is used to specify Line 1 and Line 2 dial plans.
- Float<n>—A floating point value with up to n decimal places.
- FQDN—Fully Qualified Domain Name. It can contain up to 63 characters. Examples are as follows:
  - sip.Cisco.com:5060 or 109.12.14.12:12345
  - sip.Cisco.com or 109.12.14.12
- FreqScript—A miniscript that specifics the frequency and level parameters of a tone. Contains up to 127 characters.

Syntax:  $F_1@L_1[,F_2@L_2[,F_3@L_3[,F_4@L_4[,F_5@L_5[,F_6@L_6]]]]]$ , where:

- $F_1$ - $F_6$  are frequency in Hz (unsigned integers only).
- $L_1-L_6$  are corresponding levels in dBm (with up to one decimal place).

White spaces before and after the comma are allowed but not recommended.

Example 1—Call Waiting Tone:

```
Number of Frequencies = 1
Frequency 1 = 440 Hz at -10 dBm
```

Example 2—Dial Tone:

4400-10

```
3500-19,4400-19
Number of Frequencies = 2
Frequency 1 = 350 Hz at -19 dBm
Frequency 2 = 440 Hz at -19 dBm
```

- IP— Valid IPv4 Address in the form of x.x.x.x, where x is between 0 and 255. Example: 10.1.2.100.
- UserID—User ID as it appears in a URL; up to 63 characters.
- Phone—A phone number string, such as 14081234567, \*69, \*72, 345678; or a generic URL, such as, 1234@10.10.10.100:5068 or jsmith@Cisco.com. The string can contain up to 39 characters.
- PhTmplt—A phone number template. Each template may contain one or more patterns that are separated by a comma (,). White space at the beginning of each pattern is ignored. "?" and "\*" represent wildcard characters. To represent literally, use %xx. For example, %2a represents \*. The template can contain up to 39 characters. Examples: "1408\*, 1510\*", "1408123????, 555?1.".
- Port—TCP/UDP Port number (0-65535). It can be specified in decimal or hex format.
- ProvisioningRuleSyntax—Scripting syntax that is used to define configuration resync and firmware upgrade rules.
- PwrLevel—Power level expressed in dBm with one decimal place, such as -13.5 or 1.5 (dBm).
- RscTmplt—A template of SIP Response Status Code, such as "404, 5\*", "61?", "407, 408, 487, 481". It can contain up to 39 characters.
- Sig<n>—Signed n-bit value. It can be specified in decimal or hex format. A "-" sign must precede negative values. A + sign before positive values is optional.
- Star Codes—Activation code for a supplementary service, such as \*69. The code can contain up to 7 characters.
- Str<n>—A generic string with up to n nonreserved characters.
- Time<n>—Time duration in seconds, with up to n decimal places. Extra specified decimal places are ignored.
- ToneScript—A miniscript that specifies the frequency, level, and cadence parameters of a call progress tone. Script may contain up to 127 characters.

Syntax: FreqScript; $Z_1[;Z_2]$ .

The section  $Z_1$  is similar to the  $S_1$  section in a CadScript, except that each on/off segment is followed by a frequency components parameter:  $Z_1 = D_1(on_{i,1}/off_{i,1}/f_{i,1}[,on_{i,2}/off_{i,2}/f_{i,2}[,on_{i,3}/off_{i,3}/f_{i,3}[,on_{i,4}/off_{i,4}/f_{i,4}[,on_{i,5}/off_{i,5}/f_{i,5}[,on_{i,6}/off_{i,6}/f_{i,6}]]]])$  where:

•  $f_{i,i} = n_1[+n_2]+n_3[+n_4[+n_5[+n_6]]]]$ .

•  $1 < n_k < 6$  specifies the frequency components in the FreqScript that are used in that segment.

If more than one frequency component is used in a segment, the components are summed together.

```
Example 1—Dial tone:
```

```
3500-19,4400-19;10(*/0/1+2)
```

```
Number of Frequencies = 2

Frequency 1 = 350 Hz at -19 dBm

Frequency 2 = 440 Hz at -19 dBm

Number of Cadence Sections = 1

Cadence Section 1: Section Length = 10 s

Number of Segments = 1

Segment 1: On=forever, with Frequencies 1 and 2

Total Tone Length = 10s
```

#### Example 2—Stutter tone:

```
350@-19,440@-19;2(.1/.1/1+2);10(*/0/1+2)
Number of Frequencies = 2
Frequency 1 = 350 Hz at -19 dBm
Frequency 2 = 440 Hz at -19 dBm
Number of Cadence Sections = 2
Cadence Section 1: Section Length = 2s
Number of Segments = 1
Segment 1: On=0.1s, Off=0.1s with Frequencies 1 and 2
Cadence Section 2: Section Length = 10s
Number of Segments = 1
Segment 1: On=forever, with Frequencies 1 and 2
Total Tone Length = 12s
```

• Uns<n>—Unsigned n-bit value, where n = 8, 16, or 32. It can be specified in decimal or hex format, such as 12 or 0x18, as long as the value can fit into n bits.

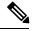

Note Keep these under consideration:

- <Par Name> represents a configuration parameter name. In a profile, the corresponding tag is formed by replacing the space with an underscore "\_", such as Par\_Name.
- An empty default value field implies an empty string < "">.
- The phone continues to use the last configured values for tags that are not present in a given profile.
- Templates are compared in the order given. The first, *not the closest*, match is selected. The parameter name must match exactly.
- If more than one definition for a parameter is given in a profile, the last such definition in the file is the one that takes effect in the phone.
- A parameter specification with an empty parameter value forces the parameter back to its default value. To specify an empty string instead, use the empty string "" as the parameter value.

# **Profile Updates and Firmware Upgrades**

The phone supports secure remote provisioning (configuration) and firmware upgrades. An unprovisioned phone can receive an encrypted profile targeted for that device. The phone does not require an explicit key due to a secure first-time provisioning mechanism that uses SSL functionality.

User intervention is not required to either start or complete a profile update, or firmware upgrade, or if intermediate upgrades are required to reach a future upgrade state from an older release. A profile resync is only attempted when the phone is idle, because a resync can trigger a software reboot and disconnect a call.

General-purpose parameters manage the provisioning process. Each phone can be configured to periodically contact a normal provisioning server (NPS). Communication with the NPS does not require the use of a secure protocol because the updated profile is encrypted by a shared secret key. The NPS can be a standard TFTP, HTTP, or HTTPS server with client certificates.

The administrator can upgrade, reboot, restart, or resync phones by using the phone web user interface. The administrator can also perform these tasks by using a SIP notify message.

Configuration profiles are generated by using common, open-source tools that integrate with service provider provisioning systems.

#### **Related Topics**

Allow and Configure Profile Updates, on page 34

# Allow and Configure Profile Updates

Profile updates can be allowed at specified intervals. Updated profiles are sent from a server to the phone by using TFTP, HTTP, or HTTPS.

#### Before you begin

Access the phone administration web page. See Access the Phone Web Page, on page 8.

#### Procedure

- **Step 1** Select Voice > Provisioning.
- **Step 2** In the **Configuration Profile** section, choose **Yes** from the **Provision Enable** drop-down list box.
- **Step 3** Enter the parameters.
- Step 4 Click Submit All Changes.

#### **Related Topics**

Profile Updates and Firmware Upgrades, on page 34

# Allow and Configure Firmware Upgrades

Firmware updates can be allowed at specified intervals. Updated firmware is sent from a server to the phone by using TFTP or HTTP. Security is less of an issue with a firmware upgrade, because firmware does not contain personal information.

#### Before you begin

Access the phone administration web page. See Access the Phone Web Page, on page 8.

#### Procedure

| Step 1 | Select Voice > Provisioning.                                                            |
|--------|-----------------------------------------------------------------------------------------|
| Step 2 | In the Firmware Upgrade section, choose Yes from the Upgrade Enable drop-down list box. |
| Step 3 | Enter the parameters.                                                                   |
| Step 4 | Click Submit All Changes.                                                               |

# **Upgrade Firmware by TFTP, HTTP, or HTTPS**

The phone supports single one image upgrade by TFTP, HTTP, or HTTPS.

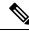

Note

Downgrades to earlier releases may not be available for all devices. For more information, see the release notes for your phone and firmware version.

#### Before you begin

The firmware load file must be downloaded to an accessible server.

#### Procedure

**Step 1** Rename the image as follows:

cp-x8xx-sip.aa-b-cMPP.cop to cp-x8xx-sip.aa-b-cMPP.tar.gz

where:

**x8xx** is the phone series, such as 6841.

**aa-b-c** is the release number, such as 10-4-1

- **Step 2** Use the tar **-xzvf** command to untar the tar ball.
- **Step 3** Copy the folder to a TFTP, HTTP, or HTTPS download directory.
- **Step 4** Access the phone administration web page. See Access the Phone Web Page, on page 8.
- **Step 5** Select Voice > Provisioning.
- **Step 6** Find the load filename which ends in **.loads** and append it to the valid URL.
- Step 7 Click Submit All Changes.

# **Upgrade Firmware With a Browser Command**

An upgrade command entered into the browser address bar can be used to upgrade firmware on a phone. The phone updates only when it is idle. The update is attempted automatically after the call is complete.

#### Procedure

To upgrade the phone with a URL in a web browser, enter this command:

http://<phone\_ip>/admin/upgrade?<schema>://<serv\_ip[:port]>/filepath

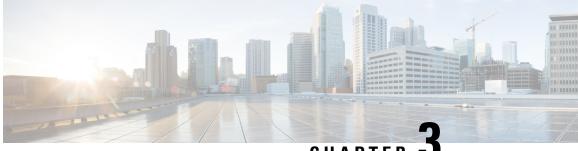

CHAPTER J

# In-House Preprovisioning and Provisioning Servers

- In-House Preprovisioning and Provisioning Servers, on page 37
- Server Preparation and Software Tools, on page 37
- In-House Device Preprovisioning, on page 39
- Provisioning Server Setup, on page 40

# In-House Preprovisioning and Provisioning Servers

The service provider preprovisions phones, other than RC units, with a profile. The preprovision profile can comprise a limited set of parameters that resynchronizes the phone. The profile can also comprise a complete set of parameters that the remote server delivers. By default, the phone resynchronizes on power-up and at intervals that are configured in the profile. When the user connects the phone at the customer premises, the device downloads the updated profile and any firmware updates.

This process of preprovisioning, deployment, and remote provisioning can be accomplished in many ways.

# **Server Preparation and Software Tools**

The examples in this chapter require the availability of one or more servers. These servers can be installed and run on a local PC:

- TFTP (UDP port 69)
- syslog (UDP port 514)
- HTTP (TCP port 80)
- HTTPS (TCP port 443).

To troubleshoot server configuration, it is helpful to install clients for each type of server on a separate server machine. This practice establishes proper server operation, independent of the interaction with the phones.

We also recommend that you install these software tools:

- To generate configuration profiles, install the open source gzip compression utility.
- For profile encryption and HTTPS operations, install the open source OpenSSL software package.

- To test the dynamic profile generation and one-step remote provisioning using HTTPS, we recommend a scripting language with CGI scripting support. Open source Perl language tools is an example of such a scripting language.
- To verify secure exchanges between provisioning servers and the phones, install an Ethernet packet sniffer (such as the freely downloadable Ethereal/Wireshark). Capture an Ethernet packet trace of the interaction between the phone and the provisioning server. To do so, run the packet sniffer on a PC that is connected to a switch with port mirroring enabled. For HTTPS transactions, you can use the ssldump utility.

### **Remote Customization (RC) Distribution**

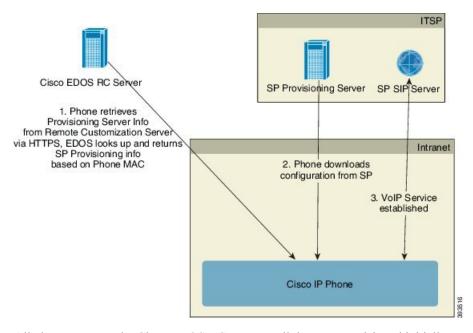

All phones contact the Cisco EDOS RC server until they are provisioned initially.

In an RC distribution model, a customer purchases a phone that has already been associated with a specific Service Provider in the Cisco EDOS RC Server. The Internet Telephony Service Provider (ITSP) sets up and maintains a provisioning server, and registers their provisioning server information with the Cisco EDOS RC Server.

When the phone is powered on with an internet connection, the customization state for the unprovisioned phone is **Open**. The phone first queries the local DHCP server for provisioning server information and sets the customization state of the phone. If DHCP query is successful, Customization State is set to **Aborted** and RC is not attempted due to DHCP providing the needed provisioning server information.

When a phone connects to a network for the first time or after a factory reset, if there are no DHCP options setup, it contacts a device activation server for zero touch provisioning. New phones will use "activate.cisco.com" instead of "webapps.cisco.com" for provisioning. Phones with firmware release prior to 11.2(1), will continue to use webapps.cisco.com. Cisco recommends that you allow both the domain names through your firewall.

If DHCP server does not provide provisioning server information, the phone queries the Cisco EDOS RC Server and provides its MAC address and model and the Customization State is set to **Pending**. The Cisco EDOS server responds with the associated service provider's provisioning server information including

provisioning server URL and the phone's Customization State is set to **Custom Pending**. The phone then performs a resync URL command to retrieve the Service Provider's configuration and, if successful, the Customization State is set to **Acquired**.

If the Cisco EDOS RC Server does not have a service provider associated with the phone, the customization state of the phone is set to **Unavailable**. The phone can be manually configured or an association added for the service provider of the phone to the Cisco EDOS Server.

If a phone is provisioned via either the LCD or Web Configuration Utility, prior to the Customization State becoming **Acquired**, the Customization State is set to **Aborted** and the Cisco EDOS Server will not be queried unless the phone is factory reset.

Once the phone has been provisioned, the Cisco EDOS RC Server is not utilized unless the phone is factory reset.

# In-House Device Preprovisioning

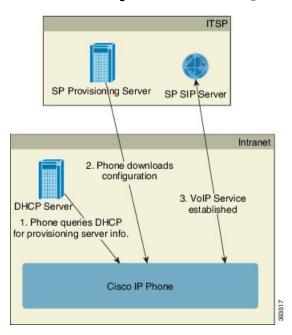

With the Cisco factory default configuration, the phone automatically tries to resync to a profile on a TFTP server. A managed DHCP server on a LAN delivers the information about the profile and TFTP server that is configured for preprovisioning to the device. The service provider connects each new phone to the LAN. The phone automatically resyncs to the local TFTP server and initializes its internal state in preparation for deployment. This preprovisioning profile typically includes the URL of a remote provisioning server. The provisioning server keeps the device updated after the device is deployed and connected to the customer network.

The preprovisioned device bar code can be scanned to record its MAC address or serial number before the phone is shipped to the customer. This information can be used to create the profile to which the phone resynchronizes.

Upon receiving the phone, the customer connects it to the broadband link. On power-up, the phone contacts the provisioning server through the URL that is configured through preprovisioning. The phone can thus resync and update the profile and firmware, as necessary.

#### **Related Topics**

Retail Distribution, on page 6 TFTP Provisioning, on page 40

# **Provisioning Server Setup**

This section describes setup requirements for provisioning a phone by using various servers and different scenarios. For the purposes of this document and for testing, provisioning servers are installed and run on a local PC. Also, generally available software tools are useful for provisioning the phones.

# **TFTP Provisioning**

The phones support TFTP for both provisioning resync and firmware upgrade operations. When devices are deployed remotely, HTTPS is recommended, but HTTP and TFTP can also be used. This then requires provisioning file encryption to add security, as it offers greater reliability, given NAT and router protection mechanisms. TFTP is useful for the in-house preprovisioning of a large number of unprovisioned devices.

The phone is able to obtain a TFTP server IP address directly from the DHCP server through DHCP option 66. If a Profile\_Rule is configured with the filepath of that TFTP server, the device downloads its profile from the TFTP server. The download occurs when the device is connected to a LAN and powered up.

The Profile\_Rule provided with the factory default configuration is & PN.cfg, where & PN represents the phone model name.

For example, for a CP-6841-3PCC, the filename is CP-6841-3PCC.cfg.

For a device with the factory default profile, upon powering up, the device resyncs to this file on the local TFTP server that DHCP option 66 specifies. The filepath is relative to the TFTP server virtual root directory.

#### **Related Topics**

In-House Device Preprovisioning, on page 39

#### **Remote Endpoint Control and NAT**

The phone is compatible with network address translation (NAT) to access the Internet through a router. For enhanced security, the router might attempt to block unauthorized incoming packets by implementing symmetric NAT, a packet-filtering strategy that severely restricts the packets that are allowed to enter the protected network from the Internet. For this reason, remote provisioning by using TFTP is not recommended.

VoIP can coexist with NAT only when some form of NAT traversal is provided. Configure Simple Traversal of UDP through NAT (STUN). This option requires that the user have:

- A dynamic external (public) IP address from your service
- A computer that is running STUN server software
- · An edge device with an asymmetric NAT mechanism

### **HTTP Provisioning**

The phone behaves like a browser that requests web pages from a remote Internet site. This provides a reliable means of reaching the provisioning server, even when a customer router implements symmetric NAT or other

protection mechanisms. HTTP and HTTPS work more reliably than TFTP in remote deployments, especially when the deployed units are connected behind residential firewalls or NAT-enabled routers. HTTP and HTTPs are used interchangeably in the following request type descriptions.

Basic HTTP-based provisioning relies on the HTTP GET method to retrieve configuration profiles. Typically, a configuration file is created for each deployed phone, and these files are stored within an HTTP server directory. When the server receives the GET request, it simply returns the file that is specified in the GET request header.

Rather than a static profile, the configuration profile can be generated dynamically by querying a customer database and producing the profile on-the-fly.

When the phone requests a resynch, it can use the HTTP POST method to request the resync configuration data. The device can be configured to convey certain status and identification information to the server within the body of the HTTP POST request. The server uses this information to generate a desired response configuration profile, or to store the status information for later analysis and tracking.

As part of both GET and POST requests, the phone automatically includes basic identifying information in the User-Agent field of the request header. This information conveys the manufacturer, product name, current firmware version, and product serial number of the device.

The following example is the User-Agent request field from a CP-6841-3PCC:

User-Agent: Cisco-CP-6841-3PCC/11.0 (00562b043615)

When the phone is configured to resync to a configuration profile by using HTTP, it is recommended that HTTPS be used or the profile be encrypted to protect confidential information. Encrypted profiles that the phone downloads by using HTTP avoid the danger of exposing confidential information that is contained in the configuration profile. This resync mode produces a lower computational load on the provisioning server when compared to using HTTPS.

The phone can decrypt profiles encrypted with one of these encryption methods:

- AES-256-CBC encryption
- RFC-8188 based encryption with AES-128-GCM ciphering

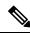

Note

The phones support HTTP Version 1.0, HTTP Version 1.1, and Chunk Encoding when HTTP Version 1.1 is the negotiated transport protocol.

#### HTTP Status Code Handling on Resync and Upgrade

The phone supports HTTP response for remote provisioning (Resync). Current phone behavior is categorized in three ways:

- A—Success, where the "Resync Periodic" and "Resync Random Delay" values determine subsequent requests.
- B—Failure when File Not Found or corrupt profile. The "Resync Error Retry Delay" value determines subsequent requests.
- C—Other failure when a bad URL or IP address causes a connection error. The "Resync Error Retry Delay" value determines subsequent requests.

| HTTP Status Code                        | Description                                                                                                 | Phone Behavior                                                                                                    |
|-----------------------------------------|----------------------------------------------------------------------------------------------------|----------------------------------------------------------------------------------------------------|
| 301 Moved<br>Permanently                | This and future requests should be directed to a new location.                                              | Retry request immediately with new location.                                                                                    |
| 302 Found                               | Known as Temporarily Moved.                                                                                 | Retry request immediately with new location.                                                                                    |
| 3xx                                     | Other 3xx responses not processed.                                                                          | С                                                                                                    |
| 400 Bad Request                         | The request cannot be fulfilled due to bad syntax.                                                          | С                                                                                                    |
| 401 Unauthorized                        | Basic or digest access authentication challenge.                                                            | Immediately retry request with<br>authentication credentials.<br>Maximum 2 retries. Upon failure,<br>the phone behavior is C.   |
| 403 Forbidden                           | Server refuses to respond.                                                                                  | С                                                                                                    |
| 404 Not Found                           | Requested resource not found. Subsequent requests by client are permissible.                                | В                                                                                                    |
| 407 Proxy<br>Authentication<br>Required | Basic or digest access authentication challenge.                                                            | Immediately retry request with<br>authentication credentials.<br>Maximum two retries. Upon failure,<br>the phone behavior is C. |
| 4xx                                     | Other client error status codes are not processed.                                                          | С                                                                                                    |
| 500 Internal Server<br>Error            | Generic error message.                                                                                      | Phone behavior is C.                                                                                                    |
| 501 Not Implemented                     | The server does not recognize the request method, or it lacks the ability to fulfill the request.           | Phone behavior is C.                                                                                                    |
| 502 Bad Gateway                         | The server is acting as a gateway or proxy<br>and receives an invalid response from the<br>upstream server. | Phone behavior is C.                                                                                                    |
| 503 Service<br>Unavailable              | The server is currently unavailable<br>(overloaded or down for maintenance). This<br>is a temporary state.  | Phone behavior is C.                                                                                                    |
| 504 Gateway Timeout                     | The server behaves as a gateway or proxy and does not receive timely response from the upstream server.     | С                                                                                                    |
| 5xx                                     | Other server error                                                                                          | С                                                                                                    |

#### **Table 2: Phone Behavior for HTTP Responses**

# **HTTPS Provisioning**

The phone supports HTTPS for provisioning for increased security in managing remotely deployed units. Each phone carries a unique SLL Client Certificate (and associated private key), in addition to a Sipura CA server root certificate. The latter allows the phone to recognize authorized provisioning servers, and reject non-authorized servers. On the other hand, the client certificate allows the provisioning server to identify the individual device that issues the request.

For a service provider to manage deployment by using HTTPS, a server certificate must be generated for each provisioning server to which a phone resyncs by using HTTPS. The server certificate must be signed by the Cisco Server CA Root Key, whose certificate is carried by all deployed units. To obtain a signed server certificate, the service provider must forward a certificate signing request to Cisco, which signs and returns the server certificate for installation on the provisioning server.

The provisioning server certificate must contain the Common Name (CN) field, and the FQDN of the host running the server in the subject. It might optionally contain information following the host FQDN, separated by a slash (/) character. The following examples are of CN entries that are accepted as valid by the phone:

CN=sprov.callme.com CN=pv.telco.net/mailto:admin@telco.net CN=prof.voice.com/info@voice.com

In addition to verifying the server certificate, the phone tests the server IP address against a DNS lookup of the server name that is specified in the server certificate.

#### Get a Signed Server Certificate

The OpenSSL utility can generate a certificate signing request. The following example shows the **openssl** command that produces a 1024-bit RSA public/private key pair and a certificate signing request:

openssl req -new -out provserver.csr

This command generates the server private key in **privkey.pem** and a corresponding certificate signing request in **provserver.csr**. The service provider keeps the **privkey.pem** secret and submits **provserver.csr** to Cisco for signing. Upon receiving the **provserver.csr** file, Cisco generates **provserver.crt**, the signed server certificate.

#### Procedure

- Step 1 Navigate to https://software.cisco.com/software/cda/home and log in with your CCO credentials.
  - **Note** When a phone connects to a network for the first time or after a factory reset, and there are no DHCP options set up, it contacts a device activation server for zero touch provisioning. New phones use "activate.cisco.com" instead of "webapps.cisco.com" for provisioning. Phones with firmware release earlier than 11.2(1) continues to use "webapps.cisco.com". We recommend that you allow both the domain names through your firewall.

#### Step 2 Select Certificate Management.

On the Sign CSR tab, the CSR of the previous step is uploaded for signing.

| Step 3 | From the Select Product drop-down list box, select SPA1xx firmware 1.3.3 and newer/SPA232D firmware 1.3.3 and newer/SPA5xx firmware 7.5.6 and newer/CP-78xx-3PCC/CP-88xx-3PCC. |                                                                                                    |  |
|--------|----------------------------------------------------------------------------------------------------|----------------------------------------------------------------------------------------------------|--|
|        | Note                                                                                                    | This product includes the Cisco IP Phone 6800 Series Multiplatform Phones.                                                     |  |
| Step 4 | In the <b>(</b>                                                                                                    | CSR File field, click Browse and select the CSR for signing.                                                                   |  |
| Step 5 | Select the encryption method:                                                                                                    |                                                                                                    |  |
|        | • M                                                                                                    | D5                                                                                                    |  |
|        | • SH                                                                                                    | IA1                                                                                                    |  |
|        | • SH                                                                                                    | 1A256                                                                                                    |  |
|        | Cisco r                                                                                                    | ecommends that you select SHA256 encryption.                                                                                   |  |
| Step 6 | From tl                                                                                                    | ne Sign in Duration drop-down list box, select the applicable duration (for example, 1 year).                                  |  |
| Step 7 | Click S                                                                                                    | ign Certificate Request.                                                                                                    |  |
| Step 8 | Select of                                                                                                    | one of the following options to receive the signed certificate:                                                                |  |
|        |                                                                                                    | <b>iter Recipient's Email Address</b> —If you wish to receive the certificate via email, enter your email dress in this field. |  |
|        | • De                                                                                                    | <b>ownload</b> —If you wish to download the signed certificate, select this option.                                            |  |
| Step 9 | Click S                                                                                                    | ubmit.                                                                                                    |  |
|        | The sig                                                                                                    | ned server certificate is either emailed to the email address previously provided or downloaded.                               |  |
|        |                                                                                                    |                                                                                                    |  |

### **Multiplatform Phone CA Client Root Certificate**

Cisco also provides a Multiplatform Phone Client Root Certificate to the service provider. This root certificate certificate that each phone carries. The Multiplatform Phones also support third-party signed certificates such as those provided by Verisign, Cybertrust, and so on.

The unique client certificate that each device offers during an HTTPS session carries identifying information that is embedded in its subject field. This information can be made available by the HTTPS server to a CGI script invoked to handle secure requests. In particular, the certificate subject indicates the unit product name (OU element), MAC address (S element), and serial number (L element).

The following example from the Cisco IP Phone 6841 Multiplatform Phones client certificate subject field shows these elements:

OU=CP-6841-3PCC, L=88012BA01234, S=000e08abcdef

To determine if a phone carries an individualized certificate, use the \$CCERT provisioning macro variable. The variable value expands to either Installed or Not Installed, according to the presence or absence of a unique client certificate. In the case of a generic certificate, it is possible to obtain the serial number of the unit from the HTTP request header in the User-Agent field.

HTTPS servers can be configured to request SSL certificates from connecting clients. If enabled, the server can use the Multiplatform Phone Client Root Certificate that Cisco supplies to verify the client certificate. The server can then provide the certificate information to a CGI for further processing.

The location for certificate storage may vary. For example, in an Apache installation, the file paths for storage of the provisioning server-signed certificate, its associated private key, and the Multiplatform Phone CA client root certificate are as follows:

```
# Server Certificate:
SSLCertificateFile /etc/httpd/conf/provserver.crt
# Server Private Key:
SSLCertificateKeyFile /etc/httpd/conf/provserver.key
# Certificate Authority (CA):
SSLCACertificateFile /etc/httpd/conf/spacroot.crt
```

For specific information, refer to the documentation for an HTTPS server.

The Cisco Client Certificate Root Authority signs each unique certificate. The corresponding root certificate is made available to service providers for client authentication purposes.

### **Redundant Provisioning Servers**

The provisioning server can be specified as an IP address or as a Fully Qualified Domain Name (FQDN). The use of an FQDN facilitates the deployment of redundant provisioning servers. When the provisioning server is identified through an FQDN, the phone attempts to resolve the FQDN to an IP address through DNS. Only DNS A-records are supported for provisioning; DNS SRV address resolution is not available for provisioning. The phone continues to process A-records until a server responds. If no server that is associated with the A-records responds, the phone logs an error to the syslog server.

### **Syslog Server**

If a syslog server is configured on the phone through use of the <Syslog Server> parameters, the resync and upgrade operations send messages to the syslog server. A message can be generated at the start of a remote file request (configuration profile or firmware load), and at the conclusion of the operation (indicating either success or failure).

The logged messages are configured in the following parameters and macro expanded into the actual syslog messages:

- Log\_Request\_Msg
- Log\_Success\_Msg
- Log\_Failure\_Msg

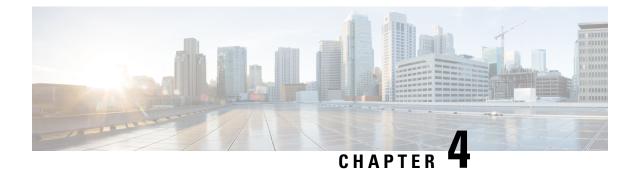

# **Provisioning Examples**

- Provisioning Examples Overview, on page 47
- Basic Resync, on page 47
- Secure HTTPS Resync, on page 53
- Profile Management, on page 60
- Set the Phone Privacy Header, on page 63

# **Provisioning Examples Overview**

This chapter provides example procedures for transferring configuration profiles between the phone and the provisioning server.

For information about creating configuration profiles, refer to Provisioning Formats, on page 13.

# **Basic Resync**

This section demonstrates the basic resync functionality of the phones.

# **TFTP Resync**

The phone supports multiple network protocols for retrieving configuration profiles. The most basic profile transfer protocol is TFTP (RFC1350). TFTP is widely used for the provisioning of network devices within private LAN networks. Although not recommended for the deployment of remote endpoints across the Internet, TFTP can be convenient for deployment within small organizations, for in-house preprovisioning, and for development and testing. See In-House Device Preprovisioning, on page 39 for more information on in-house preprovisioning. In the following procedure, a profile is modified after downloading a file from a TFTP server.

#### Procedure

- **Step 1** Within a LAN environment, connect a PC and a phone to a hub, switch, or small router.
- **Step 2** On the PC, install and activate a TFTP server.
- **Step 3** Use a text editor to create a configuration profile that sets the value for GPP\_A to 12345678 as shown in the example.

<flat-profile>

<GPP A> 12345678 </GPP A> </flat-profile> Step 4 Save the profile with the name basic.txt in the root directory of the TFTP server. You can verify that the TFTP server is properly configured: request the basic.txt file by using a TFTP client other than the phone. Preferably, use a TFTP client that is running on a separate host from the provisioning server. Step 5 Open the PC web browser to the admin/advanced configuration page. For example, if the IP address of the phone is 192.168.1.100: http://192.168.1.100/admin/advanced Step 6 Select the Voice > Provisioning tab, and inspect the values of the general purpose parameters GPP A through GPP P. These should be empty. Step 7 Resync the test phone to the basic.txt configuration profile by opening the resync URL in a web browser window. If the IP address of the TFTP server is 192.168.1.200, the command should be similar to the following example: http://192.168.1.100/admin/resync?tftp://192.168.1.200/basic.txt When the phone receives this command, the device at address 192.168.1.100 requests the file basic.txt from the TFTP server at IP address 192.168.1.200. The phone then parses the downloaded file and updates the GPP A parameter with the value 12345678. Step 8 Verify that the parameter was correctly updated: Refresh the configuration page on the PC web browser and select the Voice > Provisioning tab. The GPP A parameter should now contain the value 12345678.

#### Use Syslog to Log Messages

The phone sends a syslog message to the designated syslog server when the device is about to resync to a provisioning server and after the resync has either completed or failed. To identify this server, you can access the phone administration web page (see Access the Phone Web Page, on page 8), select Voice > System and identify the server in the Syslog Server parameter of the Optional Network Configuration section. Configure the syslog server IP address into the device and observe the messages that are generated during the remaining procedures.

#### Procedure

**Step 1** Install and activate a syslog server on the local PC.

**Step 2** Program the PC IP address into the Syslog\_Server parameter of the profile and submit the change:

<Syslog Server>192.168.1.210</Syslog Server>

- Step 3 Click the System tab and enter the value of your local syslog server into the Syslog Server parameter.
- **Step 4** Repeat the resync operation as described in TFTP Resync, on page 47.

The device generates two syslog messages during the resync. The first message indicates that a request is in progress. The second message marks success or failure of the resync.

**Step 5** Verify that your syslog server received messages similar to the following:

```
CP-68xx-3PCC 00:0e:08:ab:cd:ef -- Requesting resync tftp://192.168.1.200/basic.txtc.txt
```

Detailed messages are available by programming a Debug\_Server parameter (instead of the Syslog\_Server parameter) with the IP address of the syslog server, and by setting the Debug\_Level to a value between 0 and 3 (3 being the most verbose):

```
<Debug_Server>192.168.1.210</Debug_Server>
<Debug_Level>3</Debug_Level>
```

The contents of these messages can be configured by using the following parameters:

- Log\_Request\_Msg
- Log\_Success\_Msg
- Log\_Failure\_Msg

If any of these parameters are cleared, the corresponding syslog message is not generated.

#### **Resync a Device Automatically**

A device can resync periodically to the provisioning server to ensure that any profile changes made on the server are propagated to the endpoint device (as opposed to sending an explicit resync request to the endpoint).

To cause the phone to periodically resync to a server, a configuration profile URL is defined by using the Profile\_Rule parameter, and a resync period is defined by using the Resync\_Periodic parameter.

#### Before you begin

Access the phone administration web page. See Access the Phone Web Page, on page 8.

#### Procedure

- Step 1 Select Voice > Provisioning.
   Step 2 Define the Profile Rule parameter. This example assumes a TFTP server IP address of 192.168.1.200.
- **Step 3** In the **Resync Periodic** field, enter a small value for testing, such as **30** seconds.
- Step 4 Click Submit all Changes.

With the new parameter settings, the phone resyncs twice a minute to the configuration file that the URL specifies.

- Step 5 Observe the resulting messages in the syslog trace (as described in the Use Syslog to Log Messages, on page 48 section).
- **Step 6** Ensure that the **Resync On Reset** field is set to **Yes**.

<Resync On Reset>Yes</Resync On Reset>

**Step 7** Power cycle the phone to force it to resync to the provisioning server.

If the resync operation fails for any reason, such as if the server is not responding, the unit waits (for the number of seconds configured in **Resync Error Retry Delay**) before it attempts to resync again. If **Resync Error Retry Delay** is zero, the phone does not try to resync after a failed resync attempt.

**Step 8** (Optional) Set the value of **Resync Error Retry Delay** field to a small number, such as **30**.

<Resync\_Error\_Retry\_Delay>30</Resync\_Error\_Retry\_Delay>

**Step 9** Disable the TFTP server, and observe the results in the syslog output.

# **Unique Profiles, Macro Expansion, and HTTP**

In a deployment where each phone must be configured with distinct values for some parameters, such as User\_ID or Display\_Name, the service provider can create a unique profile for each deployed device and host those profiles on a provisioning server. Each phone, in turn, must be configured to resync to its own profile according to a predetermined profile naming convention.

The profile URL syntax can include identifying information that is specific to each phone, such as MAC address or serial number, by using the macro expansion of built-in variables. Macro expansion eliminates the need to specify these values in multiple locations within each profile.

A profile rule undergoes macro expansion before the rule is applied to the phone. The macro expansion controls a number of values, for example:

- \$MA expands to the unit 12-digit MAC address (using lower case hex digits). For example, 000e08abcdef.
- \$SN expands to the unit serial number. For example, 88012BA01234.

Other values can be macro expanded in this way, including all the general purpose parameters, GPP\_A through GPP\_P. An example of this process can be seen in TFTP Resync, on page 47. Macro expansion is not limited to the URL file name, but can also be applied to any portion of the profile rule parameter. These parameters are referenced as \$A through \$P. For a complete list of variables that are available for macro expansion, see Macro Expansion Variables, on page 72.

In this exercise, a profile specific to a phone is provisioned on a TFTP server.

### **Exercise: Provision a Specific IP Phone Profile on a TFTP Server**

| Obtain the MAC address of the phone from its product label. (The MAC address is the number, using number and lower-case hex digits, such as 000e08aabbcc.                                                             |  |
|----------------------------------------------------------------------------------------------------|--|
| Copy the basic.txt configuration file (described in TFTP Resync, on page 47) to a new file named CP-xxxx-3PCC macaddress.cfg (replacing xxxx with the model number and macaddress with the MAC address of the phone). |  |
| Move the new file in the virtual root directory of the TFTP server.                                                                                                    |  |
| Access the phone administration web page. See Access the Phone Web Page, on page 8.                                                                                                    |  |
| Select Voice > Provisioning.                                                                                                    |  |
| Enter tftp://192.168.1.200/CP-6841-3PCC\$MA.cfg in the Profile Rule field.                                                                                                    |  |
| <profile_rule><br/>tftp://192.168.1.200/CP-6841-3PCC\$MA.cfg<br/></profile_rule>                                                                                                    |  |

**Step 7** Click **Submit All Changes**. This causes an immediate reboot and resync.

When the next resync occurs, the phone retrieves the new file by expanding the \$MA macro expression into its MAC address.

#### **HTTP GET Resync**

HTTP provides a more reliable resync mechanism than TFTP because HTTP establishes a TCP connection and TFTP uses the less reliable UDP. In addition, HTTP servers offer improved filtering and logging features compared to TFTP servers.

On the client side, the phone does not require any special configuration setting on the server to be able to resync by using HTTP. The Profile\_Rule parameter syntax for using HTTP with the GET method is similar to the syntax that is used for TFTP. If a standard web browser can retrieve a profile from your HTTP server, the phone should be able to do so as well.

#### Exercise: HTTP GET Resync

#### Procedure

| Step 1 | Install an HTTP server on the local PC or other accessible host.                                                                               |  |
|--------|----------------------------------------------------------------------------------------------------|--|
|        | The open source Apache server can be downloaded from the internet.                                                                             |  |
| Step 2 | Copy the basic.txt configuration profile (described in TFTP Resync, on page 47) onto the virtual root directory of the installed server.       |  |
| Step 3 | To verify proper server installation and file access to basic.txt, access the profile with a web browser.                                      |  |
| Step 4 | Modify the Profile_Rule of the test phone to point to the HTTP server in place of the TFTP server, so as to download its profile periodically. |  |

For example, assuming the HTTP server is at 192.168.1.300, enter the following value:

```
<Profile_Rule>
http://192.168.1.200/basic.txt
</Profile Rule>
```

- **Step 5** Click **Submit All Changes**. This causes an immediate reboot and resync.
- **Step 6** Observe the syslog messages that the phone sends. The periodic resyncs should now be obtaining the profile from the HTTP server.
- **Step 7** In the HTTP server logs, observe how information that identifies the test phone appears in the log of user agents.

This information should include the manufacturer, product name, current firmware version, and serial number.

#### **Provisioning Through Cisco XML**

For each of the phones, designated as xxxx here, you can provision through Cisco XML functions.

You can send an XML object to the phone by a SIP Notify packet or an HTTP Post to the CGI interface of the phone: http://IPAddressPhone/CGI/Execute.

The CP-xxxx-3PCC extends the Cisco XML feature to support provisioning via an XML object:

```
<CP-xxxx-3PCCExecute>
<ExecuteItem URL=Resync:[profile-rule]/>
</CP-xxxx-3PCCExecute>
```

After the phone receives the XML object, it downloads the provisioning file from [profile-rule]. This rule uses macros to simplify the development of the XML services application.

#### URL Resolution with Macro Expansion

Subdirectories with multiple profiles on the server provide a convenient method for managing a large number of deployed devices. The profile URL can contain:

- A provisioning server name or an explicit IP address. If the profile identifies the provisioning server by name, the phone performs a DNS lookup to resolve the name.
- A nonstandard server port that is specified in the URL by using the standard syntax :port following the server name.
- The subdirectory of the server virtual root directory where the profile is stored, specified by using standard URL notation and managed by macro expansion.

For example, the following Profile\_Rule requests the profile file (\$PN.cfg), in the server subdirectory /cisco/config, from the TFTP server that is running on host prov.telco.com listening for a connection on port 6900:

```
<Profile_Rule>
tftp://prov.telco.com:6900/cisco/config/$PN.cfg
</Profile Rule>
```

A profile for each phone can be identified in a general purpose parameter, with its value referred within a common profile rule by using macro expansion.

For example, assume GPP\_B is defined as Dj6Lmp23Q.

The Profile\_Rule has the value:

tftp://prov.telco.com/cisco/\$B/\$MA.cfg

When the device resyncs and the macros are expanded, the phone with a MAC address of 000e08012345 requests the profile with the name that contains the device MAC address at the following URL:

tftp://prov.telco.com/cisco/Dj6Lmp23Q/000e08012345.cfg

# Secure HTTPS Resync

These mechanisms are available on the phone for resyncing by using a secure communication process:

- Basic HTTPS Resync
- HTTPS with Client Certificate Authentication
- HTTPS Client Filtering and Dynamic Content

### **Basic HTTPS Resync**

HTTPS adds SSL to HTTP for remote provisioning so that the:

- The phone can authenticate the provisioning server.
- Provisioning server can authenticate the phone.
- Confidentiality of information exchanged between the phone and the provisioning server is ensured.

SSL generates and exchanges secret (symmetric) keys for each connection between the phone and the server, using public/private key pairs that are pre-installed in the phone and the provisioning server.

On the client side, the phone does not require any special configuration setting on the server to be able to resync using HTTPS. The Profile\_Rule parameter syntax for using HTTPS with the GET method is similar to the syntax that is used for HTTP or TFTP. If a standard web browser can retrieve a profile from a your HTTPS server, the phone should be able to do so as well.

In addition to installing a HTTPS server, a SSL server certificate that Cisco signs must be installed on the provisioning server. The devices cannot resync to a server that is using HTTPS unless the server supplies a Cisco-signed server certificate. Instructions for creating signed SSL Certificates for Voice products can be found at https://supportforums.cisco.com/docs/DOC-9852.

I

# **Exercise: Basic HTTPS Resync**

|        | Procedure                                                                                                    |  |
|--------|----------------------------------------------------------------------------------------------------|--|
| Step 1 | Install an HTTPS server on a host whose IP address is known to the network DNS server through normal hostname translation.                                                                                                    |  |
|        | The open source Apache server can be configured to operate as an HTTPS server when installed with the open source mod_ssl package.                                                                                                    |  |
| Step 2 | Generate a server Certificate Signing Request for the server. For this step, you might need to install the open source OpenSSL package or equivalent software. If using OpenSSL, the command to generate the basic CSR file is as follows:                 |  |
|        | openssl req -new -out provserver.csr                                                                                                    |  |
|        | This command generates a public/private key pair, which is saved in the privkey.pem file.                                                                                                    |  |
| Step 3 | Submit the CSR file (provserver.csr) to Cisco for signing.                                                                                                    |  |
|        | A signed server certificate is returned (provserver.cert) along with a Sipura CA Client Root Certificate, spacroot.cert.                                                                                                    |  |
|        | See https://supportforums.cisco.com/docs/DOC-9852 for more information                                                                                                    |  |
| Step 4 | Store the signed server certificate, the private key pair file, and the client root certificate in the appropriate locations on the server.                                                                                                    |  |
|        | In the case of an Apache installation on Linux, these locations are typically as follows:                                                                                                    |  |
|        | <pre># Server Certificate:<br/>SSLCertificateFile /etc/httpd/conf/provserver.cert<br/># Server Private Key:<br/>SSLCertificateKeyFile /etc/httpd/conf/pivkey.pem<br/># Certificate Authority:<br/>SSLCACertificateFile /etc/httpd/conf/spacroot.cert</pre> |  |
| Step 5 | Restart the server.                                                                                                    |  |
| Step 6 | Copy the basic.txt configuration file (described in TFTP Resync, on page 47) onto the virtual root directory of the HTTPS server.                                                                                                    |  |
| Step 7 | Verify proper server operation by downloading basic.txt from the HTTPS server by using a standard browser from the local PC.                                                                                                    |  |
| Step 8 | Inspect the server certificate that the server supplies.                                                                                                    |  |
|        | The browser probably does not recognize the certificate as valid unless the browser has been pre-configured to accept Cisco as a root CA. However, the phones expect the certificate to be signed this way.                                                |  |
|        | Modify the Profile_Rule of the test device to contain a reference to the HTTPS server, for example:                                                                                                    |  |
|        | <profile_rule><br/>https://my.server.com/basic.txt<br/></profile_rule>                                                                                                    |  |

This example assumes the name of the HTTPS server is my.server.com.

- Step 9 Click Submit All Changes.
- **Step 10** Observe the syslog trace that the phone sends.

The syslog message should indicate that the resync obtained the profile from the HTTPS server.

**Step 11** (Optional) Use an Ethernet protocol analyzer on the phone subnet to verify that the packets are encrypted.

In this exercise, client certificate verification was not enabled. The connection between the phone and server is encrypted. However, the transfer is not secure because any client can connect to the server and request the file, given knowledge of the file name and directory location. For secure resync, the server must also authenticate the client, as demonstrated in the exercise described in HTTPS with Client Certificate Authentication, on page 55.

# **HTTPS with Client Certificate Authentication**

In the factory default configuration, the server does not request an SSL client certificate from a client. Transfer of the profile is not secure because any client can connect to the server and request the profile. You can edit the configuration to enable client authentication; the server requires a client certificate to authenticate the phone before it accepts a connection request.

Because of this requirement, the resync operation cannot be independently tested by using a browser that lacks the proper credentials. The SSL key exchange within the HTTPS connection between the test phone and the server can be observed with the ssldump utility. The utility trace shows the interaction between client and server.

### **Exercise: HTTPS with Client Certificate Authentication**

#### Procedure

| Step 1<br>Step 2 | Enable client certificate authentication on the HTTPS server.<br>In Apache (v.2), set the following in the server configuration file:                                                                                                    |
|------------------|----------------------------------------------------------------------------------------------------|
|                  | SSLVerifyClient require                                                                                                    |
|                  | Also, ensure that the spacroot.cert has been stored as shown in the Basic HTTPS Resync, on page 53 exercise.                                                                                                    |
| Step 3           | Restart the HTTPS server and observe the syslog trace from the phone.                                                                                                    |
|                  | Each resync to the server now performs symmetric authentication, so that both the server certificate and the client certificate are verified before the profile is transferred.                                                             |
| Step 4           | Use ssldump to capture a resync connection between the phone and the HTTPS server.                                                                                                    |
|                  | If client certificate verification is properly enabled on the server, the ssldump trace shows the symmetric exchange of certificates (first server-to-client, then client-to-server) before the encrypted packets that contain the profile. |

With client authentication enabled, only a phone with a MAC address that matches a valid client certificate can request the profile from the provisioning server. The server rejects a request from an ordinary browser or other unauthorized device.

### **HTTPS Client Filtering and Dynamic Content**

If the HTTPS server is configured to require a client certificate, the information in the certificate identifies the resyncing phone and supplies it with the correct configuration information.

The HTTPS server makes the certificate information available to CGI scripts (or compiled CGI programs) that are invoked as part of the resync request. For the purpose of illustration, this exercise uses the open source Perl scripting language, and assumes that Apache (v.2) is used as the HTTPS server.

#### Procedure

- **Step 1** Install Perl on the host that is running the HTTPS server.
- **Step 2** Generate the following Perl reflector script:

```
#!/usr/bin/perl -wT
use strict;
print "Content-Type: text/plain\n\n";
print "<flat-profile><GPP_D>";
print "OU=$ENV{ `SSL_CLIENT_I_DN_OU' }, \n";
print "L=$ENV{ `SSL_CLIENT_I_DN_L' }, \n";
```

```
print "S=$ENV{ 'SSL_CLIENT_I_DN_S' }\n";
print "</GPP D></flat-profile>";
```

- **Step 3** Save this file with the file name reflect.pl, with executable permission (chmod 755 on Linux), in the CGI scripts directory of the HTTPS server.
- **Step 4** Verify accessibility of CGI scripts on the server (that is, /cgi-bin/...).
- **Step 5** Modify the Profile\_Rule on the test device to resync to the reflector script, as in the following example:

https://prov.server.com/cgi-bin/reflect.pl?

- Step 6 Click Submit All Changes.
- **Step 7** Observe the syslog trace to ensure a successful resync.
- **Step 8** Access the phone administration web page. See Access the Phone Web Page, on page 8.
- **Step 9** Select Voice > Provisioning.
- **Step 10** Verify that the GPP\_D parameter contains the information that the script captured.

This information contains the product name, MAC address, and serial number if the test device carries a unique certificate from the manufacturer. The information contains generic strings if the unit was manufactured before firmware release 2.0.

A similar script can determine information about the resyncing device and then provide the device with appropriate configuration parameter values.

### **HTTPS Certificates**

The phone provides a reliable and secure provisioning strategy that is based on HTTPS requests from the device to the provisioning server. Both a server certificate and a client certificate are used to authenticate the phone to the server and the server to the phone.

To use HTTPS with the phone, you must generate a Certificate Signing Request (CSR) and submit it to Cisco. The phone generates a certificate for installation on the provisioning server. The phone accepts the certificate when it seeks to establish an HTTPS connection with the provisioning server.

#### **HTTPS Methodology**

HTTPS encrypts the communication between a client and a server, thus protecting the message contents from other network devices. The encryption method for the body of the communication between a client and a server is based on symmetric key cryptography. With symmetric key cryptography, a client and a server share a single secret key over a secure channel that is protected by Public/Private key encryption.

Messages encrypted by the secret key can only be decrypted by using the same key. HTTPS supports a wide range of symmetric encryption algorithms. The phone implements up to 256-bit symmetric encryption, using the American Encryption Standard (AES), in addition to 128-bit RC4.

HTTPS also provides for the authentication of a server and a client engaged in a secure transaction. This feature ensures that a provisioning server and an individual client cannot be spoofed by other devices on the network. This capability is essential in the context of remote endpoint provisioning.

Server and client authentication is performed by using public/private key encryption with a certificate that contains the public key. Text that is encrypted with a public key can be decrypted only by its corresponding private key (and vice versa). The phone supports the Rivest-Shamir-Adleman (RSA) algorithm for public/private key cryptography.

### **SSL Server Certificate**

Each secure provisioning server is issued a secure sockets layer (SSL) server certificate that Cisco signs directly. The firmware that runs on the phone recognizes only a Cisco certificate as valid. When a client connects to a server by using HTTPS, it rejects any server certificate that is not signed by Cisco.

This mechanism protects the service provider from unauthorized access to the phone, or any attempt to spoof the provisioning server. Without such protection, an attacker might be able to reprovision the phone, to gain configuration information, or to use a different VoIP service. Without the private key that corresponds to a valid server certificate, the attacker is unable to establish communication with a phone.

### **Obtain a Server Certificate**

#### Procedure

**Step 1** Contact a Cisco support person who will work with you on the certificate process. If you are not working with a specific support person, email your request to ciscosb-certadmin@cisco.com.

**Step 2** Generate a private key that will be used in a CSR (Certificate Signing Request). This key is private and you do not need to provide this key to Cisco support. Use open source "openssl" to generate the key. For example:

openssl genrsa -out <file.key> 1024

**Step 3** Generate a CSR that contains fields that identify your organization and location. For example:

openssl req -new -key <file.key> -out <file.csr>

You must have the following information:

- Subject field—Enter the Common Name (CN) that must be an FQDN (Fully Qualified Domain Name) syntax. During SSL authentication handshake, the phone verifies that the certificate it receives is from the machine that presented it.
- Server hostname—For example, provserv.domain.com.
- Email address—Enter an email address so that customer support can contact you if needed. This email address is visible in the CSR.
- **Step 4** Email the CSR (in zip file format) to the Cisco support person or to ciscosb-certadmin@cisco.com. The certificate is signed by Cisco. Cisco sends the certificate to you to install on your system.

### **Client Certificate**

In addition to a direct attack on a phone, an attacker might attempt to contact a provisioning server through a standard web browser or another HTTPS client to obtain the configuration profile from the provisioning server. To prevent this kind of attack, each phone also carries a unique client certificate, signed by Cisco, that includes identifying information about each individual endpoint. A certificate authority root certificate that is capable of authenticating the device client certificate is given to each service provider. This authentication path allows the provisioning server to reject unauthorized requests for configuration profiles.

### **Certificate Structure**

The combination of a server certificate and a client certificate ensures secure communication between a remote phone and its provisioning server. The figure below illustrates the relationship and placement of certificates, public/private key pairs, and signing root authorities, among the Cisco client, the provisioning server, and the certification authority.

The upper half of the diagram shows the Provisioning Server Root Authority that is used to sign the individual provisioning server certificate. The corresponding root certificate is compiled into the firmware, which allows the phone to authenticate authorized provisioning servers.

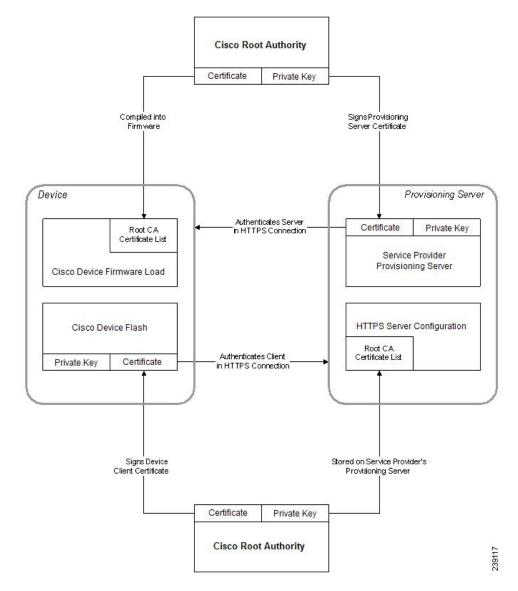

Figure 2: Certificate Authority Flow

### **Configure a Custom Certificate Authority**

Digital certificates can be used to authenticate network devices and users on the network. They can be used to negotiate IPSec sessions between network nodes.

A third party uses a Certificate Authority certificate to validate and authenticate two or more nodes that are attempting to communicate. Each node has a public and private key. The public key encrypts data. The private key decrypts data. Because the nodes have obtained their certificates from the same source, they are assured of their respective identities.

The device can use digital certificates provided by a third-party Certificate Authority (CA) to authenticate IPSec connections.

The phones support a set of preloaded Root Certificate Authority embedded in the firmware:

Cisco Small Business CA Certificate

- CyberTrust CA Certificate
- Verisign CA certificate
- Sipura Root CA Certificate
- Linksys Root CA Certificate

#### Before you begin

Access the phone administration web page. See Access the Phone Web Page, on page 8.

#### Procedure

#### **Step 1** Select Info > Status.

**Step 2** Scroll to **Custom CA Status** and see the following fields:

• Custom CA Provisioning Status-Indicates the provisioning status.

- Last provisioning succeeded on mm/dd/yyyy HH:MM:SS; or
- Last provisioning failed on mm/dd/yyyy HH:MM:SS
- Custom CA Info-Displays information about the custom CA.
  - Installed—Displays the "CN Value," where "CN Value" is the value of the CN parameter for the Subject field in the first certificate.
  - Not Installed—Displays if no custom CA certificate is installed.

# **Profile Management**

This section demonstrates the formation of configuration profiles in preparation for downloading. To explain the functionality, TFTP from a local PC is used as the resync method, although HTTP or HTTPS can be used as well.

# **Compress an Open Profile with Gzip**

A configuration profile in XML format can become quite large if the profile specifies all parameters individually. To reduce the load on the provisioning server, the phone supports compression of the XML file, by using the deflate compression format that the gzip utility (RFC 1951) supports.

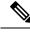

Note Compression must precede encryption for the phone to recognize a compressed and encrypted XML profile.

For integration into customized back-end provisioning server solutions, the open source zlib compression library can be used in place of the standalone gzip utility to perform the profile compression. However, the phone expects the file to contain a valid gzip header.

#### Procedure

- **Step 1** Install gzip on the local PC.
- **Step 2** Compress the basic.txt configuration profile (described in TFTP Resync, on page 47) by invoking gzip from the command line:

gzip basic.txt

This generates the deflated file basic.txt.gz.

- **Step 3** Save the basic.txt.gz file in the TFTP server virtual root directory.
- **Step 4** Modify the Profile\_Rule on the test device to resync to the deflated file in place of the original XML file, as shown in the following example:

tftp://192.168.1.200/basic.txt.gz

- Step 5 Click Submit All Changes.
- **Step 6** Observe the syslog trace from the phone.

Upon resync, the phone downloads the new file and uses it to update its parameters.

#### **Related Topics**

Open Profile Compression, on page 18

### Encrypt a Profile with OpenSSL

A compressed or uncompressed profile can be encrypted (however, a file must be compressed before it is encrypted). Encryption is useful when the confidentiality of the profile information is of particular concern, such as when TFTP or HTTP is used for communication between the phone and the provisioning server.

The phone supports symmetric key encryption by using the 256-bit AES algorithm. This encryption can be performed by using the open source OpenSSL package.

#### Procedure

**Step 1** Install OpenSSL on a local PC. This might require that the OpenSSL application be recompiled to enable AES.

**Step 2** Using the basic.txt configuration file (described in TFTP Resync, on page 47), generate an encrypted file with the following command:

>openssl enc -aes-256-cbc -k MyOwnSecret -in basic.txt -out basic.cfg

The compressed basic.txt.gz file that was created in Compress an Open Profile with Gzip, on page 60 also can be used, because the XML profile can be both compressed and encrypted.

- **Step 3** Store the encrypted basic.cfg file in the TFTP server virtual root directory.
- **Step 4** Modify the Profile\_Rule on the test device to resync to the encrypted file in place of the original XML file. The encryption key is made known to the phone with the following URL option:

[--key MyOwnSecret ] tftp://192.168.1.200/basic.cfg

- Step 5 Click Submit All Changes.
- **Step 6** Observe the syslog trace from the phone.

Upon resync, the phone downloads the new file and uses it to update its parameters.

#### **Related Topics**

AES-256-CBC Encryption, on page 18

### **Create Partitioned Profiles**

A phone downloads multiple separate profiles during each resync. This practice allows management of different kinds of profile information on separate servers and maintenance of common configuration parameter values that are separate from account specific values.

#### Procedure

**Step 1** Create a new XML profile, basic2.txt, that specifies a value for a parameter that makes it distinct from the earlier exercises. For instance, to the basic.txt profile, add the following:

<GPP B>ABCD</GPP B>

- **Step 2** Store the basic2.txt profile in the virtual root directory of the TFTP server.
- **Step 3** Leave the first profile rule from the earlier exercises in the folder, but configure the second profile rule (Profile\_Rule\_B) to point to the new file:

```
<Profile_Rule_B>tftp://192.168.1.200/basic2.txt
</Profile_Rule_B>
```

#### Step 4 Click Submit All Changes.

The phone now resyncs to both the first and second profiles, in that order, whenever a resync operation is due.

**Step 5** Observe the syslog trace to confirm the expected behavior.

# **Set the Phone Privacy Header**

A user privacy header in the SIP message sets user privacy needs from the trusted network.

You can set the user privacy header value for each line extension using an XML tag in the config.xml file.

The privacy header options are:

- Disabled (default)
- none-The user requests that a privacy service applies no privacy functions to this SIP message.
- header—The user needs a privacy service to obscure headers which cannot be purged of identifying information.
- session—The user requests that a privacy service provide anonymity for the sessions.
- user—The user requests a privacy level only by intermediaries.
- id—The user requests that the system substitute an id that doesn't reveal the IP address or host name.

#### Procedure

**Step 1** Edit the phone config.xml file in a text or XML editor.

Step 2 Insert the <Privacy\_Header\_N\_ ua="na">Value</Privacy\_Header\_N\_> tag, where N is the line extension number (1-10), and use one of the following values.

- Default value: **Disabled**
- none
- header
- session
- user
- •id

Step 3 (Optional) Provision any addition line extensions using the same tag with the required line extension number.Step 4 Save the changes to the config.xml file.

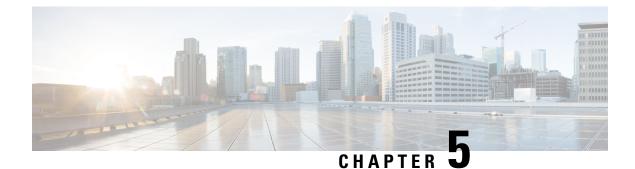

# **Provisioning Parameters**

- Provisioning Parameters Overview, on page 65
- Configuration Profile Parameters, on page 65
- Firmware Upgrade Parameters, on page 70
- General Purpose Parameters, on page 71
- Macro Expansion Variables, on page 72
- Internal Error Codes, on page 74

# **Provisioning Parameters Overview**

This chapter describes the provisioning parameters that can be used in configuration profile scripts.

# **Configuration Profile Parameters**

The following table defines the function and usage of each parameter in the **Configuration Profile Parameters** section under the **Provisioning** tab.

| Parameter Name   | Description and Default Value                                                                                                    |
|------------------|----------------------------------------------------------------------------------------------------|
| Provision Enable | Controls all resync actions independently of firmware<br>upgrade actions. Set to <b>Yes</b> to enable remote<br>provisioning.<br>The default value is Yes. |
| Resync On Reset  | Triggers a resync after every reboot except for reboots caused by parameter updates and firmware upgrades.<br>The default value is Yes.                    |

| Parameter Name         | Description and Default Value                                                                                                    |
|------------------------|----------------------------------------------------------------------------------------------------|
| Resync Random Delay    | A random delay following the boot-up sequence<br>before performing the reset, specified in seconds. In<br>a pool of IP Telephony devices that are scheduled to<br>simultaneously power up, this introduces a spread in<br>the times at which each unit sends a resync request to<br>the provisioning server. This feature can be useful in<br>a large residential deployment, in the case of a<br>regional power failure.                                   |
|                        | The value for this field must be an integer ranging between 0 and 65535.                                                                                                    |
|                        | The default value is 2.                                                                                                    |
| Resync At (HHmm)       | The time (HHmm) that the device resynchronizes with the provisioning server.                                                                                                    |
|                        | The value for this field must be a four-digit number ranging from 0000 to 2400 to indicate the time in HHmm format. For example, 0959 indicates 09:59.                                                                                                    |
|                        | The default value is empty. If the value is invalid, the<br>parameter is ignored. If this parameter is set with a<br>valid value, the Resync Periodic parameter is ignored.                                                                                                    |
| Resync At Random Delay | Prevents an overload of the provisioning server when<br>a large number of devices power-on simultaneously.                                                                                                    |
|                        | To avoid flooding resync requests to the server from<br>multiple phones, the phone resynchronizes in the range<br>between the hours and minutes, and the hours and<br>minutes plus the random delay (hhmm,<br>hhmm+random_delay). For example, if the random<br>delay = (Resync At Random Delay + 30)/60 minutes,<br>the input value in seconds is converted to minutes,<br>rounding up to the next minute to calculate the final<br>random_delay interval. |
|                        | The valid value ranges between 0 and 65535.                                                                                                    |
|                        | This feature is disabled when this parameter is set to zero. The default value is 600 seconds (10 minutes).                                                                                                    |

| Parameter Name  | Description and Default Value                                                                                                    |
|-----------------|----------------------------------------------------------------------------------------------------|
| Resync Periodic | The time interval between periodic resynchronizes<br>with the provisioning server. The associated resync<br>timer is active only after the first successful sync with<br>the server.                                                             |
|                 | The valid formats are as follows:                                                                                                    |
|                 | • An integer                                                                                                    |
|                 | Example: An input of <b>3000</b> indicates that the next resync occurs in 3000 seconds.                                                                                                    |
|                 | Multiple integers                                                                                                    |
|                 | Example: An input of <b>600</b> , <b>1200</b> , <b>300</b> indicates that the first resync occurs in 600 seconds, the second resync occurs in 1200 seconds after the first one, and the third resync occurs in 300 seconds after the second one. |
|                 | • A time range                                                                                                    |
|                 | Example, an input of <b>2400+30</b> indicates that<br>the next resync occurs in between 2400 and 2430<br>seconds after a successful resync.                                                                                                    |
|                 | Set this parameter to zero to disable periodic resynchronization.                                                                                                    |
|                 | The default value is 3600 seconds.                                                                                                    |

| Parameter Name           | <b>Description and Default Value</b>                                                                                                    |
|--------------------------|----------------------------------------------------------------------------------------------------|
| Resync Error Retry Delay | If a resync operation fails because the IP Telephony<br>device was unable to retrieve a profile from the server<br>or the downloaded file is corrupt, or an internal error<br>occurs, the device tries to resync again after a time<br>specified in seconds.                                            |
|                          | The valid formats are as follows:                                                                                                    |
|                          | • An integer                                                                                                    |
|                          | Example: An input of <b>300</b> indicates that the nex retry for resync occurs in 300 seconds.                                                                                                    |
|                          | Multiple integers                                                                                                    |
|                          | Example: An input of <b>600</b> , <b>1200</b> , <b>300</b> indicates that the first retry occurs in 600 seconds after the failure, the second retry occurs in 1200 seconds after the failure of the first retry, and the third retry occurs in 300 seconds after the failure of the second retry.       |
|                          | • A time range                                                                                                    |
|                          | Example, an input of <b>2400+30</b> indicates that<br>the next retry occurs in between 2400 and 2430<br>seconds after a resync failure.                                                                                                    |
|                          | If the delay is set to 0, the device does not try to resyn-<br>again following a failed resync attempt.                                                                                                    |
| Forced Resync Delay      | Maximum delay (in seconds) the phone waits befor performing a resynchronization.                                                                                                    |
|                          | The device does not resync while one of its phone<br>lines is active. Because a resync can take several<br>seconds, it is desirable to wait until the device has<br>been idle for an extended period before<br>resynchronizing. This allows a user to make calls in<br>succession without interruption. |
|                          | The device has a timer that begins counting down<br>when all of its lines become idle. This parameter is<br>the initial value of the counter. Resync events are<br>delayed until this counter decrements to zero.                                                                                       |
|                          | The valid value ranges between 0 and 65535.                                                                                                    |
|                          | The default value is 14,400 seconds.                                                                                                    |
| Resync From SIP          | Enables a resync to be triggered via a SIP NOTIFY message.                                                                                                    |
|                          | The default value is Yes.                                                                                                    |

| Parameter Name                     | Description and Default Value                                                                                                    |
|------------------------------------|----------------------------------------------------------------------------------------------------|
| Resync After Upgrade Attempt       | Enables or disables the resync operation after any upgrade occurs. If Yes is selected, sync is triggered.                                                                                                    |
|                                    | The default value is Yes.                                                                                                    |
| Resync Trigger 1, Resync Trigger 2 | Configurable resync trigger conditions. A resync is triggered when the logic equation in these parameters evaluates to TRUE.                                                                                                    |
|                                    | The default value is (empty).                                                                                                    |
| Resync Fails On FNF                | A resync is considered unsuccessful if a requested<br>profile is not received from the server. This can be<br>overridden by this parameter. When it is set to <b>no</b> , the<br>device accepts a file-not-found response from the<br>server as a successful resync. |
|                                    | The default value is Yes.                                                                                                    |
| Profile Rule                       | Each profile rule informs the phone of a source from                                                                                                    |
| Profile Rule B<br>Profile Rule C   | which to obtain a profile (configuration file). During<br>every resync operation, the phone applies all the<br>profiles in sequence.                                                                                                    |
| Profile Rule D                     | Default: /\$PSN.xml                                                                                                    |
|                                    | If you are applying AES-256-CBC encryption to the configuration files, specify the encryption key with the <b>key</b> keyword as follows:                                                                                                    |
|                                    | [key <encryption key="">]</encryption>                                                                                                    |
|                                    | You can enclose the encryption key in double-quotes (") optionally.                                                                                                    |
| DHCP Option To Use                 | DHCP options, delimited by commas, used to retrieve firmware and profiles.                                                                                                    |
|                                    | The default value is 66,160,159,150,60,43,125.                                                                                                    |
| Log Request Msg                    | This parameter contains the message that is sent to the syslog server at the start of a resync attempt.                                                                                                    |
|                                    | The default value is \$PN \$MAC -Requesting<br>% \$SCHEME://\$SERVIP:\$PORT\$PATH.                                                                                                    |
| Log Success Msg                    | The syslog message that is issued upon successful completion of a resync attempt.                                                                                                    |
|                                    | The default value is \$PN \$MAC -Successful<br>Resync %<br>\$SCHEME://\$SERVIP:\$PORT\$PATH \$ERR.                                                                                                    |

I

| Parameter Name           | Description and Default Value                                    |
|--------------------------|------------------------------------------------------------------|
| Log Failure Msg          | The syslog message that is issued after a failed resync attempt. |
|                          | The default value is \$PN \$MAC Resync failed: \$ERR.            |
| User Configurable Resync | Allows a user to resync the phone from the IP phone screen.      |
|                          | The default value is Yes.                                        |

# **Firmware Upgrade Parameters**

The following table defines the function and usage of each parameter in the **Firmware Upgrade** section of the **Provisioning** tab.

| Description and Default Value                                                                                                    |
|----------------------------------------------------------------------------------------------------|
| Enables firmware upgrade operations independently of resync actions.                                                                                                    |
| The default value is Yes.                                                                                                    |
| The upgrade retry interval (in seconds) applied in case<br>of upgrade failure. The device has a firmware upgrade<br>error timer that activates after a failed firmware<br>upgrade attempt. The timer is initialized with the value<br>in this parameter. The next firmware upgrade attempt<br>occurs when this timer counts down to zero.<br>The default value is 3600 seconds. |
| A firmware upgrade script that defines upgrade<br>conditions and associated firmware URLs. It uses the<br>same syntax as Profile Rule.                                                                                                    |
| Use the following format to enter the upgrade rule:                                                                                                    |
| <tftp http https>://<ip<br>address&gt;/image/<load name=""></load></ip<br></tftp http https>                                                                                                    |
| For example:                                                                                                    |
| ttp://192.168.1.5/image/sip68xx.11-0-1MPP-EN.loads                                                                                                    |
| If no protocol is specified, TFTP is assumed. If no<br>server-name is specified, the host that requests the<br>URL is used as the server name. Isf no port is<br>specified, the default port is used (69 for TFTP, 80<br>for HTTP, or 443 for HTTPS).<br>The default value is blank.                                                                                            |
|                                                                                                    |

| Parameter Name                   | Description and Default Value                                                                                                 |
|----------------------------------|----------------------------------------------------------------------------------------------------|
| Log Upgrade Request Msg          | Syslog message issued at the start of a firmware upgrade attempt.                                                             |
|                                  | <b>Default</b> : \$PN \$MAC Requesting upgrade<br>\$SCHEME://\$SERVIP:\$PORT\$PATH                                            |
| Log Upgrade Success Msg          | Syslog message issued after a firmware upgrade attempt completes successfully.                                                |
|                                  | The default value is \$PN \$MAC Successful upgrade \$SCHEME://\$SERVIP:\$PORT\$PATH \$ERR                                     |
| Log Upgrade Failure Msg          | Syslog message issued after a failed firmware upgrade attempt.                                                                |
|                                  | The default value is \$PN \$MAC Upgrade failed: \$ERR                                                                         |
| Peer Firmware Sharing            | Enables or disables the Peer Firmware Sharing feature.<br>Select <b>Yes</b> or <b>No</b> to enable or to disable the feature. |
|                                  | Default: Yes                                                                                                    |
| Peer Firmware Sharing Log Server | Indicates the IP address and the port to which the UDP message is sent.                                                       |
|                                  | For example: 10.98.76.123:514 where, 10.98.76.123 is the IP address and 514 is the port number.                               |

# **General Purpose Parameters**

The following table defines the function and usage of each parameter in the **General Purpose Parameters** section of the **Provisioning** tab.

| Parameter Name | Description and Default Value                                                                                                    |
|----------------|----------------------------------------------------------------------------------------------------|
| GPP A - GPP P  | The general purpose parameters GPP_* are used as<br>free string registers when configuring the phones to<br>interact with a particular provisioning server solution.<br>They can be configured to contain diverse values,<br>including the following: |
|                | • Encryption keys.                                                                                                    |
|                | • URLs.                                                                                                    |
|                | • Multistage provisioning status information.                                                                                                    |
|                | • Post request templates.                                                                                                    |
|                | Parameter name alias maps.                                                                                                    |
|                | • Partial string values, eventually combined into complete parameter values.                                                                                                    |
|                | The default value is blank.                                                                                                    |

### **Macro Expansion Variables**

Certain macro variables are recognized within the following provisioning parameters:

- Profile\_Rule
- Profile Rule \*
- Resync\_Trigger\_\*
- Upgrade\_Rule
- Log\_\*
- GPP\_\* (under specific conditions)

Within these parameters, syntax types, such as \$NAME or \$(NAME), are recognized and expanded.

Macro variable substrings can be specified with the notation \$(NAME:p) and \$(NAME:p:q), where p and q are non-negative integers (available in revision 2.0.11 and above). The resulting macro expansion is the substring starting at character offset p, with length q (or else till end-of-string if q is not specified). For example, if GPP\_A contains ABCDEF, then \$(A:2) expands to CDEF, and \$(A:2:3) expands to CDE.

An unrecognized name is not translated, and the \$NAME or \$(NAME) form remains unchanged in the parameter value after expansion.

| Parameter Name | Description and Default Value                                                   |
|----------------|---------------------------------------------------------------------------------|
| \$             | The form \$\$ expands to a single \$ character.                                 |
| A through P    | Replaced by the contents of the general purpose parameters GPP_A through GPP_P. |

| Parameter Name | Description and Default Value                                                                                               |
|----------------|----------------------------------------------------------------------------------------------------|
| SA through SD  | Replaced by special purpose parameters GPP_SA through GPP_SD. These parameters hold keys or passwords used in provisioning. |
|                | <b>Note</b> \$SA through \$SD are recognized as arguments to the optional resync URL qualifier,key.                         |
| MA             | MAC address using lower case hex digits, for example, 000e08aabbcc.                                                         |
| MAU            | MAC address using upper case hex digits, for example 000E08AABBCC.                                                          |
| MAC            | MAC address using lower case hex digits, and colons<br>to separate hex digit pairs. For example<br>00:0e:08:aa:bb:cc.       |
| PN             | Product Name. For example, CP-6841-3PCC.                                                                                    |
| PSN            | Product Series Number. For example, 6841-3PCC.                                                                              |
| SN             | Serial Number string. for example 88012BA01234.                                                                             |
| CCERT          | SSL Client Certificate status: Installed or Not<br>Installed.                                                               |
| IP             | IP address of the phone within its local subnet. For example 192.168.1.100.                                                 |
| EXTIP          | External IP of the phone, as seen on the Internet. For example 66.43.16.52.                                                 |
| SWVER          | Software version string. For example, sip68xx.11-0-1MPP.                                                                    |
| HWVER          | Hardware version string. For example, 2.0.1                                                                                 |
| PRVST          | Provisioning State (a numeric string):                                                                                      |
|                | -1 = explicit resync request                                                                                                |
|                | 0 = power-up resync                                                                                                    |
|                | 1 = periodic resync                                                                                                    |
|                | 2 = resync failed, retry attempt                                                                                            |
| UPGST          | Upgrade State (a numeric string):                                                                                           |
|                | 1 = first upgrade attempt                                                                                                   |
|                | 2 = upgrade failed, retry attempt                                                                                           |

| Parameter Name | Description and Default Value                                                                                                    |
|----------------|----------------------------------------------------------------------------------------------------|
| UPGERR         | Result message (ERR) of previous upgrade attempt;<br>for example http_get failed.                                                                                                    |
| PRVTMR         | Seconds since last resync attempt.                                                                                                    |
| UPGTMR         | Seconds since last upgrade attempt.                                                                                                    |
| REGTMR1        | Seconds since Line 1 lost registration with SIP server.                                                                                                    |
| REGTMR2        | Seconds since Line 2 lost registration with SIP server.                                                                                                    |
| UPGCOND        | Legacy macro name.                                                                                                    |
| SCHEME         | File access scheme, one of TFTP, HTTP, or HTTPS, as obtained after parsing resync or upgrade URL.                                                                                      |
| SERV           | Request target server host name, as obtained after parsing resync or upgrade URL.                                                                                                    |
| SERVIP         | Request target server IP address, as obtained after<br>parsing resync or upgrade URL, possibly following<br>DNS lookup.                                                                |
| PORT           | Request target UDP/TCP port, as obtained after parsing resync or upgrade URL.                                                                                                    |
| РАТН           | Request target file path, as obtained after parsing resync or upgrade URL.                                                                                                    |
| ERR            | Result message of resync or upgrade attempt. Only<br>useful in generating result syslog messages. The value<br>is preserved in the UPGERR variable in the case of<br>upgrade attempts. |
| UIDn           | The contents of the Line n UserID configuration parameter.                                                                                                    |
| EMS            | Extension Mobility Status                                                                                                    |
| MUID           | Extension Mobility User ID                                                                                                    |
| MPWD           | Extension Mobility Password                                                                                                    |

### **Internal Error Codes**

The phone defines a number of internal error codes (X00–X99) to facilitate configuration in providing finer control over the behavior of the unit under certain error conditions.

| Parameter Name | Description and Default Value                                                                                                    |
|----------------|----------------------------------------------------------------------------------------------------|
| X00            | Transport layer (or ICMP) error when sending a SIP request.                                                                      |
| X20            | SIP request times out while waiting for a response.                                                                              |
| X40            | General SIP protocol error (for example, unacceptable codec in SDP in 200 and ACK messages, or times out while waiting for ACK). |
| X60            | Dialed number invalid according to given dial plan.                                                                              |

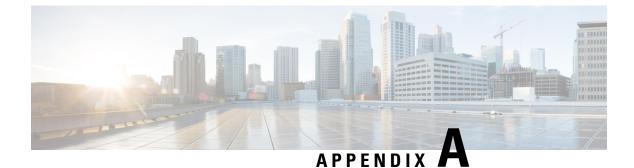

## **Sample Configuration Profiles**

• XML Open Format Sample, on page 77

### **XML Open Format Sample**

#### <flat-profile>

```
<!-- System Configuration -->
<Restricted Access Domains ua="na"/>
<Enable_Web_Server_ua="na">Yes</Enable Web Server>
<Enable Protocol ua="na">Http</Enable Protocol>
<!-- available options: Http|Https -->
<Enable Direct Action Url ua="na">Yes</Enable Direct Action Url>
<Session Max Timeout ua="na">3600</Session Max Timeout>
<Session Idle Timeout ua="na">3600</Session Idle Timeout>
<Web Server Port ua="na">80</Web Server Port>
<Enable Web Admin Access ua="na">Yes</Enable Web Admin Access>
<!-- <Admin_Password ua="na"/> -->
<!-- <User_Password ua="rw"/> -->
<Phone-UI-readonly ua="na">No</Phone-UI-readonly>
<Phone-UI-User-Mode ua="na">No</Phone-UI-User-Mode>
<User Password Prompt ua="na">Yes</User Password Prompt>
<Block Nonproxy SIP ua="na">No</Block Nonproxy SIP>
<!-- Power Settings -->
<PoE Power Required ua="na">Normal</PoE Power Required>
<!-- available options: Normal | Maximum -->
<!-- Network Settings -->
<IP Mode ua="rw">Dual Mode</IP Mode>
<!-- available options: IPv4 Only|IPv6 Only|Dual Mode -->
<!-- IPv4 Settings -->
<Connection Type ua="rw">DHCP</Connection Type>
<!-- available options: DHCP|Static IP -->
<Static IP ua="rw"/>
<NetMask ua="rw"/>
<Gateway ua="rw"/>
<Primary DNS ua="rw"/>
<Secondary DNS ua="rw"/>
<!-- IPv6 Settings -->
<IPv6 Connection Type ua="rw">DHCP</IPv6 Connection Type>
<!-- available options: DHCP|Static IP -->
<IPv6 Static IP ua="rw"/>
<Prefix Length ua="rw">1</Prefix Length>
<IPv6 Gateway ua="rw"/>
<IPv6 Primary DNS ua="rw"/>
<IPv6 Secondary DNS ua="rw"/>
```

<!-- available options: Disabled |Enabled --> <Auto Config ua="rw">Enabled</Auto Config> <!-- available options: Disabled |Enabled --> <!-- 802.1X Authentication --> <Enable\_802.1X\_Authentication ua="rw">No</Enable 802.1X Authentication> <!-- Optional Network Configuration --> <Host Name ua="rw"/> <Domain ua="rw"/> <DNS Server Order ua="na">Manual,DHCP</DNS Server Order> <!-- available options: Manual | Manual, DHCP | DHCP, Manual --> <DNS Query Mode ua="na">Parallel</DNS Query Mode> <!-- available options: Parallel|Sequential --> <DNS Caching Enable ua="na">Yes</DNS Caching Enable> <Switch Port Config ua="na">AUTO</Switch Port Config> <!-available options: AUTO|10 HALF|10 FULL|100 HALF|100 FULL|1000 FULL <PC Port Config ua="na">AUTO</PC Port Config> <!-available options: AUTO|10 HALF|10 FULL|100 HALF|100 FULL|1000 FULL --> <PC PORT Enable ua="na">Yes</PC PORT Enable> <Enable PC Port Mirror ua="na">No</Enable PC Port Mirror> <Syslog Server ua="na"/> <Syslog Identifier ua="na">None</Syslog Identifier> <!-- available options: None|\$MA|\$MAU|\$MAC|\$SN --> <Debug Level ua="na">NOTICE</Debug Level> <!available options: EMERGENCY|ALERT|CRITICAL|ERROR|WARNING|NOTICE|INFO|DEBUG --> <Primary NTP Server ua="rw"/> <Secondary NTP Server ua="rw"/> <Enable SSLv3 ua="na">No</Enable SSLv3> <Use Config TOS ua="na">No</Use Config TOS> <!-- VLAN Settings --> <Enable VLAN ua="rw">No</Enable VLAN> <VLAN ID ua="rw">1</VLAN ID> <PC Port VLAN ID ua="na">1</PC Port VLAN ID> <Enable CDP ua="na">Yes</Enable CDP> <Enable LLDP-MED ua="na">Yes</Enable LLDP-MED> <Network\_Startup\_Delay ua="na">3</Network\_Startup\_Delay> <DHCP VLAN Option ua="na"/> <!-- Wi-Fi Settings --> <Phone-wifi-on ua="rw">Yes</Phone-wifi-on> <Phone-wifi-type ua="na">WLAN</Phone-wifi-type> <!-- available options: WLAN|WPS --> <!-- Wi-Fi Profile 1 --> <Network Name 1 ua="rw">wipp</Network Name 1 > <Security\_Mode\_1\_ ua="rw">Auto</Security\_Mode\_1\_> < ! - available options: Auto|EAP-FAST|PEAP-GTC|PEAP-MSCHAPV2|PSK|WEP|None --> <Wi-Fi User ID 1 ua="rw">user1</Wi-Fi User ID 1 > <!--<Wi-Fi Password 1 ua="rw">\*\*\*\*\*\*\*\*\*</Wi-Fi Password 1 > --> <!-- <WEP\_Key\_1\_ ua="rw"/> --> <!-- <PSK Passphrase 1 ua="rw"/> --> <Frequency Band 1 ua="rw">Auto</Frequency Band 1 > <!-- available options: Auto|2.4 GHz|5 GHz --> <Wi-Fi\_Profile\_Order\_1\_ ua="rw">1</Wi-Fi\_Profile Order 1 > <!-- available options: 1|2|3|4 --> <!-- Wi-Fi Profile 2 --> <Network Name 2 ua="rw">internet</Network Name 2 >

```
<Security Mode 2 ua="rw">None</Security Mode 2 >
<!--
available options: Auto|EAP-FAST|PEAP-GTC|PEAP-MSCHAPV2|PSK|WEP|None
-->
<Wi-Fi_User_ID_2_ ua="rw"/>
<!-- <Wi-Fi Password 2 ua="rw"/>
<!-- <WEP_Key_2_ ua="rw"/> -->
<!-- <PSK Passphrase 2 ua="rw"/> -->
<Frequency Band 2 ua="rw">Auto</Frequency Band 2 >
<!-- available options: Auto|2.4 GHz|5 GHz -->
<Wi-Fi_Profile_Order_2_ ua="rw">2</Wi-Fi_Profile_Order_2_>
<!-- available options: 1|2|3|4 -->
<!-- Wi-Fi Profile 3 -->
<Network Name 3 ua="rw"/>
<Security Mode 3 ua="rw">None</Security Mode 3 >
<!--
available options: Auto|EAP-FAST|PEAP-GTC|PEAP-MSCHAPV2|PSK|WEP|None
-->
<Wi-Fi_User_ID 3 ua="rw"/>
<!-- <Wi-Fi Password 3 ua="rw"/> -->
<!-- <WEP_Key_3_ ua="rw"/> -->
<!-- <PSK Passphrase 3 ua="rw"/> -->
<Frequency Band 3 ua="rw">Auto</Frequency Band 3 >
<!-- available options: Auto|2.4 GHz|5 GHz -->
<Wi-Fi Profile Order 3 ua="rw">3</Wi-Fi Profile Order 3 >
<!-- available options: 1|2|3|4 -->
<!-- Wi-Fi Profile 4 -->
<Network Name 4 ua="rw"/>
<Security_Mode_4_ ua="rw">None</Security_Mode_4_>
<!--
available options: Auto|EAP-FAST|PEAP-GTC|PEAP-MSCHAPV2|PSK|WEP|None
-->
<Wi-Fi_User_ID_4_ ua="rw"/>
<!-- <Wi-Fi Password 4 ua="rw"/> -->
<!-- <WEP Key 4 ua="rw"/> -->
<!-- <PSK Passphrase 4 ua="rw"/> -->
<Frequency_Band_4_ ua="rw">Auto</Frequency_Band_4_>
<!-- available options: Auto|2.4 GHz|5 GHz -->
<Wi-Fi Profile Order 4 ua="rw">4</Wi-Fi Profile Order 4 >
<!-- available options: 1|2|3|4 -->
<!-- Inventory Settings -->
<Asset_ID ua="na"/>
<!-- SIP Parameters -->
<Max Forward ua="na">70</Max Forward>
<Max Redirection ua="na">5</Max Redirection>
<Max Auth ua="na">2</Max Auth>
<SIP User Agent Name ua="na">$VERSION</SIP User Agent Name>
<SIP Server Name ua="na">$VERSION</SIP Server Name>
<SIP_Reg_User_Agent_Name ua="na"/>
<SIP Accept Language ua="na"/>
<DTMF Relay MIME Type ua="na">application/dtmf-relay</DTMF Relay MIME Type>
<Hook Flash MIME Type ua="na">application/hook-flash</Hook Flash MIME Type>
<Remove Last Reg ua="na">No</Remove Last Reg>
<Use Compact Header ua="na">No</Use Compact Header>
<Escape Display Name ua="na">No</Escape Display Name>
<Talk Package ua="na">No</Talk Package>
<Hold Package ua="na">No</Hold Package>
<Conference Package ua="na">No</Conference Package>
<RFC 2543 Call Hold ua="na">Yes</RFC 2543 Call Hold>
<Random_REG_CID_on_Reboot ua="na">No</Random_REG_CID_on_Reboot>
<SIP TCP Port Min ua="na">5060</SIP TCP Port Min>
<SIP TCP Port Max ua="na">5080</SIP TCP Port Max>
<Caller ID Header ua="na">PAID-RPID-FROM</Caller_ID_Header>
<!--
```

available options: PAID-RPID-FROM|PAID-FROM|RPID-PAID-FROM|RPID-FROM|FROM --> <Hold Target Before Refer ua="na">No</Hold Target Before Refer> <Dialog SDP Enable ua="na">No</Dialog SDP Enable> <Keep\_Referee\_When\_Refer\_Failed ua="na">No</Keep\_Referee\_When\_Refer\_Failed> <Display Diversion Info ua="na">No</Display Diversion Info> <Display Anonymous From Header ua="na">No</Display Anonymous From Header> <Sip Accept Encoding ua="na">none</Sip Accept Encoding> <!-- available options: none|gzip --> <SIP\_IP\_Preference ua="na">IPv4</SIP\_IP\_Preference> <!-- available options: IPv4|IPv6 --> <Disable Local Name To Header ua="na">No</Disable Local Name To Header> <!-- SIP Timer Values (sec) --> <SIP T1 ua="na">.5</SIP T1> <SIP T2 ua="na">4</SIP T2> <SIP\_T4 ua="na">5</SIP\_T4> <SIP Timer B ua="na">16</SIP Timer B> <SIP Timer F ua="na">16</SIP Timer F> <SIP Timer H ua="na">16</SIP Timer H> <SIP Timer D ua="na">16</SIP Timer D> <SIP\_Timer\_J ua="na">16</SIP\_Timer\_J> <INVITE Expires ua="na">240</INVITE Expires> <ReINVITE Expires ua="na">30</ReINVITE Expires> <Reg Min Expires ua="na">1</Reg Min Expires> <Reg Max Expires ua="na">7200</Reg Max Expires> <Reg\_Retry\_Intvl ua="na">30</Reg\_Retry Intvl> <Reg\_Retry\_Long\_Intvl ua="na">1200</Reg\_Retry\_Long\_Intvl> <Reg Retry Random Delay ua="na">0</Reg Retry Random Delay> <Reg Retry Long Random Delay ua="na">0</Reg Retry Long Random Delay> <Reg\_Retry\_Intvl\_Cap ua="na">0</Reg\_Retry\_Intvl\_Cap> <Sub Min Expires ua="na">10</Sub Min Expires> <Sub Max Expires ua="na">7200</Sub Max Expires> <Sub\_Retry\_Intvl ua="na">10</Sub\_Retry\_Intvl> <!-- Response Status Code Handling · <Try\_Backup RSC ua="na"/> <Retry Reg RSC ua="na"/> <!-- RTP Parameters --> <RTP Port Min ua="na">16384</RTP Port Min> <RTP Port Max ua="na">16482</RTP Port Max> <RTP Packet Size ua="na">0.030</RTP Packet Size> <Max RTP ICMP Err ua="na">0</Max RTP ICMP Err> <RTCP Tx Interval ua="na">0</RTCP Tx Interval> <SDP IP Preference ua="na">IPv4</SDP IP Preference> <!-- available options: IPv4|IPv6 --> <!-- SDP Payload Types --> <G711u Codec Name ua="na">PCMU</G711u Codec Name> <G711a Codec Name ua="na">PCMA</G711a Codec Name> <G729a Codec Name ua="na">G729a</G729a Codec Name> <G729b Codec Name ua="na">G729ab</G729b Codec Name> <G722 Codec Name ua="na">G722</G722 Codec Name> <G722.2 Codec Name ua="na">AMR-WB</G722.2 Codec Name> <iLBC Codec Name ua="na">iLBC</iLBC Codec Name> <OPUS Codec Name ua="na">OPUS</OPUS Codec Name> <AVT Codec Name ua="na">telephone-event</AVT Codec Name> <G722.2 Dynamic Payload ua="na">96</G722.2 Dynamic Payload> <G722.2 OA Dynamic Payload ua="na">103</G722.2 OA Dynamic Payload> <iLBC\_Dynamic\_Payload ua="na">97</iLBC\_Dynamic\_Payload> <iLBC 30ms Dynamic Payload ua="na">105</iLBC 30ms Dynamic Payload> <OPUS Dynamic Payload ua="na">99</OPUS Dynamic Payload> <AVT\_Dynamic\_Payload ua="na">101</AVT\_Dynamic\_Payload> <AVT 16kHz Dynamic Payload ua="na">107</AVT 16kHz Dynamic Payload> <AVT\_48kHz\_Dynamic\_Payload ua="na">108</AVT\_48kHz\_Dynamic\_Payload> <INFOREQ Dynamic Payload ua="na"/> <!-- NAT Support Parameters -->

```
<Handle VIA received ua="na">No</Handle VIA received>
<Handle VIA rport ua="na">No</Handle VIA rport>
<Insert VIA received ua="na">No</Insert VIA received>
<Insert VIA rport ua="na">No</Insert VIA rport>
<Substitute_VIA_Addr ua="na">No</Substitute VIA Addr>
<Send Resp To Src Port ua="na">No</Send Resp To Src Port>
<STUN Enable ua="na">No</STUN Enable>
<STUN Test Enable ua="na">No</STUN Test Enable>
<STUN Server ua="na"/>
<EXT_IP ua="na"/>
<EXT RTP Port Min ua="na">0</EXT RTP Port Min>
<NAT Keep Alive Intvl ua="na">15</NAT Keep Alive Intvl>
<Redirect_Keep_Alive ua="na">No</Redirect_Keep_Alive>
<!-- Configuration Profile -->
<Provision Enable ua="na">Yes</Provision Enable>
<Resync On Reset ua="na">Yes</Resync On Reset>
<Resync Random Delay ua="na">2</Resync Random Delay>
<Resync At HHmm ua="na"/>
<Resync At Random Delay ua="na">30</Resync At Random Delay>
<Resync Periodic ua="na">60</Resync Periodic>
<Resync_Error_Retry_Delay ua="na">360</Resync_Error_Retry_Delay>
<Forced Resync Delay ua="na">1440</Forced Resync Delay>
<Resync From SIP ua="na">Yes</Resync From SIP>
<Resync After Upgrade Attempt ua="na">Yes</Resync After Upgrade Attempt>
<Resync Trigger 1 ua="na"/>
<Resync Trigger 2 ua="na"/>
<User_Configurable_Resync ua="na">Yes</User Configurable Resync>
<Resync Fails On FNF ua="na">Yes</Resync Fails On FNF>
<Profile_Authentication_Type ua="na">Basic Http Authentication</Profile_Authentication_Type>
<!--
available options: Disabled |Basic Http Authentication |XSI Authentication
-->
<Profile Rule ua="na">/$PSN-a.xml</Profile Rule>
<Profile Rule B ua="na">/$PSN-b.xml</Profile Rule B>
<Profile Rule C ua="na"/>
<Profile Rule D ua="na"/>
<DHCP Option To Use ua="na">66,160,159,150,60,43,125</DHCP Option To Use>
<DHCPv6 Option To Use ua="na">17,160,159</DHCPv6 Option To Use>
<Log Request Msg ua="na">
$PN $MAC -- Requesting resync $SCHEME://$SERVIP:$PORT$PATH
</Log Request Msg>
<Log Success Msg ua="na">
$PN $MAC -- Successful resync $SCHEME://$SERVIP:$PORT$PATH
</Log Success Msg>
<Log_Failure_Msg ua="na">$PN $MAC -- Resync failed: $ERR</Log Failure Msg>
<!-- Upload Configuration Options -->
<Report Rule ua="na"/>
<HTTP Report Method ua="na">POST</HTTP Report Method>
<!-- available options: POST|PUT -->
<Report To Server ua="na">On Request</Report To Server>
<!--
available options: On Request | On Local Change | Periodically
-->
<Periodic Upload To Server ua="na">3600</Periodic Upload To Server>
<Upload Delay On Local Change ua="na">60</Upload Delay On Local Change>
<!-- Firmware Upgrade -->
<Upgrade Enable ua="na">Yes</Upgrade_Enable>
<Upgrade Error Retry Delay ua="na">3600</Upgrade Error Retry Delay>
<Upgrade Rule ua="na"/>
<Log_Upgrade_Request_Msg ua="na">
$PN $MAC -- Requesting upgrade $SCHEME://$SERVIP:$PORT$PATH
</Log Upgrade Request Msg>
<Log Upgrade Success Msg ua="na">
$PN $MAC -- Successful upgrade $SCHEME://$SERVIP:$PORT$PATH -- $ERR
```

```
</Log Upgrade Success Msg>
<Log_Upgrade_Failure_Msg ua="na">$PN $MAC -- Upgrade failed: $ERR</Log_Upgrade_Failure_Msg>
<Peer Firmware Sharing ua="na">Yes</Peer Firmware Sharing>
<Peer Firmware Sharing Log Server ua="na"/>
<!-- CA Settings -->
<Custom CA Rule ua="na"/>
<!-- HTTP Settings -->
<HTTP User Agent Name ua="na">$VERSION ($MA)</HTTP User Agent Name>
<!-- Problem Report Tool
<PRT Upload Rule ua="na"/>
<PRT Upload Method ua="na">POST</PRT Upload Method>
<!-- available options: POST | PUT -->
<PRT Max Timer ua="na"/>
<PRT Name ua="na"/>
<!-- General Purpose Parameters -->
<GPP A ua="na"/>
<GPP B ua="na"/>
<GPP C ua="na"/>
<GPP D ua="na"/>
<GPP E ua="na"/>
<GPP_F ua="na"/>
<GPP G ua="na"/>
<GPP H ua="na"/>
<GPP I ua="na"/>
<GPP J ua="na"/>
<GPP K ua="na"/>
<GPP_L ua="na"/>
<GPP M ua="na"/>
<GPP N ua="na"/>
<GPP O ua="na"/>
<GPP P ua="na"/>
<!-- Call Progress Tones -->
<Dial Tone ua="na">350@-19,440@-19;10(*/0/1+2)</Dial Tone>
<Outside Dial Tone ua="na">420@-16;10(*/0/1)</Outside Dial Tone>
<Prompt Tone ua="na">520@-19,620@-19;10(*/0/1+2)</Prompt Tone>
<Busy Tone ua="na">480@-19,620@-19;10(.5/.5/1+2)</Busy Tone>
<Reorder Tone ua="na">480@-19,620@-19;10(.25/.25/1+2)</Reorder Tone>
<Ring Back Tone ua="na">440@-19,480@-19;*(2/4/1+2)</Ring Back Tone>
<Call Waiting Tone ua="na">4400-10;30(.3/9.7/1)</Call Waiting Tone>
<Confirm Tone ua="na">600@-16;1(.25/.25/1)</Confirm Tone>
<MWI Dial Tone ua="na">3500-19,4400-19;2(.1/.1/1+2);10(*/0/1+2)</MWI Dial Tone>
<Cfwd Dial Tone ua="na">350@-19,440@-19;2(.2/.2/1+2);10(*/0/1+2)</Cfwd Dial Tone>
<Holding_Tone ua="na">600@-19;25(.1/.1/1,.1/.1/1,.1/9.5/1)</Holding_Tone>
<Conference_Tone ua="na">350@-19;20(.1/.1/1,.1/9.7/1)</Conference_Tone>
<Secure Call Indication Tone
ua="na">397@-19,507@-19;15(0/2/0,.2/.1/1,.1/2.1/2)</Secure Call Indication Tone>
<Page Tone ua="na">600@-16;.3(.05/0.05/1)</Page Tone>
<Alert Tone ua="na">600@-19;.2(.05/0.05/1)</Alert_Tone>
<Mute Tone ua="na">600@-19;.2(.1/0.1/1)</Mute Tone>
<Unmute Tone ua="na">6000-19;.3(.1/0.1/1)</Unmute Tone>
<System Beep ua="na">600@-16;.1(.05/0.05/1)</System Beep>
<Call Pickup Tone ua="na">440@-10;30(.3/9.7/1)</Call Pickup Tone>
<!-- Distinctive Ring Patterns -->
<Cadence 1 ua="na">60(2/4)</Cadence 1>
<Cadence 2 ua="na">60(.3/.2,1/.2,.3/4)</Cadence 2>
<Cadence_3 ua="na">60(.8/.4,.8/4)</Cadence_3>
<Cadence 4 ua="na">60(.4/.2,.3/.2,.8/4)</Cadence_4>
<Cadence 5 ua="na">60(.2/.2,.2/.2,.2/.2,1/4)</Cadence 5>
<Cadence_6 ua="na">60(.2/.4,.2/.4,.2/4)</Cadence_6>
<Cadence_7 ua="na">60(4.5/4)</Cadence 7>
<Cadence 8 ua="na">60(0.25/9.75)</Cadence 8>
<Cadence 9 ua="na">60(.4/.2,.4/2)</Cadence 9>
 <!-- Control Timer Values (sec) -->
```

```
<Reorder Delay ua="na">255</Reorder Delay>
<Interdigit_Long_Timer ua="na">10</Interdigit Long Timer>
<Interdigit Short Timer ua="na">3</Interdigit Short Timer>
 <!-- Vertical Service Activation Codes -->
<Call Return Code ua="na">*69</Call_Return_Code>
<Blind Transfer Code ua="na">*95</Blind Transfer Code>
<Cfwd All Act Code ua="na">*72</Cfwd All Act Code>
<Cfwd All Deact Code ua="na">*73</Cfwd All Deact Code>
<Cfwd Busy Act Code ua="na">*90</Cfwd Busy Act Code>
<Cfwd_Busy_Deact_Code ua="na">*91</Cfwd_Busy_Deact_Code>
<Cfwd No Ans Act Code ua="na">*92</Cfwd No Ans Act Code>
<Cfwd No Ans Deact Code ua="na">*93</Cfwd No Ans Deact Code>
<CW Act Code ua="na">*56</CW Act Code>
<CW Deact Code ua="na">*57</CW Deact Code>
<CW Per Call Act Code ua="na">*71</CW Per Call Act Code>
<CW_Per_Call_Deact_Code ua="na">*70</CW Per Call Deact Code>
<Block CID Act Code ua="na">*61</Block CID Act Code>
<Block CID Deact Code ua="na">*62</Block CID Deact Code>
<Block CID Per Call Act Code ua="na">*81</Block CID Per Call Act Code>
<Block CID Per Call Deact Code ua="na">*82</Block CID Per Call Deact Code>
<Block_ANC_Act_Code ua="na">*77</Block_ANC_Act_Code>
<Block ANC Deact Code ua="na">*87</Block ANC Deact Code>
<DND Act Code ua="na">*78</DND Act Code>
<DND Deact Code ua="na">*79</DND Deact Code>
<Secure All Call Act Code ua="na">*16</Secure All Call Act Code>
<Secure_No_Call_Act_Code ua="na">*17</Secure_No_Call_Act_Code>
<Secure_One_Call_Act_Code ua="na">*18</Secure_One_Call_Act_Code>
<Secure One Call Deact Code ua="na">*19</Secure One Call Deact Code>
<Paging Code ua="na">*96</Paging Code>
<Call Park Code ua="na">*68</Call Park Code>
<Call Pickup Code ua="na">*97</Call Pickup Code>
<Call Unpark Code ua="na">*88</Call Unpark Code>
<Group_Call_Pickup_Code ua="na">*98</Group_Call_Pickup_Code>
<Referral_Services_Codes ua="na"/>
<Feature_Dial_Services_Codes ua="na"/>
 <!-- Vertical Service Announcement Codes -->
<Service Annc Base Number ua="na"/>
<Service_Annc_Extension_Codes ua="na"/>
 <!-- Outbound Call Codec Selection Codes -->
<Prefer G711u Code ua="na">*017110</Prefer G711u Code>
<Force G711u Code ua="na">*027110</Force G711u Code>
<Prefer G711a Code ua="na">*017111</Prefer G711a Code>
<Force G711a Code ua="na">*027111</Force G711a Code>
<Prefer_G722_Code ua="na">*01722</Prefer_G722_Code>
<Force G722 Code ua="na">*02722</Force G722 Code>
<Prefer G722.2 Code ua="na">*01724</Prefer G722.2 Code>
<Force G722.2 Code ua="na">*02724</Force G722.2 Code>
<Prefer G729a Code ua="na">*01729</Prefer G729a Code>
<Force_G729a_Code ua="na">*02729</Force G729a Code>
<Prefer iLBC Code ua="na">*01016</Prefer iLBC Code>
<Force iLBC Code ua="na">*02016</Force iLBC Code>
<Prefer OPUS Code ua="na">*01056</Prefer OPUS Code>
<Force OPUS Code ua="na">*02056</Force OPUS Code>
 <!-- Time -->
<Set_Local_Date__mm_dd_yyyy_ ua="na"/>
<Set Local Time HH mm ua="na"/>
<Time_Zone ua="na">GMT-06:00</Time Zone>
<!--
 available options:
CHEROLEE 10 (CHEROLEE 10 (CHERO
```

#### -->

<Time\_Offset\_\_HH\_mm\_\_ua="na">-00/08</Time\_Offset\_\_HH\_mm\_> <Ignore\_DHCP\_Time\_Offset\_ua="na">Yes</Ignore\_DHCP\_Time\_Offset>

```
<Daylight_Saving_Time_Rule
ua="na">start=3/-1/7/2;end=10/-1/7/2;save=1</Daylight_Saving_Time_Rule>
<Daylight_Saving_Time_Enable_ua="na">Yes</Daylight_Saving_Time_Enable>
<!-- Language_-->
<Dictionary_Server_Script_ua="na"/>
<Language_Selection_ua="na">English-US</Language_Selection>
<Locale_ua="na">en-US</Locale>
<!--
available_options:
```

```
-->
<!-- General -->
<Station Name ua="na">arupiSSomSok</Station Name>
<Station Display Name ua="na">RCDN Time</Station Display Name>
<Voice Mail Number ua="na"/>
<WideBand Handset Enable ua="na">No</WideBand Handset Enable>
<!-- Video Configuration -->
<!-- Handsfree -->
<Bluetooth Mode ua="na">Phone</Bluetooth Mode>
<!-- available options: Phone|Handsfree|Both -->
<Line ua="na">5</Line>
<!--
available options: 1|2|3|4|5|6|7|8|9|10|11|12|13|14|15|16|Disabled
-->
<Extension 1 ua="na">1</Extension 1 >
<!-- available options: 1|2|3|4|Disabled -->
<Short_Name_1_ ua="na">$USER hot</Short Name 1 >
<Share_Call_Appearance_1_ ua="na">private</Share_Call_Appearance_1_>
<!-- available options: private|shared -->
<Extended Function 1 ua="na"/>
<Extension 2 ua="na">2</Extension 2 >
<!-- available options: 1|2|3|4|Disabled -->
<Short Name 2 ua="na">$USER</Short Name 2
<Share_Call_Appearance_2_ua="na">private</Share_Call_Appearance_2>
<!-- available options: private|shared -->
<Extended Function 2 ua="na"/>
<Extension_3_ ua="na">3</Extension 3 >
<!-- available options: 1|2|3|4|Disabled -->
<Short Name 3 ua="na">$USER</Short Name 3 >
<Share_Call_Appearance_3_ ua="na">private</Share_Call_Appearance_3_>
<!-- available options: private | shared -->
<Extended Function 3 ua="na"/>
<Extension 4 ua="na">4</Extension 4 >
<!-- available options: 1|2|3|4|Disabled -->
<Short_Name_4_ ua="na">$USER</Short Name 4 >
<Share Call Appearance 4 ua="na">private</Share Call Appearance 4 >
<!-- available options: private | shared -->
<Extended_Function_4_ ua="na"/>
<!-- Miscellaneous Line Key Settings -->
<Line ID Mapping ua="na">Vertical First</Line ID Mapping>
<!-- available options: Horizontal First | Vertical First -->
<SCA Barge-In-Enable ua="na">No</SCA Barge-In-Enable>
<SCA Sticky Auto Line Seize ua="na">No</SCA Sticky Auto Line Seize>
<Call Appearances Per Line ua="na">2</Call Appearances Per Line>
<!-- available options: 2|3|4|5|6|7|8|9|10
                                            -->
<!-- Supplementary Services -->
<Conference Serv ua="na">Yes</Conference Serv>
<Attn Transfer Serv ua="na">Yes</Attn Transfer Serv>
<Blind Transfer_Serv ua="na">Yes</Blind Transfer Serv>
<DND Serv ua="na">Yes</DND Serv>
<Block ANC Serv ua="na">Yes</Block ANC Serv>
<Block CID Serv ua="na">Yes</Block CID Serv>
<Secure Call Serv ua="na">Yes</Secure Call Serv>
```

```
<Cfwd All Serv ua="na">Yes</Cfwd All Serv>
<Cfwd Busy Serv ua="na">Yes</Cfwd Busy Serv>
<Cfwd No Ans Serv ua="na">Yes</Cfwd No Ans Serv>
<Paging Serv ua="na">Yes</Paging Serv>
<Call Park Serv ua="na">Yes</Call_Park_Serv>
<Call Pick Up Serv ua="na">Yes</Call Pick Up Serv>
<ACD Login Serv ua="na">No</ACD Login Serv>
<Group Call Pick Up Serv ua="na">Yes</Group Call Pick Up Serv>
<Service Annc Serv ua="na">No</Service Annc Serv>
<Call_Recording_Serv ua="na">No</Call_Recording_Serv>
<Reverse_Phone_Lookup_Serv ua="na">Yes</Reverse_Phone_Lookup_Serv>
<!-- Ringtone -->
<Ring1 ua="na">n=Sunrise;w=file://Sunrise.rwb;c=1</Ring1>
<Ring2 ua="na">n=Chirp 1;w=file://chirp1.raw;c=1</Ring2>
<Ring3 ua="na">n=Chirp 2;w=file://chirp2.raw;c=1</Ring3>
<Ring4 ua="na">n=Delight;w=file://Delight.rwb;c=1</Ring4>
<Ring5 ua="na">n=Evolve;w=file://Evolve.rwb;c=1</Ring5>
<Ring6 ua="na">n=Mellow;w=file://Mellow.rwb;c=1</Ring6>
<Ring7 ua="na">n=Mischief;w=file://Mischief.rwb;c=1</Ring7>
<Ring8 ua="na">n=Reflections;w=file://Reflections.rwb;c=1</Ring8>
<Ring9 ua="na">n=Ringer;w=file://Ringer.rwb;c=1</Ring9>
<Ring10 ua="na">n=Ascent;w=file://Ascent.rwb;c=1</Ring10>
<Ring11 ua="na">n=Are you there;w=file://AreYouThereF.raw;c=1</Ring11>
<Ring12 ua="na">n=Chime;w=file://Chime.raw;c=1</Ring12>
<Silent Ring Duration ua="na">60</Silent Ring Duration>
<!-- Extension Mobility -->
<EM Enable ua="na">No</EM Enable>
<EM User Domain ua="na"/>
<Session Timer m ua="na">480</Session Timer m >
<Countdown Timer s ua="na">10</Countdown Timer s >
<Preferred Password Input Mode ua="na">Alpha-numeric</Preferred Password Input Mode>
<!-- available options: Alphanumeric | Numeric -->
<!-- XSI Phone Service -->
<XSI Host Server ua="na"/>
<XSI Authentication Type ua="na">Login Credentials</XSI Authentication Type>
<!--
available options: Login Credentials |SIP Credentials
-->
<Login User ID ua="na"/>
<!-- <Login Password ua="na"/> -->
<SIP Auth ID ua="na"/>
<!-- <SIP Password ua="na"/> -->
<Directory Enable ua="na">No</Directory Enable>
<Directory Name ua="na"/>
<Directory_Type ua="na">Enterprise</Directory_Type>
<!--
available options: Enterprise | Group | Personal | Enterprise Common | Group Common
-->
<CallLog Enable ua="na">No</CallLog Enable>
<CallLog Associated Line ua="na">1</CallLog Associated Line>
<!-- available options: 1|2|3|4 -->
<Display Recents From ua="na">Phone</Display Recents From>
<!-- available options: Phone|Server -->
<!-- Broadsoft XMPP -->
<XMPP Enable ua="na">No</XMPP Enable>
<XMPP Server ua="na"/>
<XMPP Port ua="na">5222</XMPP Port>
<XMPP User ID ua="na"/>
<!-- <XMPP Password ua="na"/> -->
<Login Invisible ua="na">No</Login Invisible>
<XMPP Retry Interval ua="na">30</XMPP Retry Interval>
<!-- Informacast -->
<Page Service URL ua="na"/>
<!-- XML Service -->
```

<XML Directory Service Name ua="na"/> <XML\_Directory\_Service\_URL ua="na"/> <XML Application Service Name ua="na"/> <XML Application Service URL ua="na"/> <XML User Name ua="na"/> <!-- <XML Password ua="na"/> --> <CISCO XML EXE Enable ua="na">No</CISCO XML EXE Enable> <CISCO XML EXE Auth Mode ua="na">Local Credential</CISCO XML EXE Auth Mode> <!-available options: Trusted | Local Credential | Remote Credential --> <!-- Multiple Paging Group Parameters --> <Group Paging Script ua="na"> pggrp=224.168.168.168:34560;name=All;num=800;listen=yes; </Group\_Paging\_Script> <!-- LDAP --> <LDAP Dir Enable ua="na">No</LDAP Dir Enable> <LDAP Corp Dir Name ua="na"/> <LDAP Server ua="na"/> <LDAP Search Base ua="na"/> <LDAP\_Client\_DN ua="na"/> <LDAP\_Username ua="na"/> <!-- <LDAP Password ua="na"/> --> <LDAP Auth Method ua="na">None</LDAP Auth Method> <!-- available options: None|Simple|DIGEST-MD5 --> <LDAP Last Name Filter ua="na"/> <LDAP\_First\_Name\_Filter ua="na"/> <LDAP\_Search\_Item\_3 ua="na"/> <LDAP Item 3 Filter ua="na"/> <LDAP Search Item 4 ua="na"/> <LDAP Item 4 Filter ua="na"/> <LDAP Display Attrs ua="na"/> <LDAP\_Number\_Mapping ua="na"/> <!-- Programmable Softkeys --> <Programmable Softkey Enable ua="na">No</Programmable Softkey Enable> <Idle Key List ua="na"> em login; acd login; acd logout; astate; avail; unavail; redial; recents; cfwd; dnd; lcr; pickup; gpickup; unpark; em logout; guestin; guestout; </Idle Key List> <Missed Call Key List ua="na">lcr|1;miss|4;</Missed Call Key List> <Off\_Hook\_Key\_List ua="na"> option;redial;cancel;dir;cfwd;dnd;lcr;unpark;pickup;gpickup; </Off Hook Key List> <Dialing Input Key List ua="na">option|1;call|2;delchar|3;cancel|4;left|5;right|6;</Dialing Input Key List> <Progressing\_Key\_List ua="na">endcall|2;</Progressing\_Key\_List> <Connected\_Key\_List ua="na"> hold 1; endcall 2; conf 3; xfer 4; bxfer; confLx; xferLx; park; phold; crdstart; crdpause; crdresume; crdstop; dnd; </Connected Key List> <Start-Xfer\_Key\_List ua="na">hold|1;endcall|2;xfer|3;dnd;</Start-Xfer\_Key\_List> <Start-Conf Key List ua="na">hold|1;endcall|2;conf|3;dnd;</Start-Conf Key List> <Conferencing Key List ua="na"> hold|1;endcall|2;join|4;phold;crdstart|5;crdpause|5;crdresume|5;crdstop|6;dnd; </Conferencing Key List> <Releasing\_Key\_List ua="na">endcall|2;</Releasing\_Key\_List> <Hold Key List ua="na">resume|1;endcall|2;newcall|3;redial;dir;cfwd;dnd;</Hold Key List> <Ringing Key List ua="na">answer|1;ignore|2;</Ringing Key List> <Shared Active Key List ua="na">newcall|1;barge|2;bargesilent|3;cfwd|4;dnd|5;</Shared Active Key List> <Shared Held Key List ua="na">resume|1;barge|2;cfwd|3;dnd|4;</Shared Held Key List> <PSK 1 ua="na"/> <PSK 2 ua="na"/> <PSK 3 ua="na"/> <PSK 4 ua="na"/> <PSK 5 ua="na"/>

<PSK 6 ua="na"/>

```
<PSK 7 ua="na"/>
<PSK 8 ua="na"/>
<PSK 9 ua="na"/>
<PSK_10 ua="na"/>
<PSK 11 ua="na"/>
<PSK 12 ua="na"/>
<PSK 13 ua="na"/>
<PSK 14 ua="na"/>
<PSK_15 ua="na"/>
<PSK 16 ua="na"/>
 <!-- General -->
<Line Enable 1 ua="na">Yes</Line Enable 1 >
 <!-- Share Line Appearance -->
<Share_Ext_1_ ua="na">No</Share_Ext_1_>
<Shared_User_ID_1_ ua="na"/>
<Subscription Expires 1 ua="na">3600</Subscription Expires 1 >
<Restrict_MWI_1_ ua="na">No</Restrict_MWI_1_>
<!-- NAT Settings -->
<NAT Mapping Enable 1 ua="na">No</NAT Mapping Enable 1 >
<NAT_Keep_Alive_Enable_1_ ua="na">No</NAT_Keep_Alive_Enable_1_>
<NAT_Keep_Alive_Msg_1__ua="na">$NOTIFY</NAT_Keep_Alive_Msg_1_>
<NAT_Keep_Alive_Dest_1__ua="na">$PROXY</NAT_Keep_Alive_Dest_1_>
<!-- Network Settings -->
<SIP_TOS_DiffServ_Value_1_ ua="na">0x68</SIP_TOS_DiffServ_Value_1_>
<RTP_TOS_DiffServ_Value_1_ ua="na">0xb8</RTP_TOS_DiffServ_Value_1_>
<!-- SIP Settings -->
<SIP_Transport_1_ ua="na">UDP</SIP_Transport_1_>
<!--
     available options: UDP|TCP|TLS|AUTO -->
<SIP Port 1 ua="na">5060</SIP Port 1 >
<SIP 100REL Enable 1 ua="na">No</SIP 100REL Enable 1 >
<EXT SIP Port 1 ua="na">0</EXT SIP Port 1 >
<Auth_Resync-Reboot_1_ ua="na">Yes</Auth_Resync-Reboot_1_>
<SIP_Proxy-Require_1_ua="na"/>
<SIP_Remote-Party-ID_1_ua="na">No</SIP_Remote-Party-ID_1_>
<Referor_Bye_Delay_1_ ua="na">4</Referor Bye Delay 1 >
<Refer-To_Target_Contact_1_ ua="na">No</Refer-To_Target_Contact_1_>
<Referee_Bye_Delay_1_ ua="na">0</Referee_Bye_Delay_1_>
<Refer_Target_Bye_Delay_1_ ua="na">0</Refer_Target_Bye_Delay_1_>
<Sticky 183 1 ua="na">No</Sticky 183 1 >
<Auth_INVITE_1_ ua="na">No</Auth_INVITE_1_>
<Ntfy Refer On 1xx-To-Inv 1 ua="na">Yes</Ntfy Refer On 1xx-To-Inv 1 >
<Set_G729_annexb_1_ ua="na">yes</Set_G729_annexb_1>
<!--
available options: none|no|yes|follow silence supp setting
-->
<Voice Quality Report Address 1 ua="na"/>
<VQ Report Interval 1 ua="na">0</VQ Report Interval 1 >
<User_Equal_Phone_1_ ua="na">No</User_Equal_Phone_1_>
<Call_Recording_Protocol_1_ ua="na">SIPREC</Call_Recording_Protocol 1 >
<!-- available options: SIPREC|SIPINFO -->
<Privacy Header 1 ua="na">Disabled</Privacy Header 1 >
<!--
available options: Disabled | none | header | session | user | id
-->
<P-Early-Media Support 1 ua="na">No</P-Early-Media Support 1 >
<!-- Call Feature Settings -->
<Blind_Attn-Xfer_Enable_1_ ua="na">No</Blind Attn-Xfer Enable 1 >
<Message Waiting 1 ua="na">No</Message Waiting 1 >
<Auth_Page_1_ ua="na">No</Auth_Page 1 >
<Default Ring 1 ua="rw">1</Default Ring 1 >
<!--
available options: No Ring|1|2|3|4|5|6|7|8|9|10|11|12|13|14
-->
```

```
<Auth Page Realm 1 ua="na"/>
<Conference Bridge URL 1 ua="na"/>
<Conference_Single_Hardkey_1_ ua="na">No</Conference_Single_Hardkey_1_>
<!-- <Auth Page Password 1 ua="na"/> -->
<Mailbox_ID_1_ ua="na"/>
<Voice_Mail_Server_1_ ua="na"/>
<Voice_Mail_Subscribe_Interval_1_ ua="na">86400</Voice_Mail_Subscribe_Interval_1_>
<Auto Ans Page On Active Call_1_ua="na">Yes</Auto_Ans_Page_On_Active_Call_1>
<Feature Key Sync 1 ua="na">No</Feature Key Sync 1 >
<Call_Park_Monitor_Enable_1_ ua="na">No</Call_Park_Monitor_Enable_1_>
<Enable_Broadsoft_Hoteling_1_ ua="na">No</Enable_Broadsoft_Hoteling_1_>
<Hoteling Subscription Expires 1 ua="na">3600</Hoteling Subscription Expires 1 >
<Secure Call Option 1 ua="na">Optional</Secure Call Option 1 >
<!-- available options: Optional | Required -->
<!-- ACD Settings -->
<Broadsoft_ACD_1_ ua="na">No</Broadsoft_ACD 1 >
<Call_Information_Enable_1_ ua="na">No</Call_Information_Enable_1_>
<Disposition_Code_Enable_1_ ua="na">No</Disposition_Code_Enable_1_>
<Trace Enable 1 ua="na">No</Trace_Enable_1>
<Emergency Escalation Enable 1 ua="na">No</Emergency Escalation Enable 1 >
<Queue_Status_Notification_Enable_1_ ua="na">No</Queue_Status_Notification_Enable 1 >
<!-- Proxy and Registration -->
<Proxy 1 ua="na">as1bsoft.sipurash.com</Proxy 1 >
<Outbound Proxy 1 ua="na"/>
<Alternate_Proxy_1_ ua="na"/>
<Alternate_Outbound_Proxy_1_ ua="na"/>
<Use_OB_Proxy_In_Dialog_1_ ua="na">Yes</Use_OB_Proxy_In_Dialog 1 >
<Register 1 ua="na">Yes</Register 1 >
<Make_Call_Without_Reg_1_ ua="na">No</Make_Call_Without_Reg_1_>
<Register_Expires_1_ ua="na">3600</Register_Expires 1 >
<Ans Call Without Reg 1 ua="na">No</Ans Call Without Reg 1 >
<Use DNS SRV 1 ua="na">No</Use DNS SRV 1 >
<DNS_SRV_Auto_Prefix_1_ ua="na">Yes</DNS_SRV_Auto_Prefix_1_>
<proxy Fallback Intvl 1 ua="na">3600</proxy Fallback Intvl 1</pre>
<proxy_Redundancy_Method_1_ ua="na">Normal</Proxy_Redundancy_Method 1 >
<!-- available options: Normal|Based on SRV Port -->
<Dual_Registration_1_ ua="na">No</Dual_Registration_1_>
<Auto_Register_When_Failover_1_ ua="na">No</Auto_Register_When_Failover_1_>
<TLS Name Validate 1 ua="na">Yes</TLS Name Validate 1 >
<!-- Subscriber Information -->
<Display_Name_1_ ua="na"/>
<User ID 1 ua="na">4085263127</User ID 1 >
<!-- <Password_1_ ua="na">********</Password 1 > -->
<Auth ID 1 ua="na">AUN3127</Auth ID 1 >
<Reversed_Auth_Realm_1_ ua="na"/>
<SIP_URI_1_ ua="na"/>
<!-- XSI Line Service -->
<XSI Host Server 1 ua="na"/>
<XSI_Authentication_Type_1_ ua="na">Login Credentials</XSI_Authentication_Type_1_>
< ! - -
available options: Login Credentials |SIP Credentials
-->
<Login User ID 1 ua="na"/>
<!-- <Login_Password_1_ ua="na"/> -->
<Anywhere_Enable_1_ ua="na">No</Anywhere_Enable_1_>
<Block CID Enable 1 ua="na">No</Block CID Enable 1 >
<DND Enable_1_ ua="na">No</DND_Enable_1_>
<CFWD_Enable_1_ ua="na">No</CFWD Enable_1 >
<!-- Audio Configuration -->
<Preferred_Codec_1_ ua="na">G711u</Preferred_Codec_1_>
<!-
available options: G711u|G711a|G729a|G722|G722.2|iLBC|OPUS
-->
<Use Pref Codec Only 1 ua="na">No</Use Pref Codec Only 1 >
```

```
<Second Preferred Codec 1 ua="na">Unspecified</Second Preferred Codec 1 >
<!--
available options: Unspecified|G711u|G711a|G729a|G722|G722.2|iLBC|OPUS
-->
<Third Preferred Codec 1 ua="na">Unspecified</Third Preferred Codec 1 >
<!-
available options: Unspecified|G711u|G711a|G729a|G722|G722.2|iLBC|OPUS
-->
<G711u_Enable_1_ ua="na">Yes</G711u_Enable_1_>
<G711a_Enable_1_ ua="na">Yes</G711a_Enable_1_>
<G729a_Enable_1_ ua="na">Yes</G729a_Enable_1_>
<G722_Enable_1__ua="na">Yes</G722_Enable_1_>
<G722.2_Enable_1__ua="na">Yes</G722.2_Enable_1_>
<iLBC_Enable_1_ ua="na">Yes</iLBC_Enable_1_>
<OPUS Enable 1 ua="na">Yes</OPUS Enable 1 >
<Silence_Supp_Enable_1_ ua="na">No</Silence_Supp_Enable 1 >
<DTMF Tx Method 1 ua="na">Auto</DTMF Tx Method 1 >
< ! - -
available options: InBand|AVT|INFO|Auto|InBand+INFO|AVT+INFO
-->
<Codec_Negotiation_1_ ua="na">Default</Codec_Negotiation_1_>
<!-- available options: Default|List All -->
<Encryption Method 1 ua="na">AES 128</Encryption Method 1 >
<!-- available options: AES 128|AES 256 GCM -->
<!-- Video Configuration -->
<!-- Dial Plan -->
<Dial_Plan_1_ ua="na">
(*xx|[3469]11|0|00|[2-9]xxxxxx|1xxx[2-9]xxxxxS0|xxxxxxxxx.)
</Dial Plan 1 >
<Caller ID Map 1 ua="na"/>
<Enable URI Dialing 1 ua="na">No</Enable URI Dialing 1 >
<Emergency_Number_1_ ua="na"/>
 <!-- E911 Geolocation Configuration -->
<Company UUID 1 ua="na"/>
<Primary Request URL 1 ua="na"/>
<Secondary_Request_URL_1_ ua="na"/>
<!-- General -->
<Line_Enable_2_ ua="na">Yes</Line_Enable_2_>
 <!-- Share Line Appearance -->
<Share Ext 2 ua="na">No</Share Ext 2 >
<Shared_User_ID_2 ua="na"/>
<Subscription Expires 2 ua="na">3600</Subscription Expires 2 >
<Restrict MWI 2 ua="na">No</Restrict MWI 2 >
 <!-- NAT Settings -->
<NAT_Mapping_Enable_2_ ua="na">No</NAT_Mapping_Enable_2_>
<NAT_Keep_Alive_Enable_2_ ua="na">No</NAT_Keep_Alive_Enable_2_>
<NAT_Keep_Alive_Msg_2_ua="na">$NOTIFY</NAT_Keep_Alive_Msg_2 >
<NAT_Keep_Alive_Dest_2_ ua="na">$PROXY</NAT_Keep_Alive_Dest_2_>
<!-- Network Settings -->
<SIP_TOS_DiffServ_Value_2_ ua="na">0x68</SIP_TOS_DiffServ_Value_2_>
<RTP_TOS_DiffServ_Value_2_ ua="na">0xb8</RTP_TOS_DiffServ_Value_2_>
<!-- SIP Settings -->
<SIP Transport 2 ua="na">UDP</SIP Transport 2 >
<!-- available options: UDP|TCP|TLS|AUTO -->
<SIP Port 2 ua="na">5061</SIP Port 2 >
<SIP 100REL Enable 2 ua="na">No</SIP 100REL Enable 2 >
<EXT_SIP_Port_2_ ua="na">0</EXT_SIP_Port_2_>
<Auth_Resync-Reboot_2_ ua="na">Yes</Auth_Resync-Reboot_2_>
<SIP Proxy-Require 2 ua="na"/>
<SIP_Remote-Party-ID_2_ ua="na">No</SIP_Remote-Party-ID 2 >
<Referor_Bye_Delay_2_ ua="na">4</Referor_Bye_Delay 2 >
<Refer-To_Target_Contact_2_ ua="na">No</Refer-To_Target_Contact_2_>
<Referee Bye Delay 2 ua="na">0</Referee Bye Delay 2 >
<Refer Target Bye Delay 2 ua="na">0</Refer Target Bye Delay 2 >
```

<Sticky 183 2 ua="na">No</Sticky 183 2 > <Auth\_INVITE\_2\_ ua="na">No</Auth\_INVITE\_2 > <Ntfy Refer On 1xx-To-Inv 2 ua="na">Yes</Ntfy Refer On 1xx-To-Inv 2 > <Set G729 annexb 2 ua="na">yes</Set G729 annexb 2 > <!-available options: none|no|yes|follow silence supp setting --> <Voice\_Quality\_Report\_Address 2 ua="na"/> <VQ Report Interval 2 ua="na">0</VQ Report Interval 2 > <User\_Equal\_Phone\_2\_ ua="na">No</User\_Equal\_Phone\_2\_> <Call\_Recording\_Protocol\_2\_ ua="na">SIPREC</Call\_Recording\_Protocol\_2 > <!-- available options: SIPREC|SIPINFO --> <Privacy Header 2 ua="na">Disabled</Privacy Header 2 > <!-available options: Disabled | none | header | session | user | id --> <P-Early-Media Support 2 ua="na">No</P-Early-Media Support 2 > <!-- Call Feature Settings --> <Blind\_Attn-Xfer\_Enable\_2\_ ua="na">No</Blind\_Attn-Xfer Enable 2 > <Message Waiting 2 ua="na">No</Message Waiting 2 > <Auth\_Page\_2\_ ua="na">No</Auth\_Page\_2\_> <Default\_Ring\_2\_ ua="rw">1</Default\_Ring\_2\_> <!-available options: No Ring|1|2|3|4|5|6|7|8|9|10|11|12|13|14 --> <Auth\_Page\_Realm\_2\_ ua="na"/> <Conference\_Bridge\_URL\_2\_ ua="na"/> <Conference\_Single\_Hardkey\_2\_ ua="na">No</Conference\_Single\_Hardkey\_2\_> <!-- <Auth\_Page\_Password\_2\_ ua="na"/> --> <Mailbox\_ID 2 ua="na"/> <Voice Mail Server 2 ua="na"/> <Voice\_Mail\_Subscribe\_Interval\_2\_ ua="na">86400</Voice\_Mail\_Subscribe\_Interval 2 > <Auto\_Ans\_Page\_On\_Active\_Call\_2\_ ua="na">Yes</Auto\_Ans\_Page\_On\_Active\_Call\_2\_> <Feature Key Sync 2 ua="na">No</Feature Key Sync 2 <Call\_Park\_Monitor\_Enable\_2\_ ua="na">No</Call\_Park\_Monitor\_Enable 2 > <Enable Broadsoft Hoteling 2 ua="na">No</Enable Broadsoft Hoteling 2 > <Hoteling\_Subscription\_Expires\_2\_ ua="na">3600</Hoteling\_Subscription\_Expires\_2\_> <Secure\_Call\_Option\_2\_ua="na">Optional</Secure\_Call\_Option\_2\_> <!-- available options: Optional | Required --> <!-- ACD Settings --> <Broadsoft\_ACD\_2\_ ua="na">No</Broadsoft\_ACD\_2\_> <Call\_Information\_Enable\_2\_ ua="na">No</Call\_Information\_Enable\_2\_> <Disposition Code Enable 2 ua="na">No</Disposition Code Enable 2 > <Trace Enable 2 ua="na">No</Trace Enable 2 > <Emergency\_Escalation\_Enable\_2\_ ua="na">No</Emergency\_Escalation\_Enable\_2\_> <Queue\_Status\_Notification\_Enable\_2\_ ua="na">No</Queue\_Status\_Notification\_Enable 2 > <!-- Proxy and Registration --> <Proxy 2 ua="na">10.74.51.158</Proxy 2 > <Outbound\_Proxy\_2\_ ua="na"/> <Alternate\_Proxy\_2\_ ua="na"/> <Alternate\_Outbound\_Proxy\_2\_ ua="na"/> <Use\_OB\_Proxy\_In\_Dialog\_2\_ ua="na">Yes</Use\_OB\_Proxy\_In\_Dialog\_2 > <Register 2 ua="na">Yes</Register 2 > <Make Call Without Reg 2 ua="na">No</Make Call Without Reg 2 > <Register\_Expires\_2\_ ua="na">360</Register\_Expires 2 > <Ans Call Without Reg 2 ua="na">No</Ans Call Without Reg 2 > <Use\_DNS\_SRV\_2\_ ua="na">No</Use\_DNS\_SRV\_2\_> <DNS\_SRV\_Auto\_Prefix\_2\_ ua="na">Yes</DNS\_SRV\_Auto\_Prefix\_2 > <Proxy Fallback Intvl 2 ua="na">3600</Proxy Fallback Intvl 2 > <proxy\_Redundancy\_Method\_2\_ ua="na">Normal</Proxy\_Redundancy\_Method\_2 > <!-- available options: Normal|Based on SRV Port --> <Dual Registration 2 ua="na">No</Dual Registration 2 > <Auto Register When Failover 2 ua="na">No</Auto Register When Failover 2 > <TLS Name Validate 2 ua="na">Yes</TLS Name Validate 2 >

```
<!-- Subscriber Information -->
<Display_Name_2_ ua="na"/>
<User ID 2 ua="na">158165</User ID 2 >
<!-- <Password 2 ua="na"/> -->
<Auth_ID_2_ ua="na"/>
<Reversed_Auth_Realm_2_ ua="na"/>
<SIP_URI_2_ ua="na"/>
<!-- XSI Line Service -->
<XSI Host Server 2 ua="na"/>
<XSI_Authentication_Type_2_ ua="na">Login Credentials</XSI_Authentication_Type_2_>
<!--
available options: Login Credentials |SIP Credentials
-->
<Login User ID 2 ua="na"/>
<!-- <Login_Password_2_ ua="na"/>
                                     -->
<Anywhere_Enable_2_ ua="na">No</Anywhere Enable 2 >
<Block_CID_Enable_2_ ua="na">No</Block_CID_Enable_2 >
<DND_Enable_2_ ua="na">No</DND_Enable_2_>
<CFWD Enable 2 ua="na">No</CFWD Enable 2 >
 <!-- Audio Configuration -->
<Preferred_Codec_2_ ua="na">G711u</Preferred_Codec_2_>
<!--
available options: G711u|G711a|G729a|G722|G722.2|iLBC|OPUS
-->
<Use Pref Codec Only 2 ua="na">No</Use Pref Codec Only 2 >
<Second Preferred Codec 2 ua="na">Unspecified</Second Preferred Codec 2 >
<!--
available options: Unspecified|G711u|G711a|G729a|G722|G722.2|iLBC|OPUS
-->
<Third Preferred Codec 2 ua="na">Unspecified</Third Preferred Codec 2 >
<!--
available options: Unspecified|G711u|G711a|G729a|G722|G722.2|iLBC|OPUS
-->
<G711u_Enable_2_ ua="na">Yes</G711u_Enable_2_><G711a_Enable_2_ ua="na">Yes</G711a_Enable_2_>
<G729a_Enable_2_ ua="na">Yes</G729a_Enable_2>
<G722_Enable_2_ ua="na">Yes</G722_Enable_2_>
<G722.2_Enable_2_ ua="na">Yes</G722.2_Enable_2_>
<iLBC_Enable_2_ua="na">Yes</iLBC_Enable_2 >
<OPUS_Enable_2_ua="na">Yes</OPUS_Enable_2 >

<Silence_Supp_Enable_2 ua="na">No</Silence_Supp_Enable_2 >
<DTMF Tx Method 2 ua="na">Auto</DTMF Tx Method 2 >
<!--
available options: InBand|AVT|INFO|Auto|InBand+INFO|AVT+INFO
-->
<Codec Negotiation 2 ua="na">Default</Codec Negotiation 2 >
<!-- available options: Default|List All -->
<Encryption Method 2 ua="na">AES 128</Encryption Method 2 >
<!-- available options: AES 128|AES 256 GCM -->
 <!-- Video Configuration
<!-- Dial Plan -->
<Dial Plan 2 ua="na">
(*xx|[3469]11|0|00|[2-9]xxxxxx|1xxx[2-9]xxxxxS0|xxxxxxxxxx.)
</Dial Plan 2 >
<Caller ID Map 2 ua="na"/>
<Enable URI Dialing 2 ua="na">No</Enable URI Dialing 2 >
<Emergency_Number_2_ ua="na"/>
<!-- E911 Geolocation Configuration -->
<Company UUID 2 ua="na"/>
<Primary_Request_URL_2_ ua="na"/>
<Secondary_Request_URL_2_ ua="na"/>
<!-- General -->
<Line Enable 3 ua="na">Yes</Line Enable 3 >
<!-- Share Line Appearance -->
```

```
<Share Ext 3 ua="na">No</Share Ext 3 >
<Shared_User_ID_3_ ua="na"/>
<Subscription Expires 3 ua="na">3600</Subscription Expires 3 >
<Restrict MWI 3 ua="na">No</Restrict_MWI_3_>
<!-- NAT Settings -->
<NAT_Mapping_Enable_3_ ua="na">No</NAT_Mapping_Enable 3 >
<NAT Keep Alive Enable 3 ua="na">No</NAT Keep Alive Enable 3 >
<NAT_Keep_Alive_Msg_3_ua="na">$NOTIFY</NAT_Keep_Alive_Msg_3_>
<NAT Keep Alive Dest 3 ua="na">$PROXY</NAT Keep Alive Dest 3 >
<!-- Network Settings -->
<SIP_TOS_DiffServ_Value_3_ ua="na">0x68</SIP_TOS_DiffServ_Value_3_>
<RTP_TOS_DiffServ_Value_3_ ua="na">0xb8</RTP_TOS_DiffServ_Value_3_>
<!-- SIP Settings -->
<SIP Transport 3 ua="na">UDP</SIP Transport 3 >
<!-- available options: UDP|TCP|TLS|AUTO
<SIP_Port_3_ ua="na">5062</SIP Port 3 >
<SIP 100REL Enable 3 ua="na">No</SIP 100REL Enable 3 >
<EXT_SIP_Port_3_ ua="na">0</EXT_SIP_Port_3_>
<Auth_Resync-Reboot_3_ ua="na">Yes</Auth_Resync-Reboot_3_>
<SIP Proxy-Require 3 ua="na"/>
<SIP_Remote-Party-ID_3_ ua="na">No</SIP_Remote-Party-ID_3 >
<Referor_Bye_Delay_3_ ua="na">4</Referor_Bye_Delay_3_>
<Refer-To Target Contact 3 ua="na">No</Refer-To Target Contact 3 >
<Referee Bye Delay 3 ua="na">0</Referee Bye Delay 3 >
<Refer_Target_Bye_Delay_3_ ua="na">0</Refer_Target_Bye_Delay_3 >
<Sticky_183_3_ ua="na">No</Sticky_183_3_>
<Auth_INVITE_3_ ua="na">No</Auth_INVITE_3 >
<Ntfy Refer On 1xx-To-Inv 3 ua="na">Yes</Ntfy Refer On 1xx-To-Inv 3 >
<Set_G729_annexb_3_ ua="na">yes</Set_G729_annexb_3_>
<!--
available options: none|no|yes|follow silence supp setting
-->
<Voice_Quality_Report_Address_3_ ua="na"/>
<VQ Report Interval 3 ua="na">0</VQ Report Interval 3 >
<User_Equal_Phone_3_ ua="na">No</User_Equal_Phone_3_>
<Call Recording Protocol 3 ua="na">SIPREC</Call Recording Protocol 3 >
<!-- available options: SIPREC|SIPINFO -->
<Privacy_Header_3_ ua="na">Disabled</Privacy_Header_3_>
<!-
available options: Disabled | none | header | session | user | id
-->
<P-Early-Media Support 3 ua="na">No</P-Early-Media Support 3 >
<!-- Call Feature Settings -->
<Blind_Attn-Xfer_Enable_3_ ua="na">No</Blind_Attn-Xfer_Enable_3_>
<Message_Waiting_3_ ua="na">No</Message Waiting 3 >
<Auth Page 3 ua="na">No</Auth Page 3 >
<Default_Ring_3_ ua="rw">1</Default_Ring_3 >
<!--
available options: No Ring|1|2|3|4|5|6|7|8|9|10|11|12|13|14
-->
<Auth Page Realm 3 ua="na"/>
<Conference Bridge URL 3 ua="na"/>
<Conference_Single_Hardkey_3_ ua="na">No</Conference_Single_Hardkey_3_>
<!-- <Auth_Page_Password_3_ ua="na"/> -->
<Mailbox ID 3 ua="na"/>
<Voice Mail Server 3 ua="na"/>
<Voice_Mail_Subscribe_Interval_3_ ua="na">86400</Voice_Mail_Subscribe_Interval_3_>
<Auto Ans Page On Active Call 3 ua="na">Yes</Auto Ans Page On Active Call 3 >
<Feature Key Sync 3 ua="na">No</Feature Key Sync 3 >
<Call_Park_Monitor_Enable_3_ ua="na">No</Call_Park_Monitor_Enable_3_>
<Enable_Broadsoft_Hoteling_3_ ua="na">No</Enable_Broadsoft_Hoteling_3_>
<Hoteling Subscription Expires 3 ua="na">3600</Hoteling Subscription Expires 3 >
<Secure Call Option 3 ua="na">Optional</Secure Call Option 3 >
<!-- available options: Optional | Required -->
```

```
<!-- ACD Settings -->
<Broadsoft_ACD_3_ ua="na">No</Broadsoft_ACD_3_>
<Call_Information_Enable_3_ ua="na">No</Call_Information_Enable_3_>
<Disposition Code Enable 3 ua="na">No</Disposition Code Enable 3 >
<Trace_Enable_3_ ua="na">No</Trace_Enable 3 >
<Emergency Escalation Enable 3 ua="na">No</Emergency Escalation Enable 3 >
<Queue_Status_Notification_Enable_3_ ua="na">No</Queue_Status_Notification_Enable_3_>
<!-- Proxy and Registration -->
<Proxy 3 ua="na"/>
<Outbound_Proxy_3_ ua="na"/>
<Alternate_Proxy_3_ ua="na"/>
<Alternate Outbound Proxy 3 ua="na"/>
<Use OB Proxy In Dialog 3 ua="na">Yes</Use OB Proxy In Dialog 3 >
<Register 3 ua="na">Yes</Register 3 >
<Make_Call_Without_Reg_3_ ua="na">No</Make_Call_Without_Reg_3_>
<Register_Expires_3_ ua="na">3600</Register Expires 3 >
<Ans Call Without Reg 3 ua="na">No</Ans Call Without Reg 3 >
<Use DNS SRV 3 ua="na">No</Use DNS SRV 3 >
<DNS SRV Auto Prefix 3 ua="na">Yes</DNS SRV Auto Prefix 3 >
<proxy Fallback Intvl 3 ua="na">3600</proxy Fallback Intvl 3 >
<Proxy_Redundancy_Method_3_ ua="na">Normal</Proxy_Redundancy_Method_3_>
<!-- available options: Normal|Based on SRV Port -->
<Dual Registration 3 ua="na">No</Dual Registration 3 >
<Auto Register_When_Failover_3_ ua="na">No</Auto_Register_When_Failover_3_>
<TLS Name Validate 3 ua="na">Yes</TLS Name Validate 3 >
<!-- Subscriber Information -->
<Display_Name_3_ ua="na"/>
<User_ID_3_ ua="na"/>
<!-- <Password 3
                   ua="na"/> -->
<Auth_ID 3 ua="na"/>
<Reversed_Auth_Realm_3_ ua="na"/>
<SIP_URI_3_ ua="na"/>
<!-- XSI Line Service
                        -->
<XSI Host Server 3 ua="na"/>
<XSI_Authentication_Type_3_ ua="na">Login Credentials</XSI_Authentication_Type_3_>
<!--
available options: Login Credentials |SIP Credentials
-->
<Login User ID 3 ua="na"/>
<!-- <Login_Password_3_ ua="na"/> -->
<Anywhere_Enable_3_ ua="na">No</Anywhere Enable 3 >
<Block CID Enable 3 ua="na">No</Block CID Enable 3 >
<DND_Enable_3_ ua="na">No</DND_Enable_3_>
<CFWD_Enable_3_ ua="na">No</CFWD Enable_3 >
<!-- Audio Configuration -->
<Preferred_Codec_3_ ua="na">G711u</Preferred_Codec_3_>
<!--
available options: G711u|G711a|G729a|G722|G722.2|iLBC|OPUS
-->
<Use Pref Codec Only 3 ua="na">No</Use Pref Codec Only 3 >
<Second Preferred Codec 3 ua="na">Unspecified</Second Preferred Codec 3 >
<!--
available options: Unspecified|G711u|G711a|G729a|G722|G722.2|iLBC|OPUS
-->
<Third Preferred Codec 3 ua="na">Unspecified</Third Preferred Codec 3 >
<!--
available options: Unspecified|G711u|G711a|G729a|G722|G722.2|iLBC|OPUS
-->
<G711u_Enable_3_ ua="na">Yes</G711u_Enable_3_>
<G711a_Enable_3_ ua="na">Yes</G711a_Enable_3 >
<G729a_Enable_3_ ua="na">Yes</G729a_Enable_3 >
<G722_Enable_3_ ua="na">Yes</G722_Enable_3
<G722.2 Enable 3 ua="na">Yes</G722.2 Enable 3 >
<iLBC_Enable_3_ ua="na">Yes</iLBC_Enable_3>
```

```
<OPUS Enable 3 ua="na">Yes</OPUS Enable 3 >
<Silence_Supp_Enable_3_ ua="na">No</Silence_Supp_Enable_3_>
<DTMF Tx Method 3 ua="na">Auto</DTMF Tx Method 3 >
<!--
available options: InBand|AVT|INFO|Auto|InBand+INFO|AVT+INFO
-->
<Codec Negotiation 3 ua="na">Default</Codec Negotiation 3 >
<!-- available options: Default|List All -->
<Encryption Method 3 ua="na">AES 128</Encryption Method 3 >
<!-- available options: AES 128|AES 256 GCM -->
<!-- Video Configuration -->
<!-- Dial Plan -->
<Dial Plan 3 ua="na">
(*xx|[3469]11|0|00|[2-9]xxxxxx|1xxx[2-9]xxxxxxS0|xxxxxxxxxx.)
</Dial Plan 3 >
<Caller_ID_Map_3_ ua="na"/>
<Enable_URI_Dialing_3_ ua="na">No</Enable_URI_Dialing 3 >
<Emergency Number 3 ua="na"/>
<!-- E911 Geolocation Configuration -->
<Company UUID 3 ua="na"/>
<Primary_Request_URL_3_ ua="na"/>
<Secondary_Request_URL_3_ ua="na"/>
 <!-- General -->
<Line Enable 4 ua="na">Yes</Line Enable 4 >
<!-- Share Line Appearance -->
<Share_Ext_4_ ua="na">No</Share_Ext_4_>
<Shared_User_ID_4_ ua="na"/>
<Subscription_Expires_4_ ua="na">3600</Subscription Expires 4 >
<Restrict MWI 4 ua="na">No</Restrict MWI 4 >
<!-- NAT Settings -->
<NAT Mapping Enable 4 ua="na">No</NAT Mapping Enable 4 >
<NAT_Keep_Alive_Enable_4_ ua="na">No</NAT_Keep_Alive_Enable 4 >
<NAT_Keep_Alive_Msg_4_ ua="na">$NOTIFY</NAT_Keep_Alive_Msg_4_>
<NAT_Keep_Alive_Dest_4_ ua="na">$PROXY</NAT_Keep_Alive_Dest_4_>
<!-- Network Settings -->
<SIP TOS DiffServ Value 4 ua="na">0x68</SIP TOS DiffServ Value 4 >
<RTP_TOS_DiffServ_Value_4_ ua="na">0xb8</RTP_TOS_DiffServ_Value_4_>
<!-- SIP Settings -->
<SIP Transport 4 ua="na">UDP</SIP Transport 4 >
<!--
     available options: UDP|TCP|TLS|AUTO -->
<SIP Port 4 ua="na">5063</SIP_Port_4_>
<SIP 100REL Enable 4 ua="na">No</SIP 100REL Enable 4 >
<EXT_SIP_Port_4_ ua="na">0</EXT_SIP_Port_4_>
<Auth_Resync-Reboot_4_ ua="na">Yes</Auth_Resync-Reboot_4_>
<SIP_Proxy-Require_4_ ua="na"/>
<SIP_Remote-Party-ID_4_ ua="na">No</SIP_Remote-Party-ID_4_>
<Referor_Bye_Delay_4_ ua="na">4</Referor Bye Delay_4 >
<Refer-To Target Contact 4 ua="na">No</Refer-To Target Contact 4 >
<Referee_Bye_Delay_4_ ua="na">0</Referee_Bye_Delay_4_>
<Refer Target Bye Delay 4 ua="na">0</Refer Target Bye Delay 4 >
<Sticky 183 4 ua="na">No</Sticky 183 4 >
<Auth INVITE 4 ua="na">No</Auth INVITE 4 >
<Ntfy Refer On 1xx-To-Inv 4 ua="na">Yes</Ntfy Refer On 1xx-To-Inv 4 >
<Set_G729_annexb_4_ ua="na">yes</Set_G729_annexb_4_>
<!--
available options: none|no|yes|follow silence supp setting
-->
<Voice Quality Report Address 4 ua="na"/>
<VQ_Report_Interval_4_ ua="na">0</VQ Report Interval 4 >
<User_Equal_Phone_4_ ua="na">No</User_Equal_Phone_4_>
<Call_Recording_Protocol_4_ ua="na">SIPREC</Call_Recording_Protocol_4_>
<!-- available options: SIPREC|SIPINFO -->
<Privacy Header 4 ua="na">Disabled</Privacy Header 4 >
<!--
```

```
available options: Disabled | none | header | session | user | id
-->
<P-Early-Media Support 4 ua="na">No</P-Early-Media Support 4 >
<!-- Call Feature Settings -->
<Blind_Attn-Xfer_Enable_4_ ua="na">No</Blind_Attn-Xfer Enable 4 >
<Message_Waiting_4_ ua="na">No</Message Waiting 4 >
<Auth Page 4 ua="na">No</Auth Page 4 >
<Default_Ring_4_ ua="rw">1</Default_Ring_4_>
<!--
available options: No Ring|1|2|3|4|5|6|7|8|9|10|11|12|13|14
-->
<Auth Page Realm 4 ua="na"/>
<Conference Bridge URL 4 ua="na"/>
<Conference_Single_Hardkey_4_ ua="na">No</Conference_Single_Hardkey_4_>
<!-- <Auth Page Password 4 ua="na"/> -->
<Mailbox_ID_4_ ua="na"/>
<Voice_Mail_Server_4_ ua="na"/>
<Voice_Mail_Subscribe_Interval_4_ ua="na">86400</Voice_Mail_Subscribe_Interval_4_>
<Auto_Ans_Page_On_Active_Call_4_ ua="na">Yes</Auto_Ans_Page_On_Active_Call_4_>
<Feature Key Sync 4 ua="na">No</Feature Key Sync 4 >
<Call_Park_Monitor_Enable_4_ ua="na">No</Call_Park_Monitor_Enable 4 >
<Enable_Broadsoft_Hoteling_4_ ua="na">No</Enable_Broadsoft_Hoteling_4_>
<Hoteling_Subscription_Expires_4_ ua="na">3600</Hoteling_Subscription_Expires_4_>
<Secure Call Option 4 ua="na">Optional</Secure Call Option 4 >
<!-- available options: Optional | Required -->
<!-- ACD Settings -->
<Broadsoft_ACD_4_ ua="na">No</Broadsoft_ACD_4 >
<Call_Information_Enable_4_ ua="na">No</Call_Information_Enable_4_><Disposition_Code_Enable_4_ ua="na">No</Disposition_Code_Enable_4_>
<Trace Enable 4 ua="na">No</Trace Enable 4 >
<Emergency Escalation Enable 4 ua="na">No</Emergency Escalation Enable 4 >
<Queue_Status_Notification_Enable_4_ ua="na">No</Queue_Status_Notification_Enable_4_>
<!-- Proxy and Registration -->
<Proxy 4 ua="na">as1bsoft.sipurash.com</Proxy 4 >
<Outbound_Proxy_4_ ua="na"/>
<Alternate Proxy 4 ua="na"/>
<Alternate_Outbound_Proxy_4_ ua="na"/>
<Use_OB_Proxy_In_Dialog_4_ ua="na">Yes</Use_OB_Proxy_In_Dialog_4_>
<Register 4 ua="na">Yes</Register 4 >
<Make_Call_Without_Reg_4_ ua="na">No</Make_Call_Without_Reg 4 >
<Register_Expires_4_ ua="na">3600</Register Expires 4 >
<Ans Call Without Reg 4 ua="na">No</Ans Call Without Reg 4 >
<Use DNS SRV 4 ua="na">No</Use DNS SRV 4 >
<DNS_SRV_Auto_Prefix_4_ ua="na">Yes</DNS_SRV_Auto_Prefix_4_>
<proxy_Fallback_Intvl_4_ ua="na">3600</Proxy_Fallback_Intvl_4_>
<proxy_Redundancy_Method_4_ ua="na">Normal</Proxy_Redundancy_Method 4 >
<!-- available options: Normal|Based on SRV Port -->
<Dual Registration 4 ua="na">No</Dual Registration 4 >
<Auto_Register_When_Failover_4_ ua="na">No</Auto_Register_When_Failover_4_>
<TLS_Name_Validate_4_ ua="na">Yes</TLS_Name_Validate 4 >
<!-- Subscriber Information -->
<Display_Name 4 ua="na"/>
<User ID 4 ua="na">4085263128</User ID 4 >
<!-- <Password 4 ua="na">**********</Password 4 > -->
<Auth ID 4 ua="na">AUN3128</Auth ID 4 >
<Reversed Auth Realm 4 ua="na"/>
<SIP_URI_4_ ua="na"/>
<!-- XSI Line Service -->
<XSI Host Server 4 ua="na"/>
<XSI_Authentication_Type_4_ ua="na">Login Credentials</XSI_Authentication Type 4 >
<!--
available options: Login Credentials |SIP Credentials
-->
<Login User ID 4 ua="na"/>
```

<!-- <Login Password 4 ua="na"/> --> <Anywhere Enable 4 ua="na">No</Anywhere Enable 4 > <Block CID Enable 4 ua="na">No</Block CID Enable 4 > <DND Enable 4 ua="na">No</DND Enable 4 > <CFWD\_Enable\_4\_ ua="na">No</CFWD\_Enable\_4 > <!-- Audio Configuration <Preferred Codec 4 ua="na">G711u</Preferred Codec 4 > <!-available options: G711u|G711a|G729a|G722|G722.2|iLBC|OPUS --> <Use\_Pref\_Codec\_Only\_4\_ ua="na">No</Use\_Pref\_Codec\_Only\_4\_> <Second Preferred Codec 4 ua="na">Unspecified</Second Preferred Codec 4 > <!-available options: Unspecified|G711u|G711a|G729a|G722|G722.2|iLBC|OPUS --> <Third Preferred Codec 4 ua="na">Unspecified</Third Preferred Codec 4 > <!-available options: Unspecified|G711u|G711a|G729a|G722|G722.2|iLBC|OPUS --> <G711u\_Enable\_4\_ ua="na">Yes</G711u\_Enable\_4\_> <G711a\_Enable\_4\_ ua="na">Yes</G711a\_Enable\_4\_> <G729a\_Enable\_4\_ ua="na">Yes</G729a\_Enable\_4\_> <G722\_Enable\_4\_ ua="na">Yes</G722\_Enable\_4\_> <G722.2 Enable 4 ua="na">Yes</G722.2 Enable 4 > <iLBC\_Enable\_4\_ ua="na">Yes</iLBC\_Enable 4 > <OPUS\_Enable\_4\_ ua="na">Yes</OPUS\_Enable 4 > <Silence\_Supp\_Enable\_4\_ ua="na">No</Silence\_Supp\_Enable\_4\_> <DTMF Tx Method 4 ua="na">Auto</DTMF\_Tx\_Method\_4\_> <!-available options: InBand|AVT|INFO|Auto|InBand+INFO|AVT+INFO --> <Codec Negotiation 4 ua="na">Default</Codec Negotiation 4 > <!-- available options: Default|List All --> <Encryption Method 4 ua="na">AES 128</Encryption Method 4 > <!-- available options: AES 128 | AES 256 GCM --> <!-- Video Configuration --> <!-- Dial Plan --> <Dial\_Plan\_4\_ ua="na"> (\*xx|[3469]11|0|00|[2-9]xxxxxx|1xxx[2-9]xxxxxS0|xxxxxxxxx.) </Dial Plan 4 > <Caller\_ID\_Map\_4\_ ua="na"/> <Enable\_URI\_Dialing\_4\_ ua="na">No</Enable\_URI\_Dialing\_4\_> <Emergency Number 4 ua="na"/> <!-- E911 Geolocation Configuration --> <Company\_UUID\_4\_ ua="na"/> <Primary\_Request\_URL\_4\_ ua="na"/> <Secondary Request URL 4 ua="na"/> <!-- Hold Reminder --> <Hold Reminder Timer ua="rw"/> <Hold Reminder Ring ua="rw">2</Hold Reminder Ring> <!-available options: No Ring|1|2|3|4|5|6|7|8|9|10|11|12 --> <!-- Call Forward --> <Cfwd Setting ua="rw">Yes</Cfwd Setting> <Cfwd All Dest ua="rw"/> <Cfwd\_Busy\_Dest ua="rw"/> <Cfwd No Ans Dest ua="rw"/> <Cfwd No Ans Delay ua="rw">20</Cfwd No Ans Delay> <!-- Speed Dial --> <Speed\_Dial 2 Name ua="rw"/> <Speed Dial 2 Number ua="rw"/> <Speed Dial 3 Name ua="rw"/> <Speed Dial 3 Number ua="rw"/>

<Speed Dial 4 Name ua="rw"/>

```
<Speed Dial 4 Number ua="rw"/>
<Speed Dial 5 Name ua="rw"/>
<Speed Dial 5 Number ua="rw"/>
<Speed_Dial_6_Name ua="rw"/>
<Speed_Dial_6_Number ua="rw"/>
<Speed Dial 7 Name ua="rw"/>
<Speed Dial 7 Number ua="rw"/>
<Speed Dial 8 Name ua="rw"/>
<Speed_Dial_8_Number ua="rw"/>
<Speed_Dial_9_Name ua="rw"/>
<Speed Dial 9 Number ua="rw"/>
<!-- Supplementary Services -->
<CW Setting ua="rw">Yes</CW Setting>
<Block CID Setting ua="rw">No</Block CID Setting>
<Block_ANC_Setting ua="rw">No</Block_ANC_Setting>
<DND Setting ua="rw">No</DND Setting>
<Secure Call Setting ua="na">No</Secure Call Setting>
<Auto Answer Page ua="na">Yes</Auto Answer Page>
<Preferred Audio Device ua="na">None</Preferred Audio Device>
<!-- available options: Speaker|Headset|None -->
<Time_Format ua="na">12hr</Time Format>
<!-- available options: 12hr|24hr -->
<Date_Format ua="na">month/day</Date_Format>
<!-- available options: month/day|day/month -->
<Miss Call Shortcut ua="na">No</Miss Call Shortcut>
<Handset LED Alert ua="rw">Voicemail</Handset LED Alert>
<!-
available options: Voicemail | Voicemail, Missed Call
-->
<Alert Tone Off ua="rw">No</Alert Tone Off>
<Log Missed Calls for EXT 1 ua="na">Yes</Log Missed Calls for EXT 1>
<Log_Missed_Calls_for_EXT_2 ua="na">Yes</Log_Missed_Calls_for_EXT_2>
<Log Missed Calls for EXT 3 ua="na">Yes</Log Missed Calls for EXT
                                                                  3>
<Log Missed Calls for EXT 4 ua="na">Yes</Log Missed Calls for EXT 4>
<Shared Line DND Cfwd Enable ua="na">Yes</Shared Line DND Cfwd Enable>
 <!-- Camera Profile 1 -->
 <!-- Camera Profile 2 -->
 <!-- Camera Profile 3
 <!-- Camera Profile 4 -->
<!-- Audio Volume -->
<Ringer Volume ua="rw">5</Ringer Volume>
<Speaker Volume ua="rw">7</Speaker Volume>
<Handset Volume ua="rw">15</Handset Volume>
<Headset Volume ua="rw">10</Headset Volume>
<Ehook Enable ua="na">No</Ehook Enable>
<!-- Audio Compliance -->
<Compliant Standard ua="rw">TIA</Compliant Standard>
<!-- available options: TIA|ETSI -->
 <!-- Screen -->
<Screen Saver Enable ua="rw">Yes</Screen Saver Enable>
<Screen Saver Type ua="rw">Clock</Screen Saver Type>
<!-- available options: Clock|Download Picture|Logo
<Screen Saver Wait ua="rw">60</Screen Saver Wait>
<Screen Saver Refresh Period ua="rw">10</Screen Saver Refresh Period>
<Back Light Timer ua="rw">Always On</Back Light Timer>
<!-- available options: Off|10s|20s|30s|Always On -->
<LCD Contrast ua="rw">9</LCD Contrast>
<Boot Display ua="na">Default</Boot Display>
<!--
available options: Default | Download Picture | Logo | Text
-->
<Text Logo ua="na"/>
<Phone Background ua="rw">Default</Phone Background>
```

```
<!-- available options: Default|Logo -->
<Picture Download URL ua="rw"/>
<Logo URL ua="rw"/>
<!-- Video Configuration -->
<!-- General -->
<Subscribe Expires ua="na">1800</Subscribe Expires>
<Subscribe Retry Interval ua="na">30</Subscribe Retry Interval>
<Number of Units ua="na">0</Number_of_Units>
<!-- available options: 0|1 -->
<Subscribe_Delay ua="na">1</Subscribe Delay>
<Server Type ua="na">Broadsoft</Server Type>
<!--
available options: Broadsoft|SPA9000|Asterisk|RFC3265 4235|Sylantro
-->
<BLF List URI ua="na"/>
<Use Line Keys For BLF List ua="na">No</Use Line Keys For BLF List>
<Customizable PLK Options ua="na">sd;</Customizable PLK Options>
<BLF List ua="na">Show</BLF List>
<!-- available options: Show|Hide -->
<Call Pickup Audio Notification ua="na">No</Call Pickup Audio Notification>
<Attendant_Console_LCD_Contrast ua="na">8</Attendant_Console_LCD_Contrast>
<BXfer_To_Starcode_Enable ua="na">No</BXfer_To_Starcode_Enable>
<BXfer On Speed Dial Enable ua="na">No</BXfer On Speed Dial Enable>
<BXfer To Remote Party Number Enable ua="na">No</BXfer To Remote Party Number Enable>
<BLF Label Display Mode ua="na">Both</BLF Label Display Mode>
<!-- available options: Name|Ext|Both -->
<Wake up_phone_screen_when_BLF_pickup_is_ringing
ua="na">No</Wake up phone screen when BLF pickup is ringing>
<!-- Unit 1 -->
<Unit_1_Key_1_ ua="na"/>
<Unit_1_Key_2_ ua="na"/>
<Unit_1_Key_3_ ua="na"/>
<Unit_1_Key_4_ ua="na"/>
<Unit_1_Key_5_ ua="na"/>
<Unit_1_Key_6_ ua="na"/>
<Unit_1_Key_7_ ua="na"/>
<Unit_1_Key_8_ ua="na"/>
<Unit_1_Key_9_ ua="na"/>
<Unit_1_Key_10_ ua="na"/>
<Unit_1_Key_11_ ua="na"/>
<Unit_1_Key_12_ ua="na"/>
<Unit_1_Key_13_ ua="na"/>
<Unit_1_Key_14_ ua="na"/>
<Unit_1_Key_15_ ua="na"/>
<Unit_1_Key_16_ ua="na"/>
<Unit_1_Key_17_ ua="na"/>
<Unit 1 Key 18 ua="na"/>
<Unit_1_Key_19_ ua="na"/>
<Unit_1_Key_20_ ua="na"/>
<Unit_1_Key_21_ ua="na"/>
<Unit_1_Key_22_ ua="na"/>
<Unit 1 Key 23 ua="na"/>
<Unit_1_Key_24_ ua="na"/>
<Unit_1_Key_25_ ua="na"/>
<Unit_1_Key_26_ ua="na"/>
<Unit 1 Key 27
                ua="na"/>
<Unit_1_Key_28_ ua="na"/>
<!-- TR-069 -->
<Enable TR-069 ua="na">No</Enable TR-069>
<ACS_URL ua="na"/>
<ACS Username ua="na"/>
<!-- <ACS Password ua="na"/> -->
<Connection Request Username ua="na"/>
```

```
<!-- <Connection_Request_Password ua="na"/> -->
```

```
<Periodic_Inform_Interval ua="na">20</Periodic_Inform_Interval>
<Periodic_Inform_Enable ua="na">Yes</Periodic_Inform_Enable>
<TR-069_Traceability ua="na">No</TR-069_Traceability>
<CWMP_V1.2_Support ua="na">Yes</CWMP_V1.2_Support>
<TR-069_VoiceObject_Init ua="na">Yes</TR-069_VoiceObject_Init>
<TR-069_DHCPOption_Init ua="na">Yes</TR-069_DHCPOption_Init>
<TR-069_Fallback_Support ua="na">No</TR-069_DHCPOption_Init>
<TR-069_Fallback_Support ua="na">No</TR-069_Fallback_Support>
<BACKUP_ACS_URL ua="na"/>
<!-- <BACKUP_ACS_Password ua="na"/> -->
</flat-profile>
```

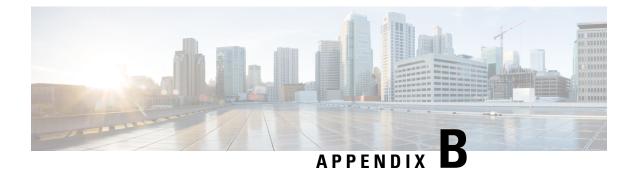

## Acronyms

• Acronyms, on page 101

## Acronyms

| AC    | Alternating Current                                                |
|-------|--------------------------------------------------------------------|
| ACS   | Access Control Server                                              |
| A/D   | Analog To Digital Converter                                        |
| AES   | Advanced Encryption Standard                                       |
| ANC   | Anonymous Call                                                     |
| AP    | Access Point                                                       |
| ASCII | American Standard Code for Information Interchange                 |
| B2BUA | Back to Back User Agent                                            |
| BLF   | Busy Lamp Field                                                    |
| Bool  | Boolean Values. Specified as yes and no, or 1 and 0 in the profile |
| BootP | Bootstrap Protocol                                                 |
| СА    | Certificate Authority                                              |
| CAS   | CPE Alert Signal                                                   |
| CDP   | Cisco Discovery Protocol                                           |
| CDR   | Call Detail Record                                                 |
| CGI   | Computer-Generated Mmagery                                         |
| CID   | Caller ID                                                          |
| CIDCW | Call Waiting Caller ID                                             |

I

| CNG   | Comfort Noise Generation                 |
|-------|------------------------------------------|
| СРС   | Calling Party Control                    |
| СРЕ   | Customer Premises Equipment              |
| CSV   | Comma separated value                    |
| CWCID | Call Waiting Caller ID                   |
| CWT   | Call Waiting Tone                        |
| D/A   | Digital to Analog Converter              |
| dB    | decibel                                  |
| dBm   | dB with respect to 1 milliwatt           |
| DHCP  | Dynamic Host Configuration Protocol      |
| DND   | Do not disturb                           |
| DNS   | Domain Name System                       |
| DoS   | Denial of service                        |
| DRAM  | Dynamic Random Access Memory             |
| DSL   | Digital Subscriber Loop                  |
| DSP   | Digital Signal Processor                 |
| DST   | Daylight Saving Time                     |
| DTAS  | Data Terminal Alert Signal (same as CAS) |
| DTMF  | Dual Tone Multiple Frequency             |
| FQDN  | Fully Qualified Domain Name              |
| FSK   | Frequency Shift Keying                   |
| FW    | Firmware                                 |
| FXS   | Foreign eXchange Station                 |
| GMT   | Greenwich Mean Time                      |
| GW    | Gateway                                  |
| HTML  | Hypertext Markup Language                |
| НТТР  | Hypertext Transfer Protocol              |
| HTTPS | HTTP over SSL                            |
| ICMP  | Internet Control Message Protocol        |

| IGMP        | Internet Group Management Protocol              |
|-------------|-------------------------------------------------|
| ILEC        | Incumbent Local Exchange Carrier                |
| IP          | Internet Protocol                               |
| IPv4        | Internet Protocol version 4                     |
| IPv6        | Internet Protocol version 6                     |
| ISP         | Internet Service Provider                       |
| ITSP        | Internet Telephony Service Provider             |
| ITU         | International Telecommunication Union           |
| IVR         | Interactive Voice Response                      |
| LAN         | Local Area Network                              |
| LBR         | Low Bit Rate                                    |
| LBRC        | Low Bit Rate Codec                              |
| LCD         | Liquid Crystal Display; also known as a screen  |
| LDAP        | Lightweight Directory Access Protocol           |
| LED         | Light-Emiting Diode                             |
| MAC address | Media Access Control Address                    |
| МС          | Mini-Certificate                                |
| MGCP        | Media Gateway Control Protocol                  |
| МОН         | Music On Hold                                   |
| MOS         | Mean Opinion Score (1-5, the higher the better) |
| MPP         | Multiplatform Phones                            |
| ms          | Millisecond                                     |
| MSA         | Music Source Adaptor                            |
| MWI         | Message Waiting Indication                      |
| NAT         | Network Address Translation                     |
| NPS         | Normal Provisioning Server                      |
| NTP         | Network Time Protocol                           |
| OOB         | Out-of-band                                     |
| OSI         | Open Switching Interval                         |

I

| PBX   | Private branch exchange                                           |
|-------|-------------------------------------------------------------------|
| РСВ   | Printed Circuit Board                                             |
| PoE   | Power over Ethernet                                               |
| PR    | Polarity Reversal                                                 |
| PS    | Provisioning Server                                               |
| PSQM  | Perceptual Speech Quality Measurement (1-5, the lower the better) |
| PSTN  | Public Switched Telephone Network                                 |
| QoS   | Quality of service                                                |
| RC    | Remove Customization                                              |
| REQT  | (SIP) Request Message                                             |
| RESP  | (SIP) Response Message                                            |
| RSC   | (SIP) Response Status Code, such as 404, 302, 600                 |
| RTP   | Real Time Protocol                                                |
| RTT   | Round Trip Time                                                   |
| SAS   | Streaming Audio Server                                            |
| SDP   | Session Description Protocol                                      |
| SDRAM | Synchronous DRAM                                                  |
| sec   | seconds                                                           |
| SIP   | Session Initiation Protocol                                       |
| SLA   | Shared line appearance                                            |
| SLIC  | Subscriber Line Interface Circuit                                 |
| SP    | Service Provider                                                  |
| SSL   | Secure Socket Layer                                               |
| STUN  | Session Traversal UDP for NAT                                     |
| ТСР   | Transmission Control Protocol                                     |
| TFTP  | Trivial File Transfer Protocol                                    |
| TLS   | Transport Layer Security                                          |
| TTL   | Time to live                                                      |
| ToS   | Type of service                                                   |

| UA   | User Agent                                  |
|------|---------------------------------------------|
| uC   | Micro-controller                            |
| UDP  | User Datagram Protocol                      |
| URI  | Uniform Resource Identifier                 |
| URL  | Uniform Resource Locator                    |
| UTC  | Coordinated Universal Time                  |
| VAR  | Value Added Reseller                        |
| VLAN | Voice LAN                                   |
| VM   | Voicemail                                   |
| VMWI | Visual Message Waiting Indication/Indicator |
| VoIP | Voice over Internet Protocol                |
| VQ   | Voice Quality                               |
| WAN  | Wide Area Network                           |
| XML  | Extensible Markup Language                  |

I

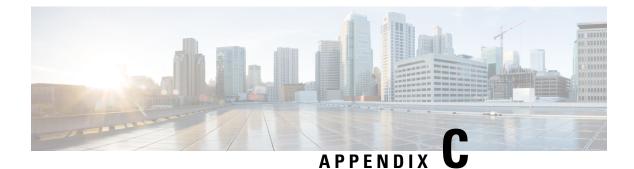

### **Related Documentation**

- Related Documentation, on page 107
- Cisco IP Phone Firmware Support Policy, on page 107

### **Related Documentation**

Use the following sections to obtain related information.

### **Cisco IP Phone 6800 Series Documentation**

See the publications that are specific to your language, phone model, and multiplatform firmware release. Navigate from the following Uniform Resource Locator (URL):

https://www.cisco.com/c/en/us/support/collaboration-endpoints/ip-phone-6800-series-multiplatform-firmware/tsd-products-support-series-home.html

### **Cisco IP Phone Firmware Support Policy**

For information on the support policy for phones, see https://cisco.com/go/phonefirmwaresupport.